# ПРОГРАММНОЕ ОБЕСПЕЧЕНИЕ BOSCH ESI[TRONIC] 2.0 ONLINE

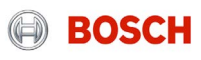

# Содержание

- [Введение](#page-2-0)
- [Идентификация](#page-8-0). Подключение к автомобилю и поиск систем;
- [Диагностика блоков управления \(](#page-16-0)SD). Обширное покрытие, регулярные обновления
- − [Руководства по устранению неисправностей \(SIS\)](#page-25-0). Н**аличие** подсказок и инструкций. На русском языке;
- [Электрические схемы \(](#page-55-0)Р). Быстрый поиск информации;
- [Ремонт на основе опыта \(EBR\).](#page-59-0) Готовые решения по устранению проблем для конкретных моделей автомобилей;
- [Техобслуживание \(](#page-63-0)M). Быстрый доступ к необходимой информации для выполнения сервисных работ;
- − [Программное обеспечение](#page-76-0) ESI[tronic] 2.0 online. Установка;
- [Аппаратное обеспечение.](#page-81-0) Высокая мощность для быстрой работы;
- [Дилерское ПО](#page-89-0)**. Протокол Pass-Thru;**

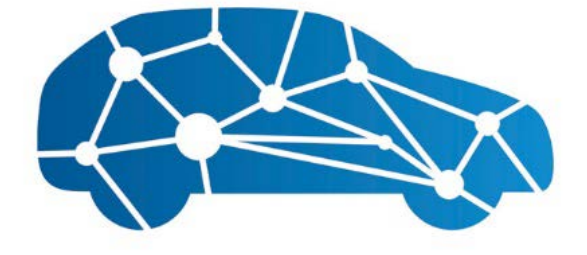

# **ESI[tronic] 2.0 Online**

# <span id="page-2-0"></span>ВВЕДЕНИЕ

**BOSCH** 

### Программное обеспечение ESI[tronic] 2.0 online Решение повседневных задач автосервисов

Bosch ESI[tronic] 2.0 online – это комплексное программное решение для автосервисов. Оно позволяет эффективно решать широкий круг задач, например:

- 1. Проведение диагностики электронных блоков управления автомобиля, в том числе, при прямой приёмке (в паре с системным сканером Bosch KTS)
- 2. Проведение углублённой диагностики автомобиля
- 3. Проведение технического обслуживания, включая подбор необходимых при этом запчастей
- 4. Подбор запчастей для ремонта автомобиля
- 5. Создание диагностических протоколов для сохранения их в базе данных, передачи клиентам, аргументации необходимости тех или иных услуг

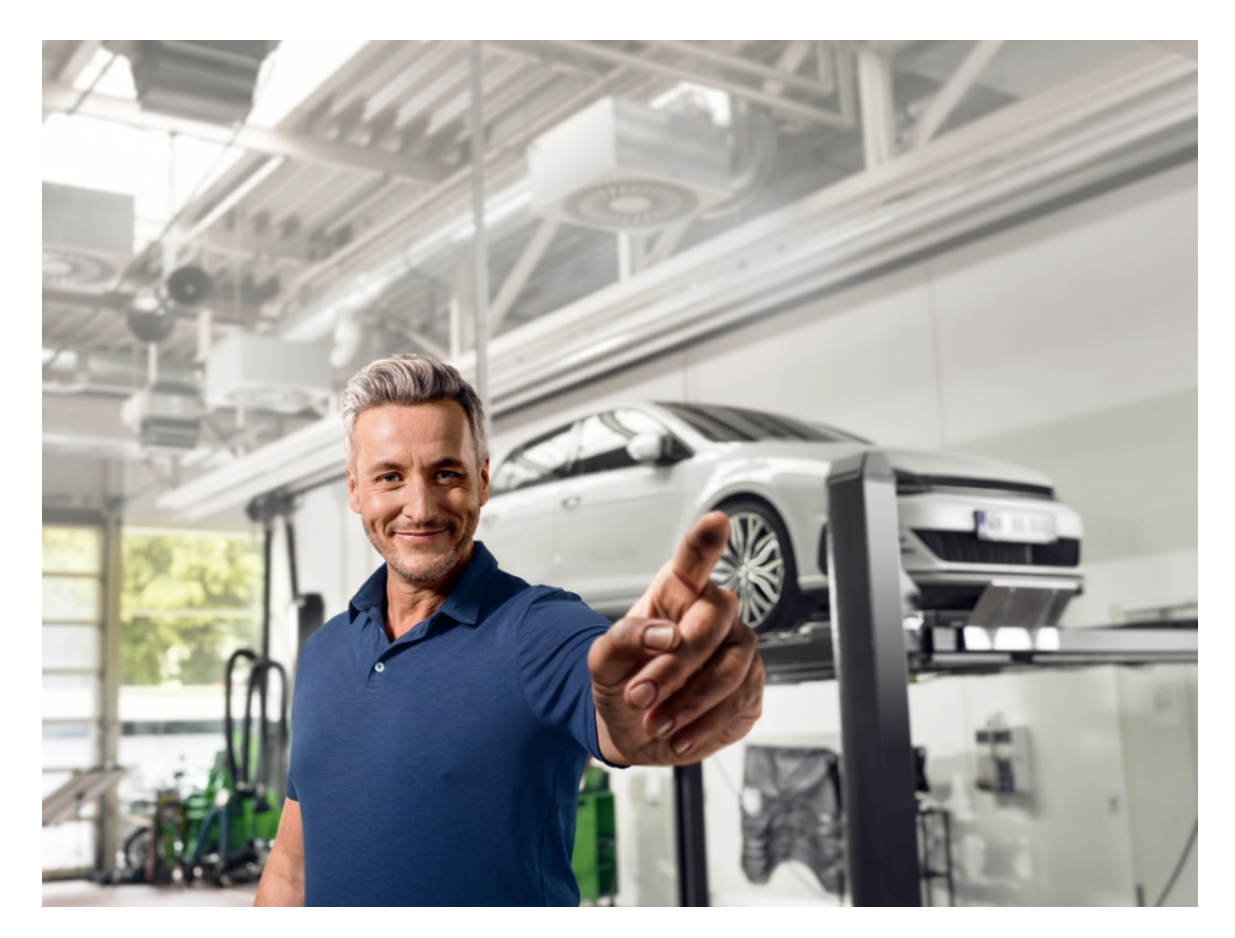

motive Service Solutions | AA-AS/SMS12-EE | 02/2020 © Robert Bosch GmbH 2018. All rights reserved, also regarding any disposal, exploitation, reproduction, editing, distribution, as well as in the event of applications for industrial property rights.

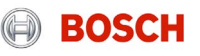

### Решение повседневных задач автосервисов

Bosch ESI[tronic] 2.0 online – это для кого?

- Для независимых сервисов
- Для дилерских станций (диагностика а/м, приходящих в trade-in)
- Для служб помощи на дороге
- Для станций экспресс-обслуживания автомобилей (шинные сервисы, сервисы по замене масла)
- Для станций, специализирующихся на ремонте дизельной топливной аппаратуры
- Для автохозяйств
- Для страховых компаний

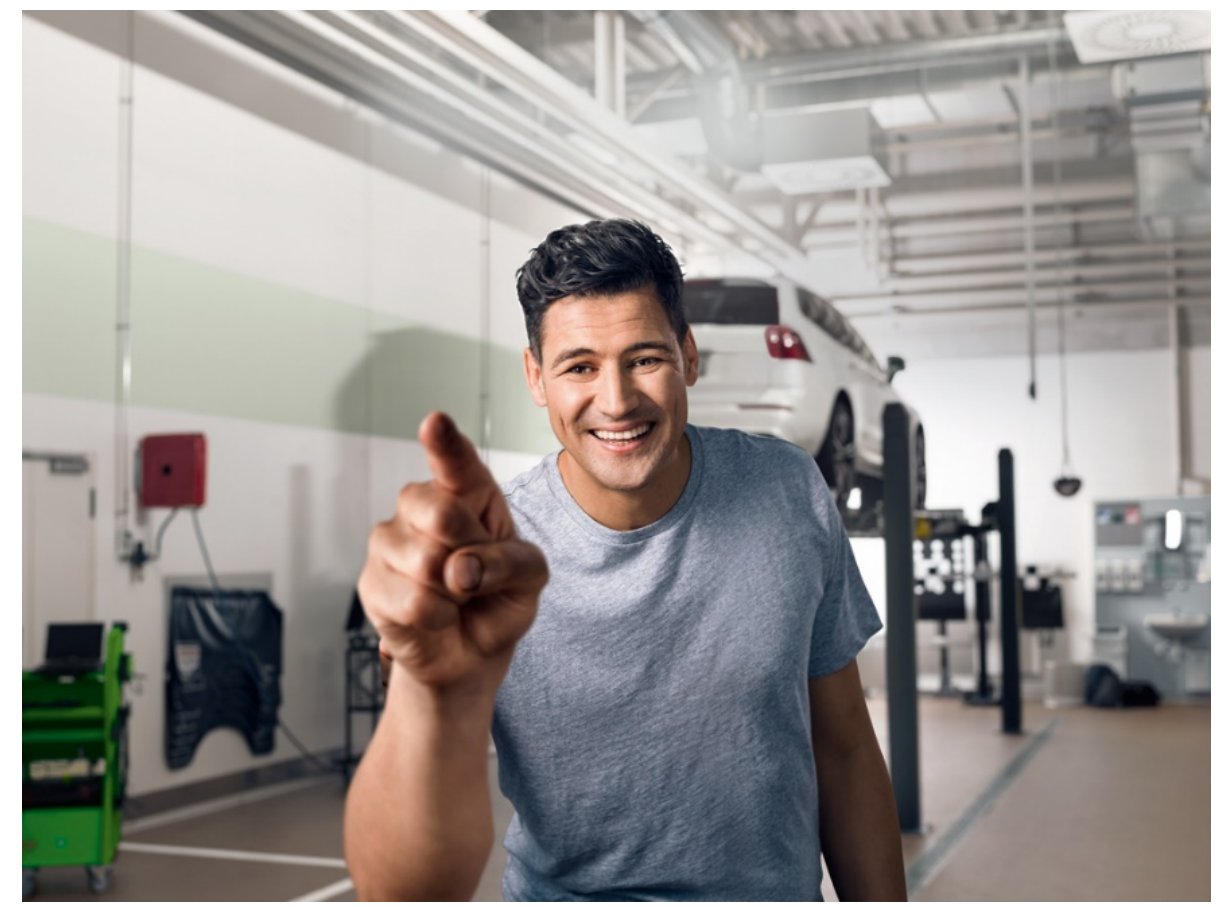

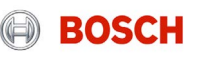

### Решение повседневных задач автосервисов

Системные сканеры Bosch KTS для диагностики электронных систем, работающие под управлением программного обеспечения Bosch ESI[tronic] 2.0 online, являются мощными средствами для проведения технического обслуживания, диагностики и ремонта транспортных средств. При этом постоянно повышается удобство работы программного обеспечения и расширяется область его охвата.

Основные особенности:

Широкий охват транспортных средств, включая даже самые новые модели

- Интуитивно понятный интерфейс
- Руководства по поиску и устранению неисправностей
- Постоянное расширение функционала
- Установка и обновление ПО через Интернет
- Обновления диагностики системных блоков в среднем, каждые две недели!

Обновления справочных материалов – ежедневно!

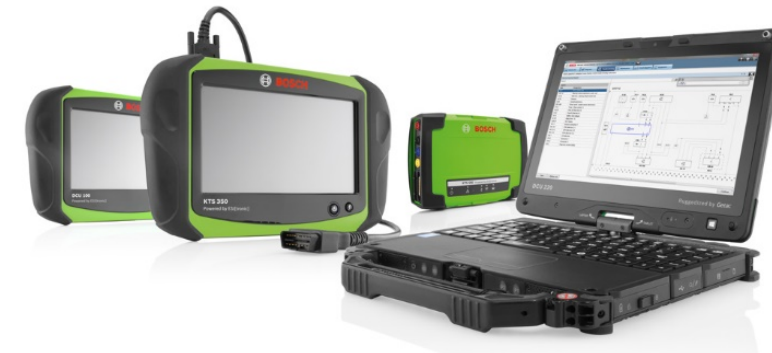

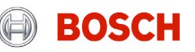

### Решение повседневных задач автосервисов

- Обширный перечень транспортных средств
	- Актуальное покрытие можно посмотреть [здесь](https://www.downloads.bosch-automotive.com/ru/ddm/esi20/)
- Идентификация автомобиля по VIN номеру или по марке и модели
- Информация о каждой марке автомобиля
- Техническая информация и схемы электрических соединений
- Указания по диагностике
- Информативные иллюстрации по диагностике автомобиля
- Качественный перевод на русский язык разделов, посвящённых диагностике, поиску и устранению неисправностей

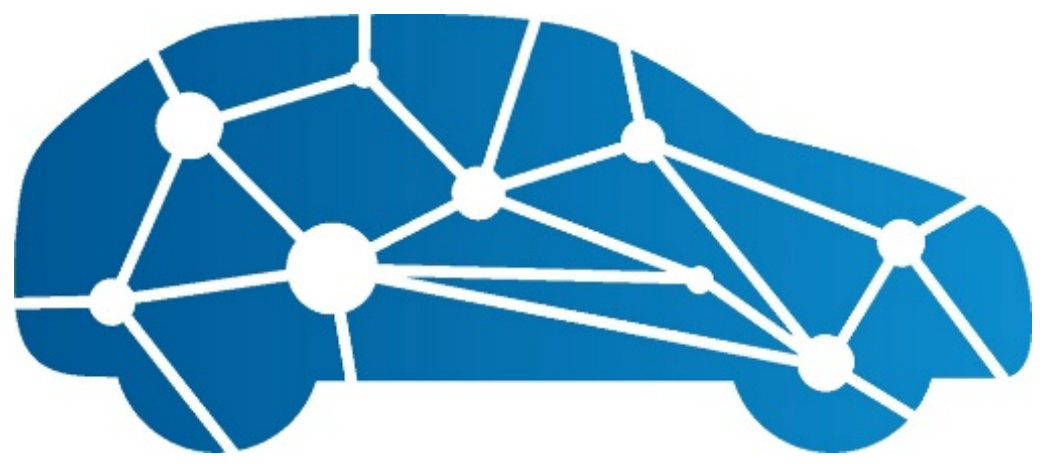

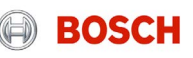

### Программное обеспечение ESI[tronic] 2.0 Online Решение повседневных задач автосервисов

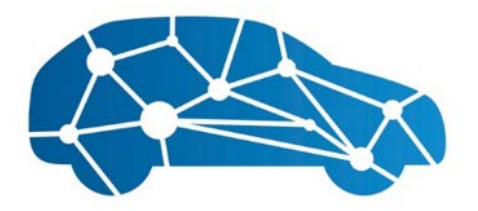

### **ESI[tronic] 2.0 Online**

### Вот что предлагают новые онлайн-функции:

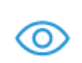

Быстрый обзор систем: понятная и простая навигация

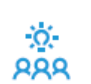

Ремонт, основанный на опыте (EBR): 750 000 решений для разных марок и моделей транспортных средств

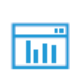

Контекстное меню: переход к нужной информации по одному щелчку мыши

- Оптимизированный поиск: прямой доступ ко всем документам
- Простое переключение: между автономным и دیمی онлайн-режимами
	- Повышение эффективности: улучшенное программное обеспечение, всегда свежая информация и минимальное время загрузки

Онлайн-функции доступны только при наличии доступа к Интернету

© Robert Bosch GmbH 2018. All rights reserved, also regarding any disposal, exploitation, reproduction, editing, distribution, as well as in the event of applications for industrial property rights.

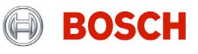

# <span id="page-8-0"></span>ИДЕНТИФИКАЦИЯ

# ПОДКЛЮЧЕНИЕ К АВТОМОБИЛЮ И ПОИСК СИСТЕМ

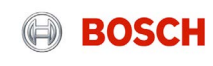

## Программное обеспечение ESI[tronic] 2.0 online Идентификация

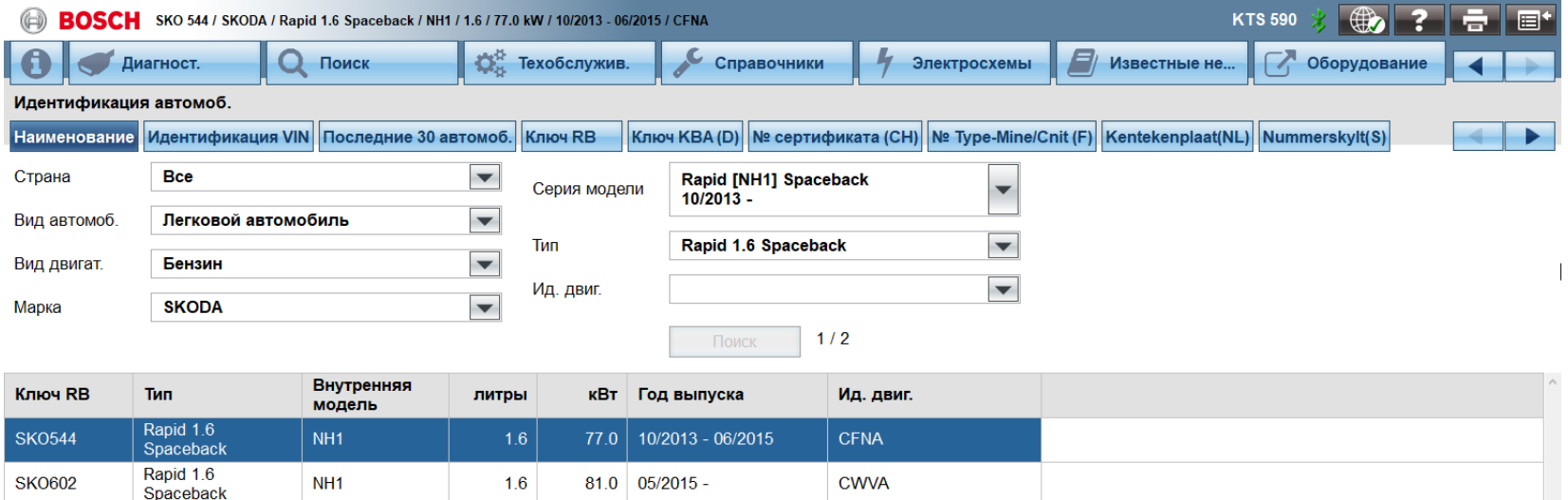

#### **Способы ввода данных об автомобиле:**

- По описанию
- По номеру VIN (в том числе, автоматическое
- считывание)
- Последние 30 автомобилей
- **Идентификация из CoRe**

COMBIT: Automotive Service Solutions | AA-AS/SMS12-EE | 02/2020<br>© Robert Bosch GmbH 2018. All rights reserved, also regarding any disposal, exploitation, reproduction, editing, distribution, as well as in the event of appl

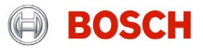

### Программное обеспечение ESI[tronic] 2.0 online Идентификация по VIN-номеру

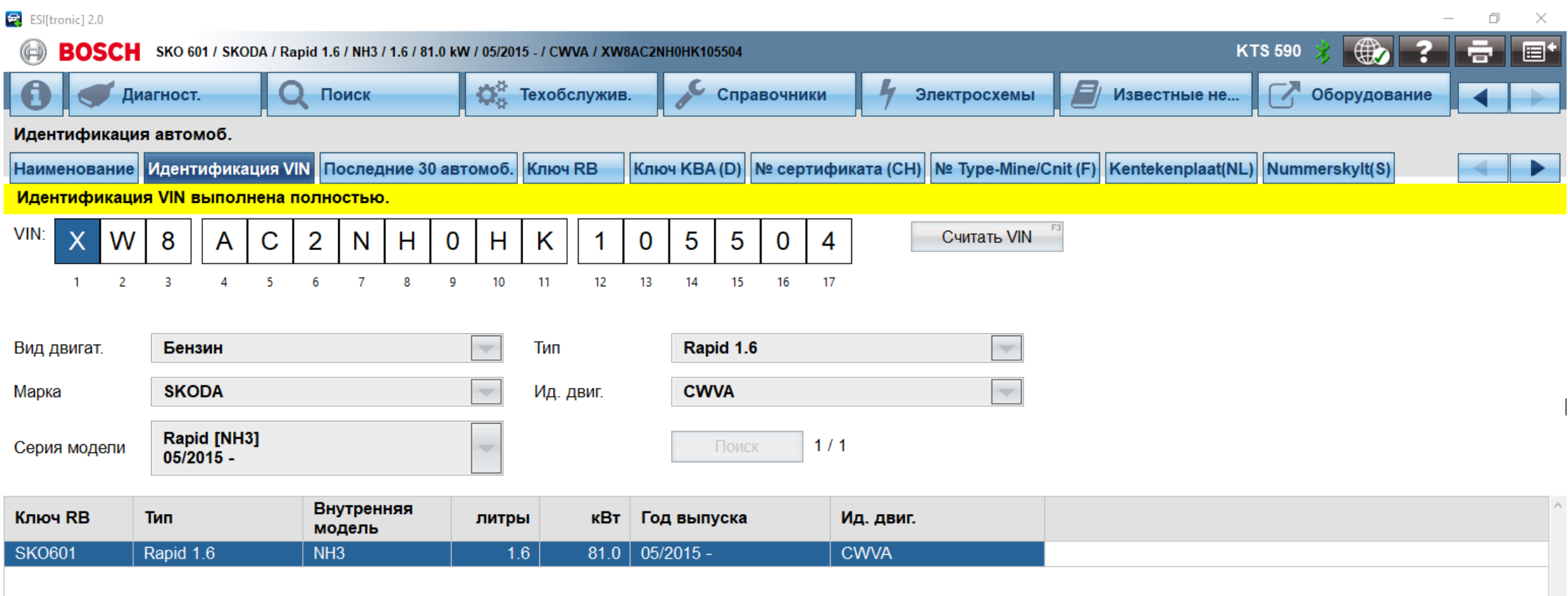

#### Automotive Service Solutions | AA-AS/SMS12-EE | 02/2020

**11** Automotive Service Solutions | AA-AS/SMS12-EE | 02/2020<br>© Robert Bosch GmbH 2018. All rights reserved, also regarding any disposal, exploitation, reproduction, editing, distribution, as well as in the event of applica

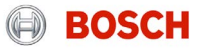

## Программное обеспечение ESI[tronic] 2.0 online Подключение к автомобилю

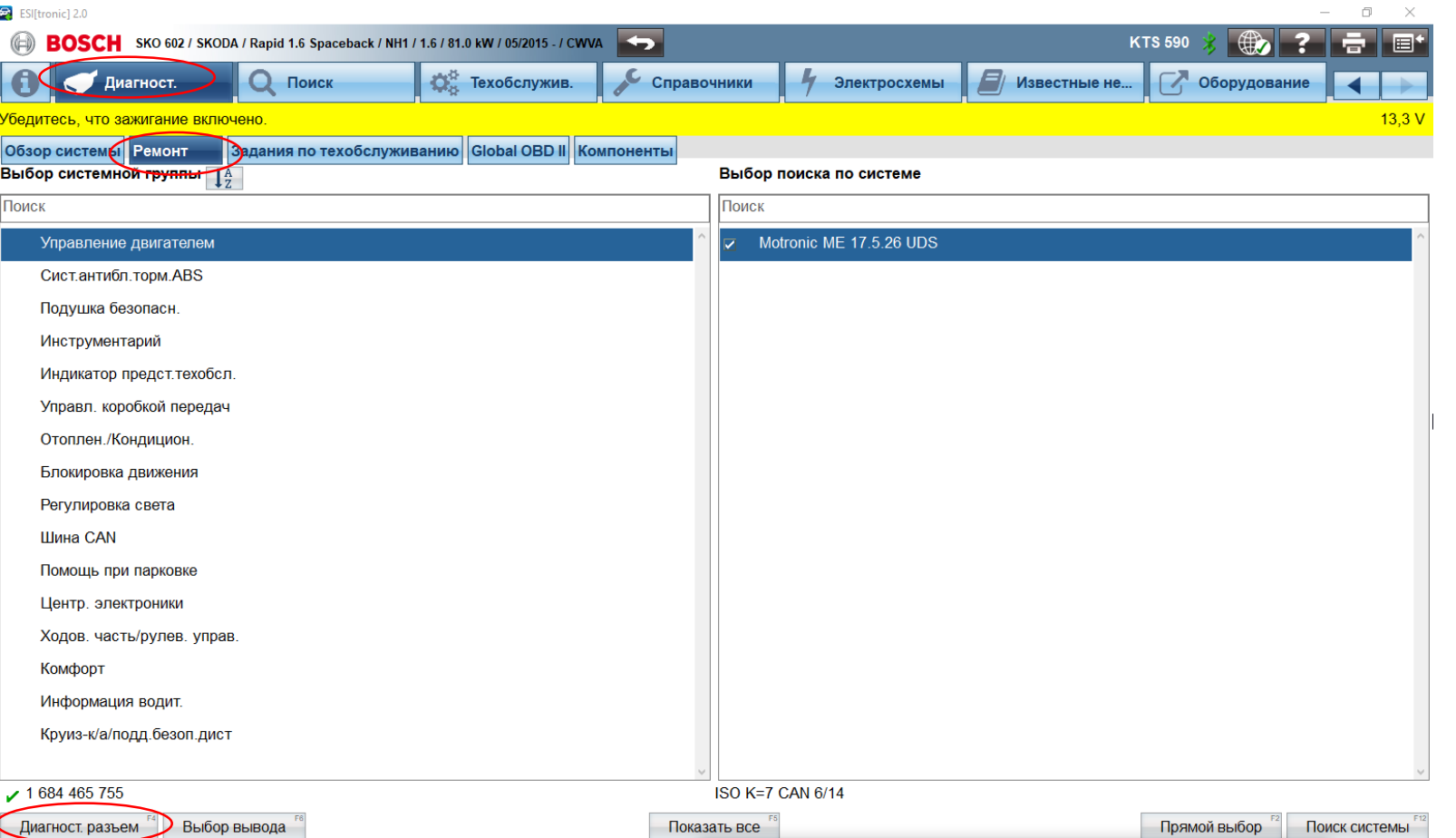

Шаг 1: Идентификация автомобиля

Шаг 2: Выбор системы

#### **Как подключиться**

Во время выбора группы систем внизу экрана появляется клавиша «Диагностический разъём», которая предоствляет доступ к подробной информации по подключению диагностического сканера к автомобилю.

#### Automotive Service Solutions | AA-AS/SMS12-EE | 02/2020

© Robert Bosch GmbH 2018. All rights reserved, also regarding any disposal, exploitation, reproduction, editing, distribution, as well as in the event of applications for industrial property rights.

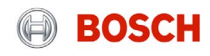

## Программное обеспечение ESI[tronic] 2.0 online Подключение к автомобилю

Шаг 3: Выбор способа подключения (информация о диагностическом разъёме)

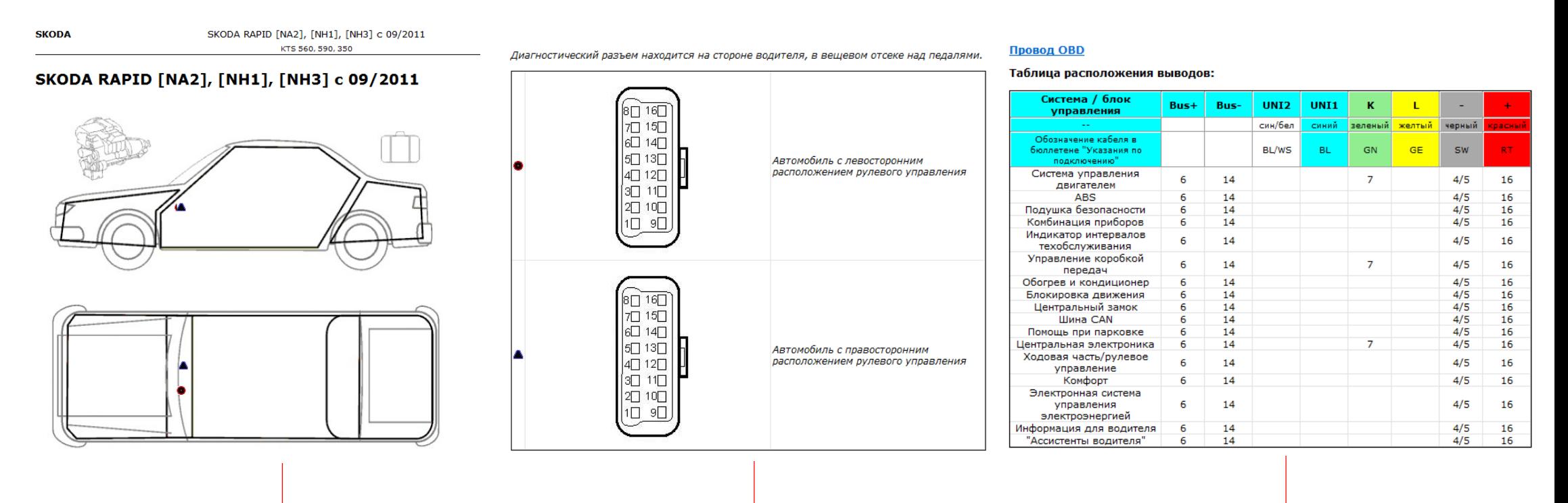

Информация о расположении информация о расположении и тем информация о диагностическом разъёме и таблица расположения выводов в разъёме<br>диагностического разъёма

#### Automotive Service Solutions | AA-AS/SMS12-EE | 02/2020

**13** Automotive Service Solutions | AA-AS/SMS12-EE | 02/2020<br>© Robert Bosch GmbH 2018. All rights reserved, also regarding any disposal, exploitation, reproduction, editing, distribution, as well as in the event of applica

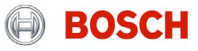

## Программное обеспечение ESI[tronic] 2.0 online Обзор систем >> Поиск системы

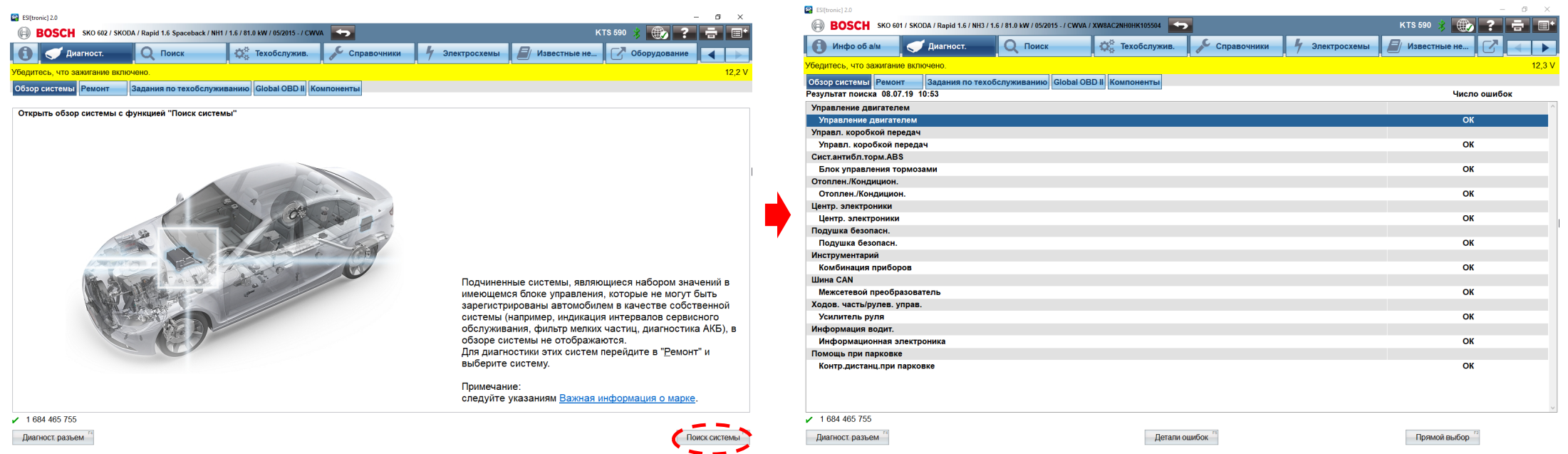

Чтобы опросить *все системы*, необходимо нажать на кнопку «Поиск системы» из раздела «Обзор системы», автоматический поиск запускается кнопкой «*Поиск системы*». С левой стороны появится название доступной системы, а справа - число ошибок.

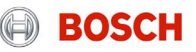

### Программное обеспечение ESI[tronic] 2.0 online Ремонт >> Поиск систем

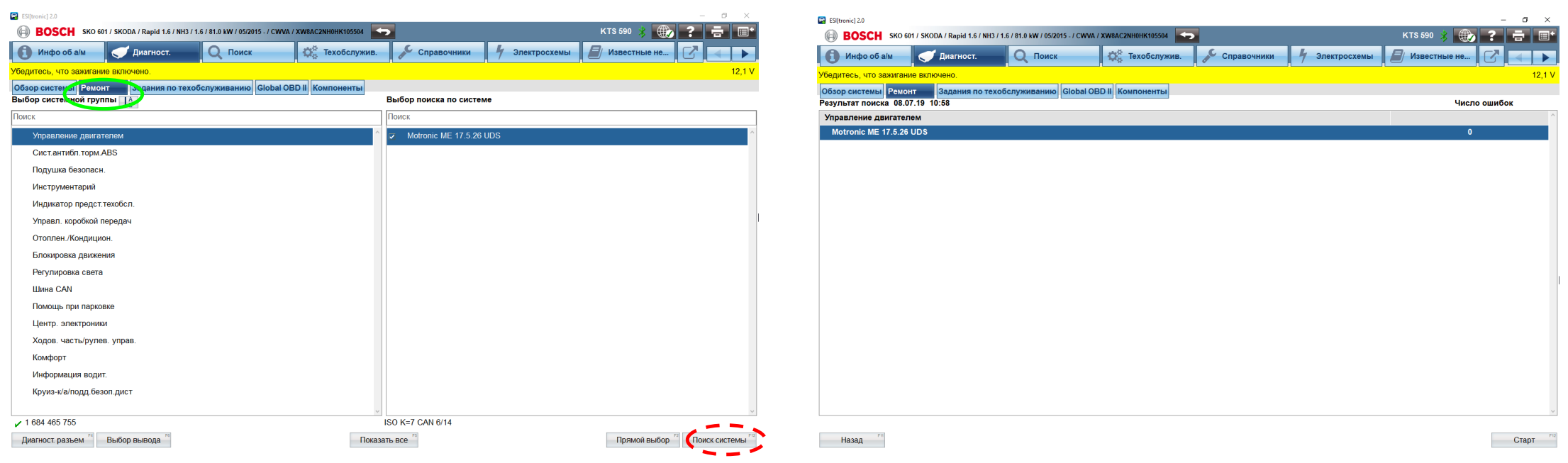

При поиске системы *определённой группы* автоматический поиск запускается кнопкой «*Поиск системы*» из раздела «Ремонт». С левой стороны появится название доступной системы, а справа число ошибок.

COROBETT: Automotive Service Solutions | AA-AS/SMS12-EE | 02/2020<br>© Robert Bosch GmbH 2018. All rights reserved, also regarding any disposal, exploitation, reproduction, editing, distribution, as well as in the event of ap

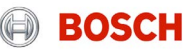

## Программное обеспечение ESI[tronic] 2.0 online Поиск системы >> Прямой выбор

При принудительном подключении к нужной системе используется функция «Прямой выбор»

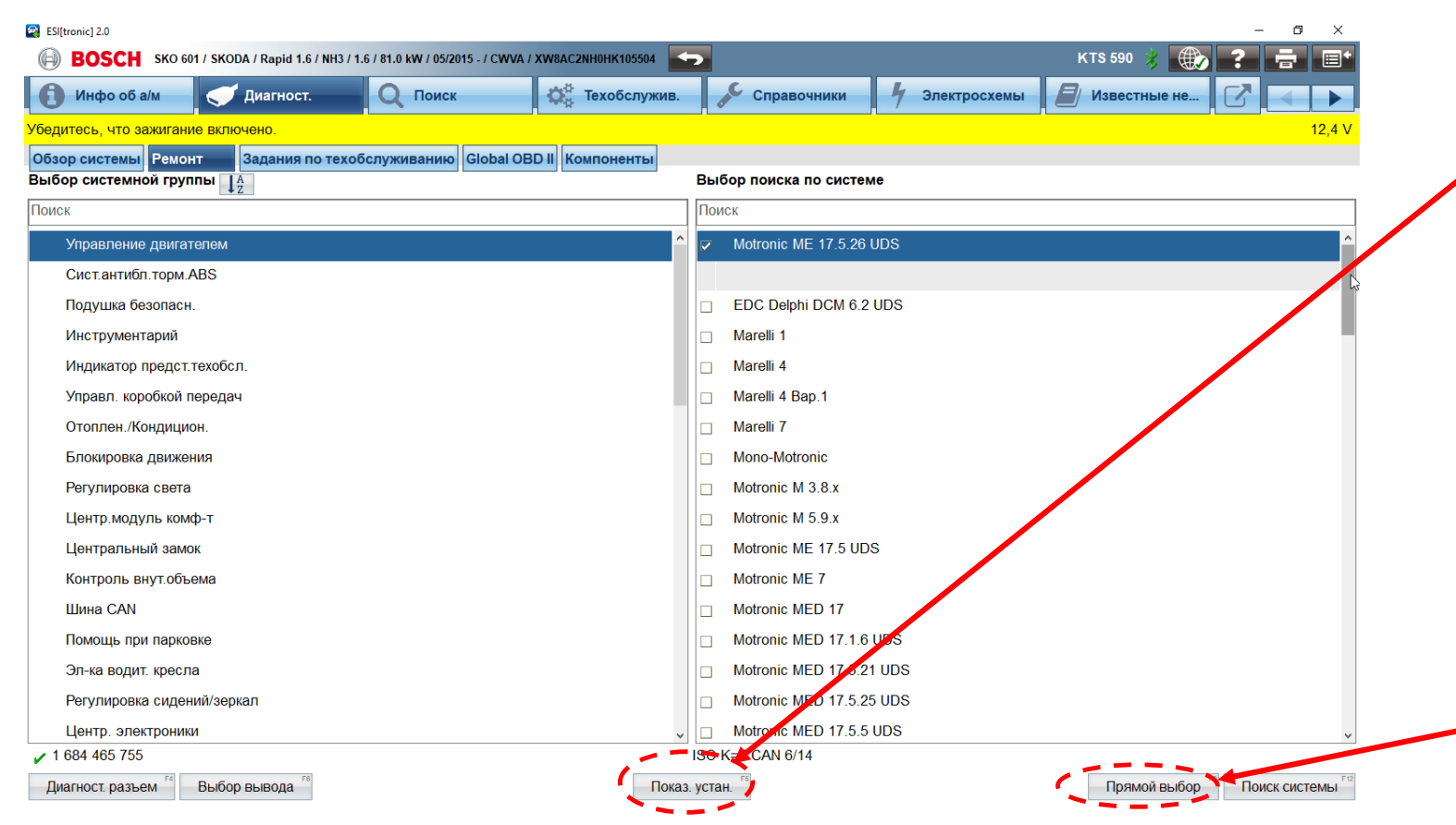

Кнопка «Показать установленные / показать все». В первом случае отображаются системы, приписанные к данному автомобилю. Во втором случае отображаются все системы, известные ПО ESI[tronic]. При определённых условиях можно попробовать подключиться к системе, не приписанной явно к данному автомобилю.

При нажатии на «*Прямой выбор»* начнётся принудительное подключение к выбранной системе

**BOSCH** 

#### Automotive Service Solutions | AA-AS/SMS12-EE | 02/2020

COMBIT: Automotive Service Solutions | AA-AS/SMS12-EE | 02/2020<br>© Robert Bosch GmbH 2018. All rights reserved, also regarding any disposal, exploitation, reproduction, editing, distribution, as well as in the event of appl

# <span id="page-16-0"></span>ДИАГНОСТИКА БЛОКОВ УПРАВЛЕНИЯ (SD)

# Программное обеспечение ESI[tronic] 2.0 online Меню функций

#### ESIftronic12.0 SKO 601 / SKODA / Rapid 1.6 / NH3 / 1.6 / 81.0 kW / 05/2015 - / CWVA / XW8AC2NH0HK105504 **BOSCH** E **О.** Техобслужив. Справочники Поиск Электросхемы Инфо об а/м Диагност. Управление двигателем / Motronic ME 17.5.26 UDS → Этапы проверки Выбор желаемой функции. Далее с помощью Дальше **Идентификация** Память неисправностей Стирание памяти неисправностей Фактические параметры Исполнительные механизмы Подгонка / установка Специальные функции

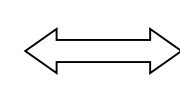

Системный сканер KTS Блок управления

#### **Идентификация**

Отображение идентификационных данных блока управления (модель, заводской номер и т. Д.)

#### **Память неисправностей**

Отображение кодов неисправностей, записынных в память устройства

#### **Стирание памяти неисправностей**

После прочтения сообщений о неисправности их можно стереть из памяти

#### **Фактические параметры**

Отображает фактические параметры работы выбранной системы

#### **Исполнительные механизмы**

Запуск отдельных компонентов

#### **Функциональные тесты**

Проверка отдельных компонентов автомобиля.

#### **Подгонка / установка**

Сброс, проверка и адаптация параметров

#### **Специальные функции**

Расширенный функционал, в том числе, проверка компрессии, проверка отключения системы рециркуляции отработавших газов (EGR), отключение цилиндров, регенерация сажевого фильтра и т.д.

Automotive Service Solutions | AA-AS/SMS12-EE | 02/2020

© Automotive Service Solutions | AA-AS/SMS12-EE | 02/2020<br>© Robert Bosch GmbH 2018. All rights reserved, also regarding any disposal, exploitation, reproduction, editing, distribution, as well as in the event of applicatio

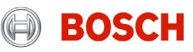

## Программное обеспечение ESI[tronic] 2.0 online Меню функций >> Память неисправностей

Меню функций диагностики – Просмотреть память о неисправностях

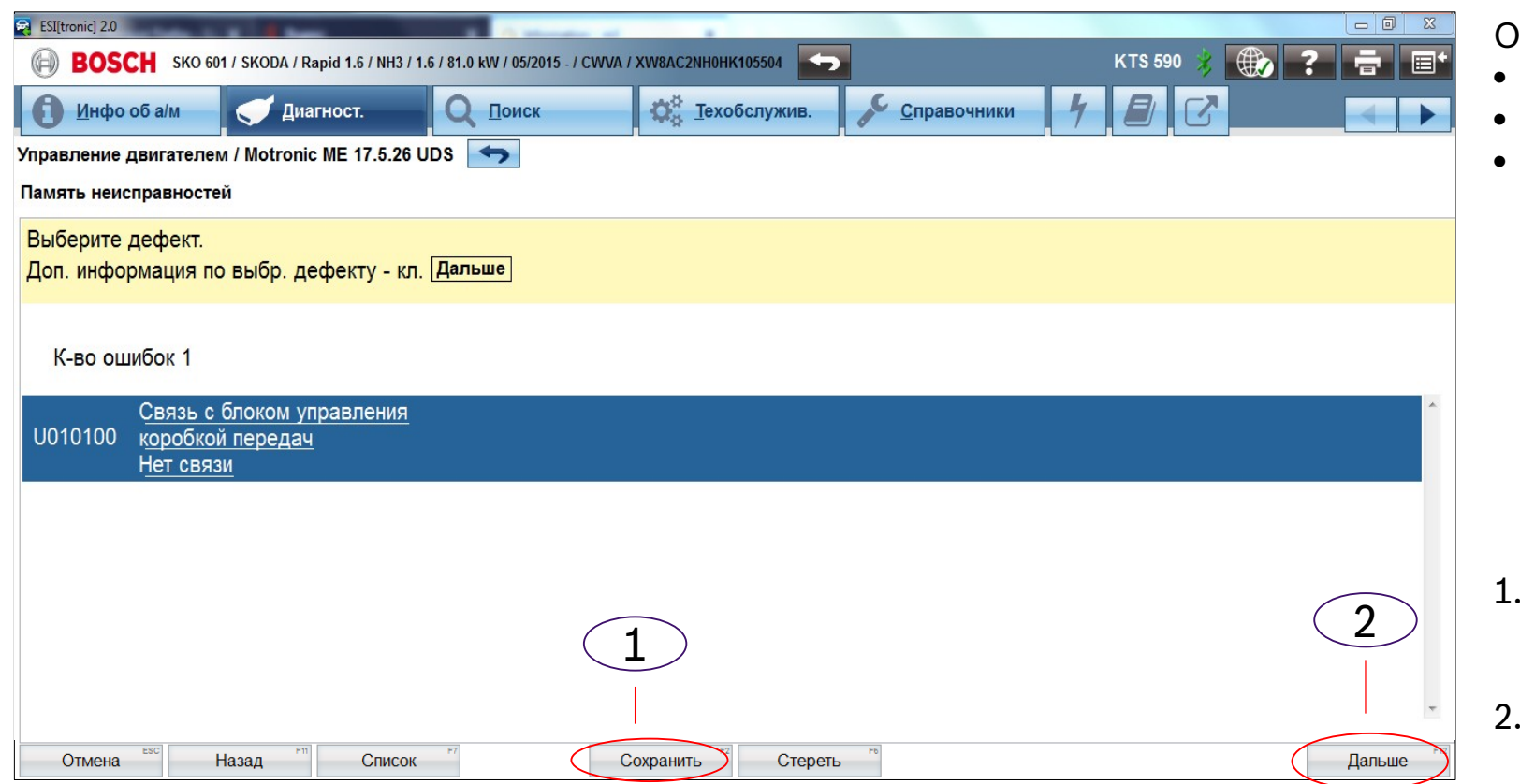

#### тображается:

- Код неисправности
- Описание неисправности
- Процедура диагностики неисправности (по двойному нажатию на описание ошибки)

- 1. Загрузка информации о неисправности в рабочий отчёт по диагностике.
- 2. Дополнительная информация о статусе неисправности.

#### Automotive Service Solutions | AA-AS/SMS12-EE | 02/2020

COMBIG BOST A**utomotive Service Solutions | AA-AS/SMS12-EE | 02/2020**<br>© Robert Bosch GmbH 2018. All rights reserved, also regarding any disposal, exploitation, reproduction, editing, distribution, as well as in the event o

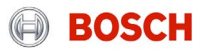

### Программное обеспечение ESI[tronic] 2.0 online Меню функций >> Фактические параметры

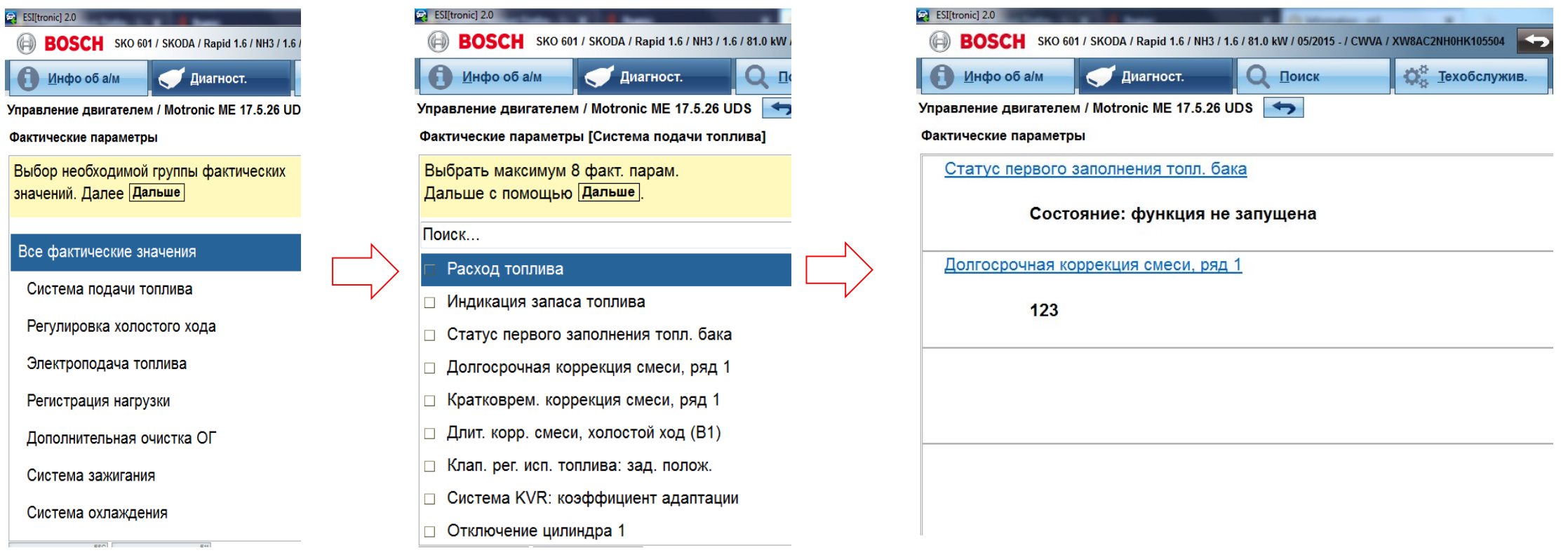

#### **Выбор фактических параметров**

Все доступные фактические параметры блока управления высвечиваются при выборе на панели задач *«Все фактические значения»*. Из данного списка можно выбрать и отобразить до 8 фактических значений. Воспользуйтесь строкой «поиск…» для поиска нужных параметров по названию. Кнопка «*Сохранить*» на панели задач обеспечивает сохранение фактических значений в рабочем протоколе.

Automotive Service Solutions | AA-AS/SMS12-EE | 02/2020

regarding any disposal, exploitation, reproduction, editing, distribution, as well as in the event of applications for industrial property rights.

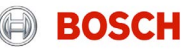

### Программное обеспечение ESI[tronic] 2.0 online Меню функций >> Фактические параметры

#### **Временной график для графического отображения фактических значений**

Временной график предназначен для визуализации фактических параметров. Графическое отображение позволяет провести подробный анализ значений. Можно с лёгкостью обнаружить случайные изменения. Программа позволяет одновременно выводить на экран до 8 параметров

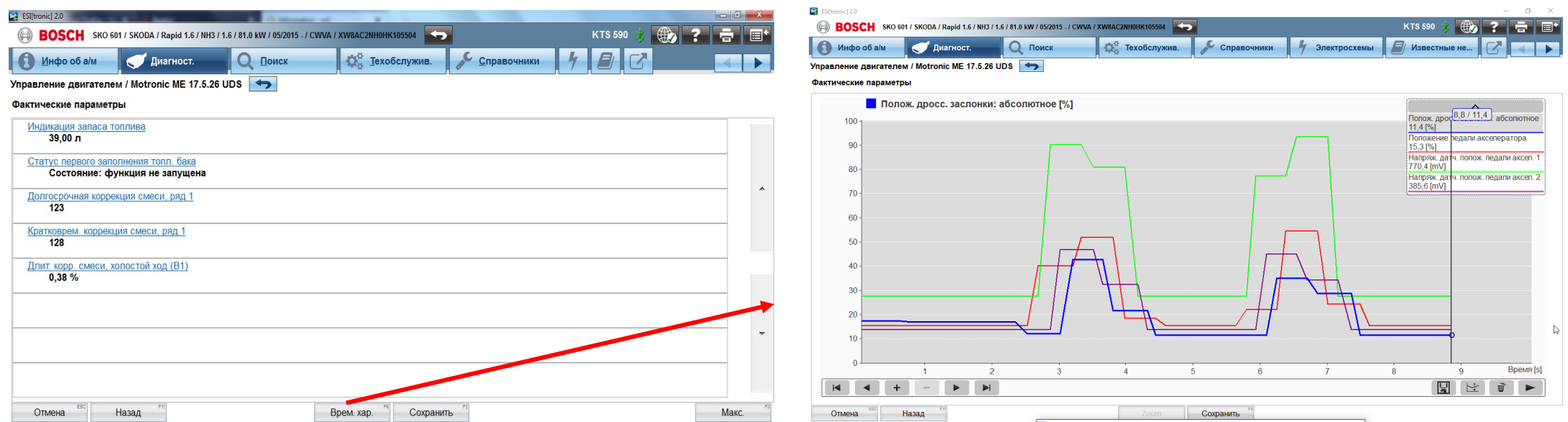

\* значения получены в демонстрационном режиме. Они могут не соответствовать реальным значениям

#### Automotive Service Solutions | AA-AS/SMS12-EE | 02/2020

© Robert Bosch GmbH 2018. All rights reserved, also regarding any disposal, exploitation, reproduction, editing, distribution, as well as in the event of applications for industrial property rights.

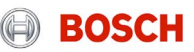

#### Automotive Service Solutions | AA-AS/SMS12-EE | 02/2020

**EXECT Automotive Service Solutions | AA-AS/SMS12-EE | 02/2020**<br>© Robert Bosch GmbH 2018. All rights reserved, also regarding any disposal, exploitation, reproduction, editing, distribution, as well as in the event of appl

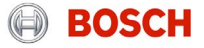

## Программное обеспечение ESI[tronic] 2.0 online Меню функций >> Специальные функции

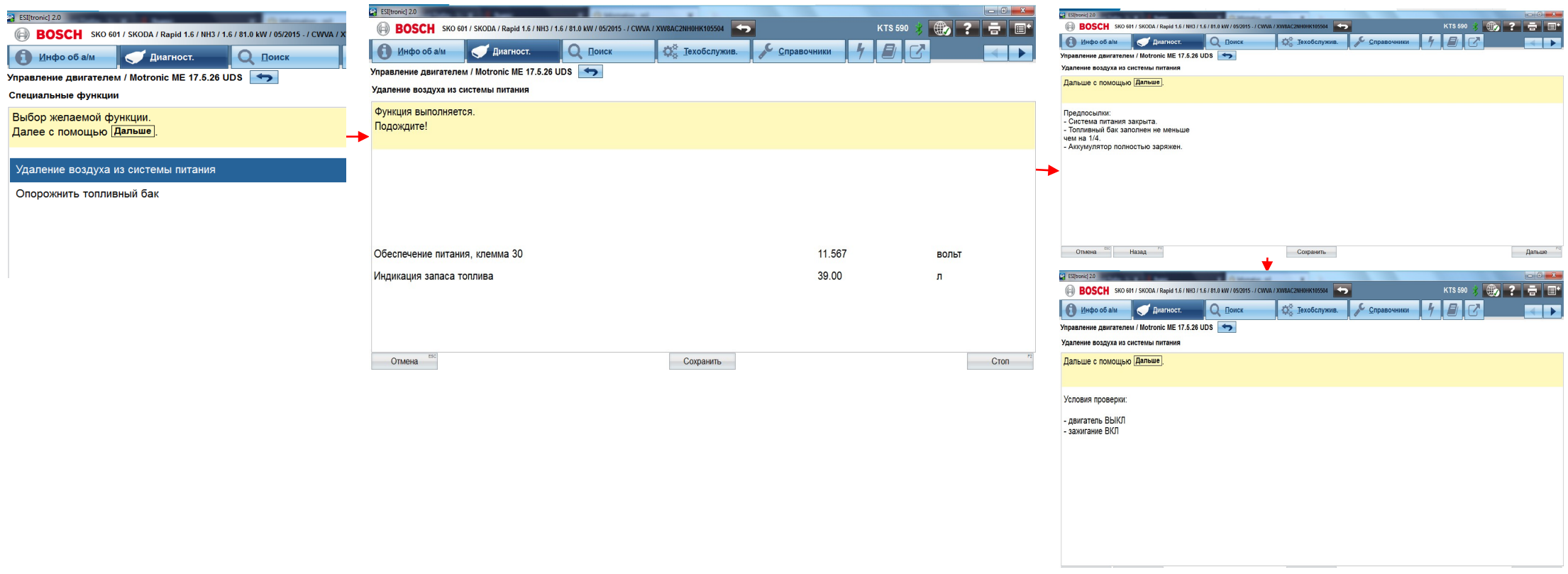

Специальные функции для обеспечения дополнительных действий, таких, как регенерация сажевого фильтра, калибровка муфты сцепления и т.п.

© Robert Bosch GmbH 2018. All rights reserved, also regarding any disposal, exploitation, reproduction, editing, distribution, as well as in the event of applications for industrial property rights. 23

# Программное обеспечение ESI[tronic] 2.0 online Меню функций >> Функциональные тесты

#### Тест разогрева свечей

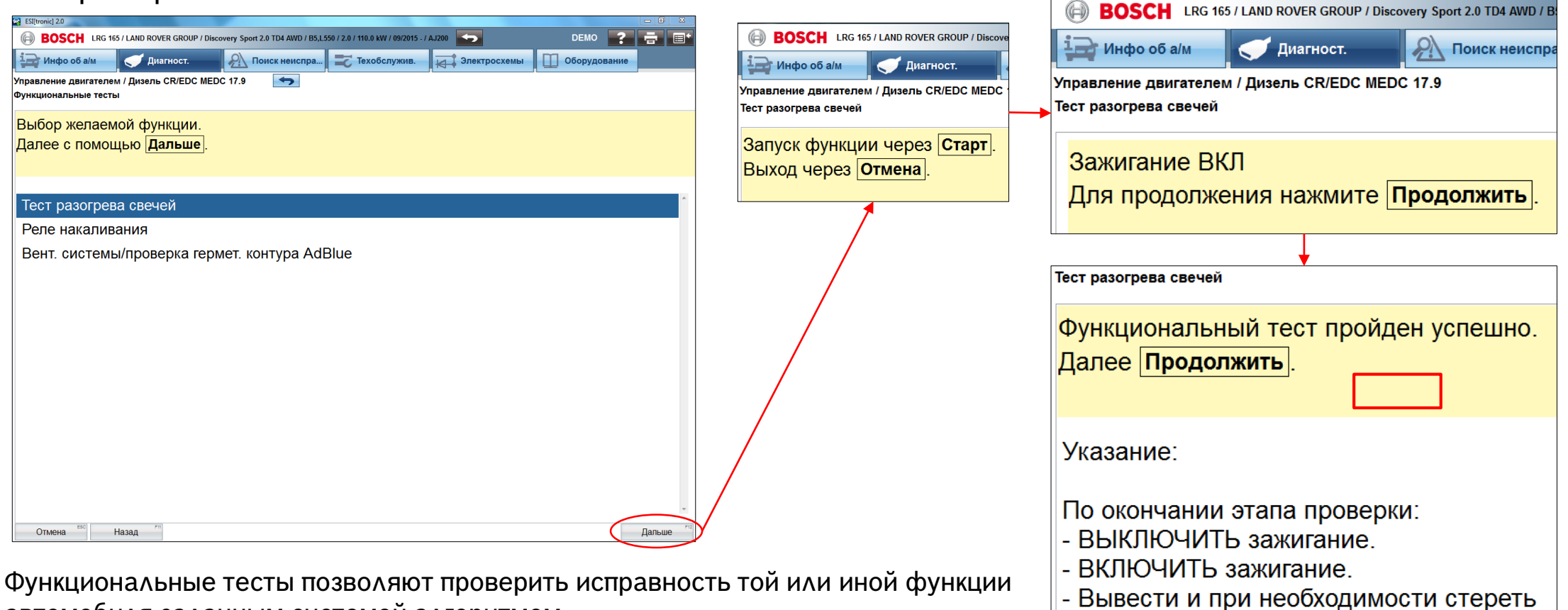

автомобиля заданным системой алгоритмом.

#### Automotive Service Solutions | AA-AS/SMS12-EE | 02/2020

 $24$  Automotive Service Solutions | AA-AS/SMS12-EE | 02/2020<br>© Robert Bosch GmbH 2018. All rights reserved, also regarding any disposal, exploitation, reproduction, editing, distribution, as well as in the event of applic

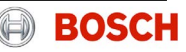

память неисправностей.

### Программное обеспечение ESI[tronic] 2.0 online Меню функций >> Подгонка/установка

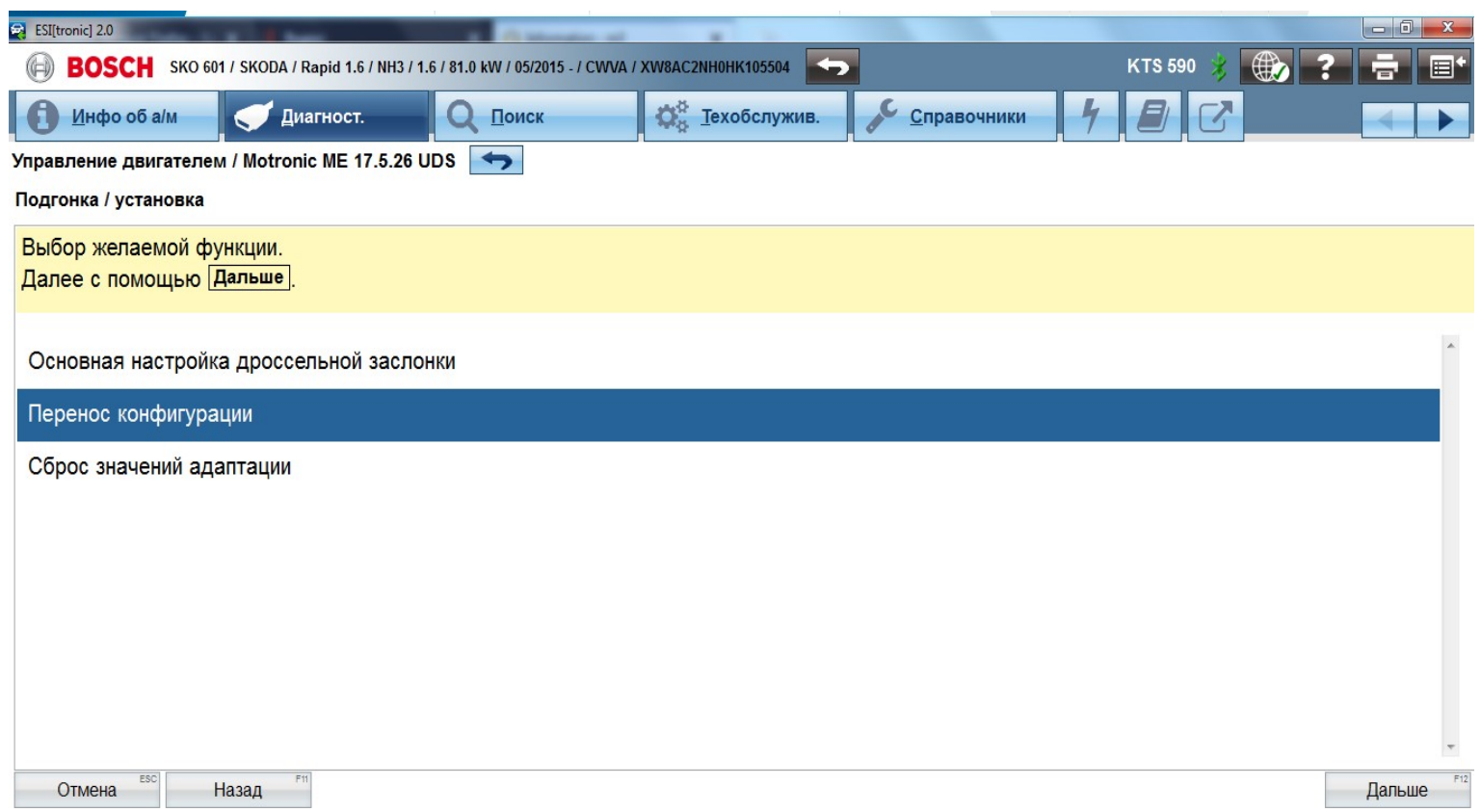

Меню «Подгонка/установка» даёт доступ к этим процедурам: чтение, копирование и загрузка параметров; настройка компонентов после их замены и  $T.\Delta.$ 

#### Automotive Service Solutions | AA-AS/SMS12-EE | 02/2020

**EXECT Automotive Service Solutions | AA-AS/SMS12-EE | 02/2020**<br>© Robert Bosch GmbH 2018. All rights reserved, also regarding any disposal, exploitation, reproduction, editing, distribution, as well as in the event of appl

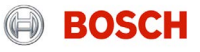

# <span id="page-25-0"></span>РУКОВОДСТВА ПО УСТРАНЕНИЮ НЕИСПРАВНОСТЕЙ (SIS)

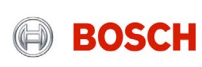

Поиск неисправностей Программное обеспечение ESI[tronic] 2.0 online

### **В каких случаях требуется сектор «Руководства по устранению неисправностей» (SIS)?**

- Когда в памяти блока управления есть код ошибки
- Когда нет кода ошибки, но есть неполадки в работе автомобиля (провести ведомую диагностику)
- Когда нет кода ошибки, но есть подозрение на конкретный компонент
- Когда нужно получить общую справочную информацию

motive Service Solutions | AA-AS/SMS12-EE | 02/2020 sch GmbH 2018. All rights reserved, also regarding any disposal, exploitation, reproduction, editing, distribution, as well as in the event of applications for industrial property rights.

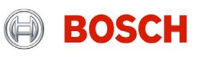

## Программное обеспечение ESI[tronic] 2.0 online Поиск неисправностей

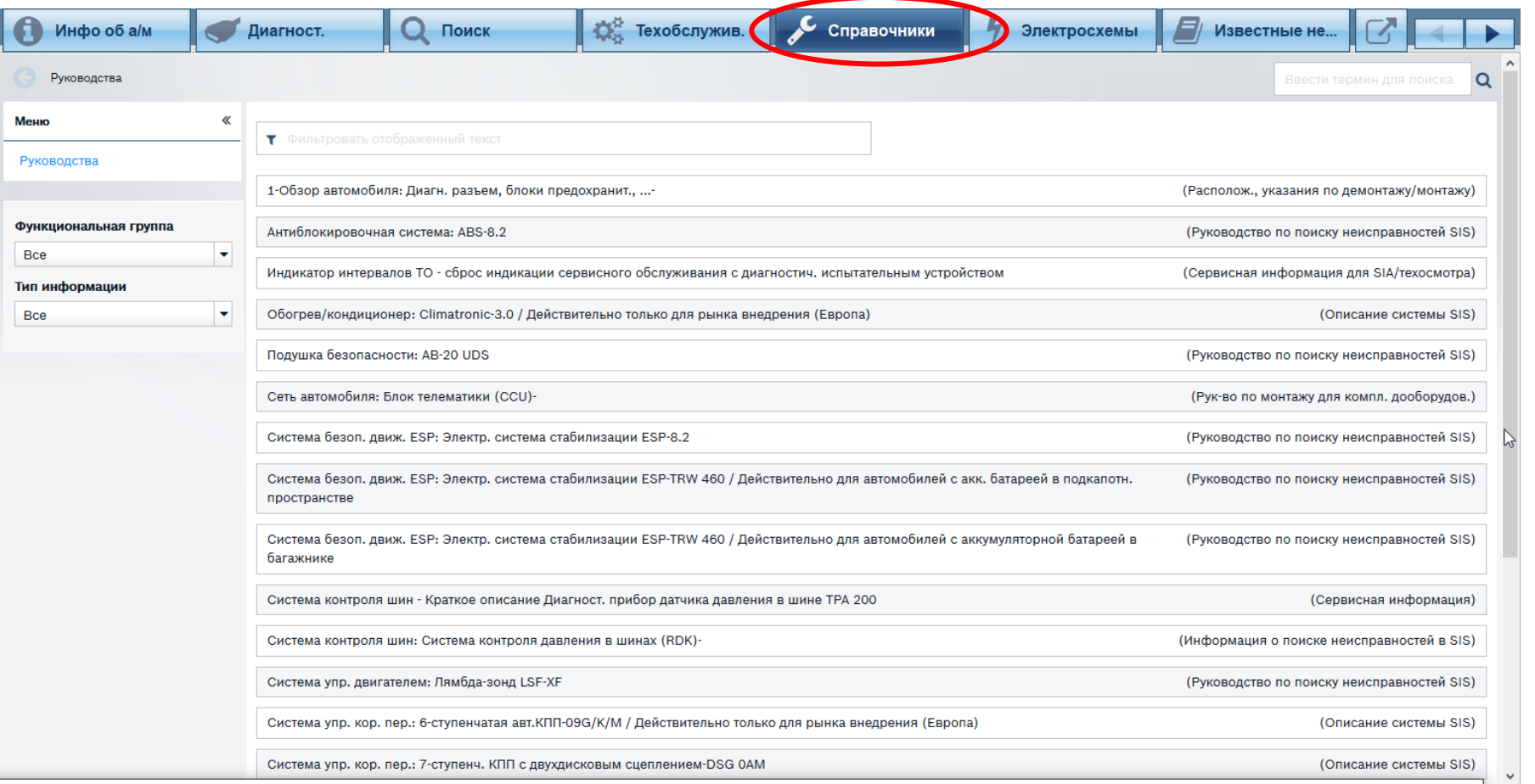

Раздел «Справочники» содержит перечень систем, для которых есть инструкции по поиску неисправностей и ремонту

#### Automotive Service Solutions | AA-AS/SMS12-EE | 02/2020

**Explomedive Service Solutions | AA-AS/SMS12-EE | 02/2020**<br>© Robert Bosch GmbH 2018. All rights reserved, also regarding any disposal, exploitation, reproduction, editing, distribution, as well as in the event of applicati

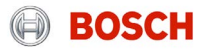

### Поиск неисправностей

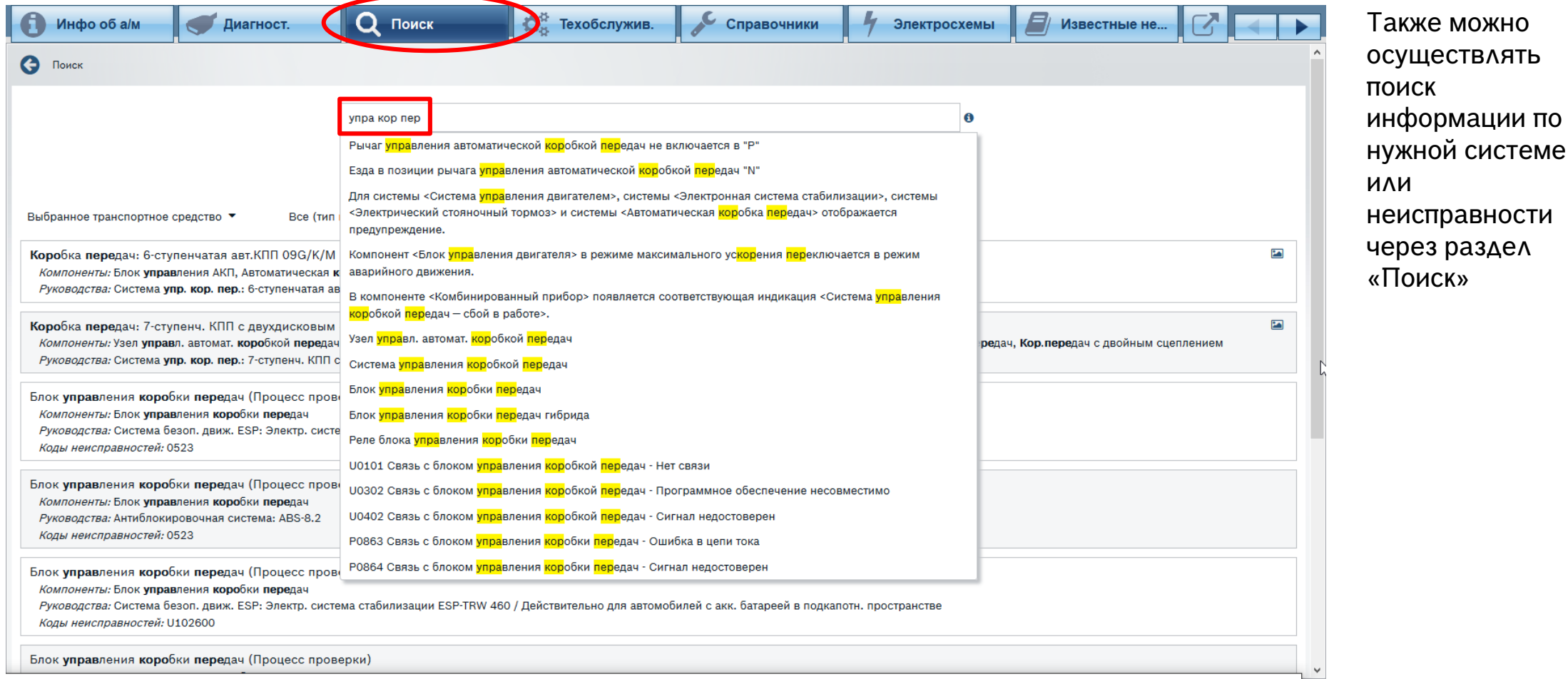

#### Automotive Service Solutions | AA-AS/SMS12-EE | 02/2020

**EXECT AUTOMOTH ARE ARE AUTOMOTH ARE ASSANS12-EE | 02/2020**<br>© Robert Bosch GmbH 2018. All rights reserved, also regarding any disposal, exploitation, reproduction, editing, distribution, as well as in the event of applicat

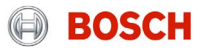

по

## Программное обеспечение ESI[tronic] 2.0 online Поиск неисправностей

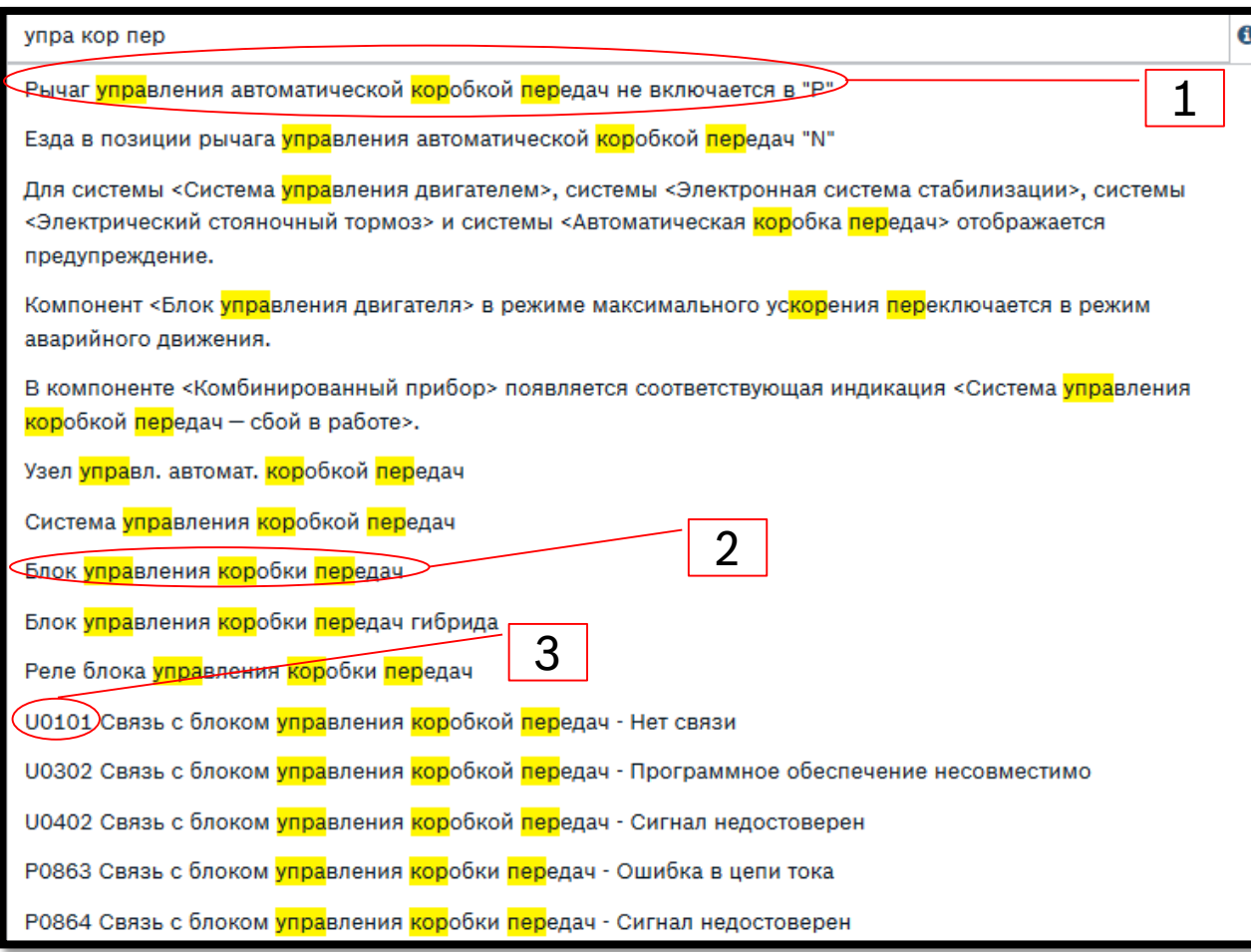

К диагностике можно подходить с **трёх** сторон:

- 1) По симптомам («Диалоговый поиск неисправностей»)<br>2) По компоненту («Проверка системы»)
- 2) По компоненту («Проверка системы»)<br>3) По кодам ошибок («Таблица кодов нек
- 3) По кодам ошибок («Таблица кодов неисправностей»)

Automotive Service Solutions | AA-AS/SMS12-EE | 02/2020

**EXECT AUTO AUTO AUTO AT ACT AT ASSASSITE FOLUSES** 1999000<br>© Robert Bosch GmbH 2018. All rights reserved, also regarding any disposal, exploitation, reproduction, editing, distribution, as well as in the event of applicati

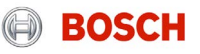

### Поиск руководства по диагностике Программное обеспечение ESI[tronic] 2.0 online

#### **BOSCH** BMW 1737 / BMW / 320 d / F 30 / 2.0 / 140.0 kW / 07/2015 - 10/2018 / B47 D20A 与  $Q$  Поиск **О.** Техобслужив. Инфо об а/м Диагност. Справочники Электросхемы Известные **C** Поиск Датчик положения коленчатого вала A Поиск Выбранное транспортное средство ▼ Все (тип информации) ▼ Все (компоненты) -Датчик положения коленчатого вала (Процесс проверки) Компоненты: Датчик положения коленчатого вала Руководства: Система упр. двигателем: EDC 17-UDS / Действительно для автомобилей с разъемом из 2 частей на ба же управления двигателя чеисправностей: 273E00, 258100, 2B4D00, 258000, 258200, 273F00 Измеренная частота вращения двигат. (Описание фактических значений) Компоненты: Датчик положения коленчатого вала Руководства: Система упр. двигателем: EDC 17-UDS / Действительно для автомобилей с разъемом из 2 частей на блоке управления двигателя. Измеренная частота вращения двигат. (Описание фактических значений) Компоненты: Датчик положения коленчатого вала Руководства: Система упр. двигателем: EDC 17-UDS / Действительно для автомобилей с разъемом из 2 частей на блоке упр. двигателя и системой AdBlue. Датчик положения коленчатого вала (Процесс проверки) Компоненты: Датчик положения коленчатого вала Руководства: Система упр. двигателем: EDC 17-UDS / Действительно для автомобилей с разъемом из 2 частей на блоке упр. двигателя и системой AdBlue Коды неисправностей: 273E00, 258100, 2B4D00, 258000, 258200, 273F00

Двигатель глохнет, больше не заводится(стартер вращается) (Общая схема поиска неисправностей) Компоненты: Датчик положения коленчатого вала, Датчик положения распределительного вала Руководства: Система упр. двигателем: EDC 17-UDS / Действительно для автомобилей с разъемом из 2 частей на блоке управления двигателя.

Перебои в работе двигателя в процессеэксплуатации автомобиля (Общая схема поиска неисправностей)

Компоненты: Датчик положения коленчатого вала. Датчик положения распределительного вала. Задатчик положения дроссельной заслонки

Automotive Service Solutions | AA-AS/SMS12-EE | 02/2020

© Robert Bosch GmbH 2018. All rights reserved, also regarding any disposal, exploitation, reproduction, editing, distribution, as well as in the event of applications for industrial property rights.

Переход в соответствующий раздел при нажатии на строку

Название раздела

Компонент, которому посвящён раздел

На что распространяется раздел (система, описание автомобиля

При каких ошибках может потребоваться обращение к данному разделу

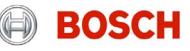

### Процесс проверки компонента

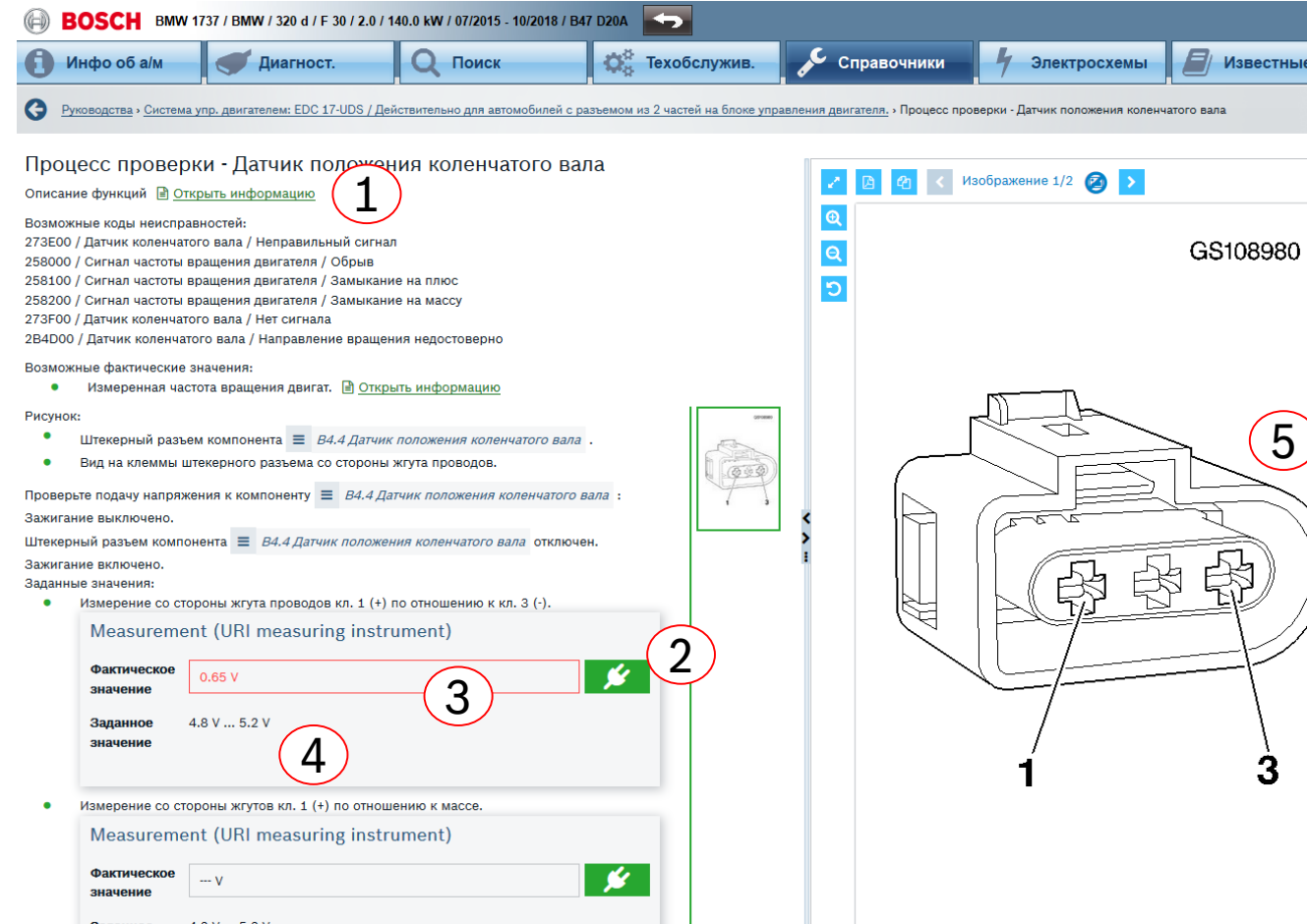

- 1. Ссылка на дополнительную информацию по системе
- 2. Тип измерения (считывание величины из блока управления через системный сканер KTS / измерение системным сканером KTS в режиме мультиметра / измерение внешним измерительным устройством, например, мультиметром или манометром)
- 3. Поле для ввода полученного значения
- 4. Диапазон значений. Величина, попавшая в диапазон, выделяется зелёным. Нет – красным.
- 5. Иллюстрации по выбранному компоненту (изображение компонента, изображение разъёма, формы сигнала и т. д.

#### Service Solutions | AA-AS/SMS12-EE | 02/2020

COMBIT ANTERTY BOST AND THE ROBERT AND THE POLYCILE POLYCILE IN THE RESERVED AND THE RESERVE SERVED FOR THE ST<br>State Bosch GmbH 2018, All rights reserved, also regarding any disposal, exploitation, reproduction, editing, d

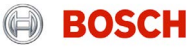

### Процесс проверки компонента Программное обеспечение ESI[tronic] 2.0 online

Измеренная частота вращения двигат. <sup>•</sup> Открыть информацию

Рисунок:

- Штекерный разъем компонента  $\equiv$  *В4.4 Датчик положения коленчатого вала*
- Вид на клеммы штекерного разъема со стороны жгута проводов.

Е В4.4 Датчик положения коленчатого Проверьте подачу напряжения к компо 1 Зажигание выключено. Штекерный разъем компонента **Ξ** В4.4 Датчик положения Зажигание включено. Дополнительная информация Заданные значения: Измерение со стороны • Расположение (2) Measurement (U 

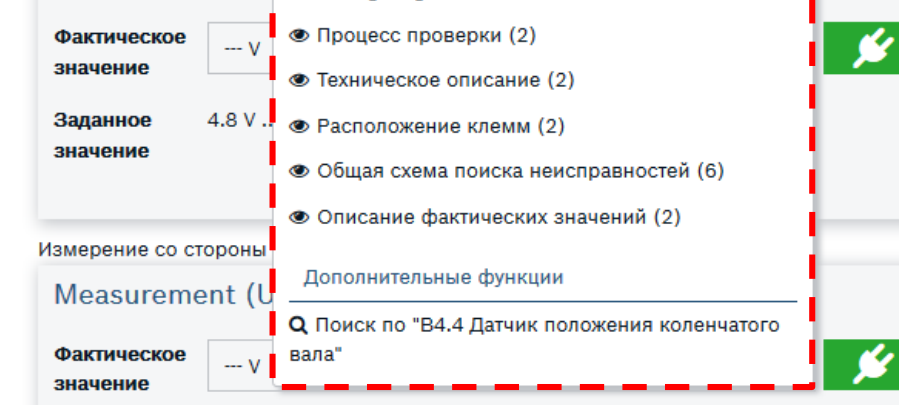

Заланное 4 R V 50 1 – кнопка для вывода меню на экран

#### Пункты меню:

**Расположение** – сведения о расположении компонента (например, изображение моторного отсека **Wiring Diagram** – электросхемы систем, включающих данный компонент

**Процесс проверки** – последовательности проверки компонента для оценки его состояния. Могут быть как электрические, так и механические или визуальные проверки.

**Расположение клемм** – описание расположения клемм в разъёме блока управления системы. В некоторых случаях целесообразно снимать сигнал с проводов компонента, идущих к блоку управления.

**Общая схема поиска неисправностей** – процедуры поиска неисправностей по симптомам в тех системах, где задействован данный компонент

**Описание фактических значений** – дополнительные параметры, которые необходимо оценить в ходе проверки компонента

**Другие пункты** (для отдельных компонентов)

#### Automotive Service Solutions | AA-AS/SMS12-EE | 02/2020

© Robert Bosch GmbH 2018. All rights reserved, also regarding any disposal, exploitation, reproduction, editing, distribution, as well as in the event of applications for industrial property rights.

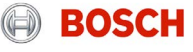

### Процесс проверки компонента -> расположение компонента

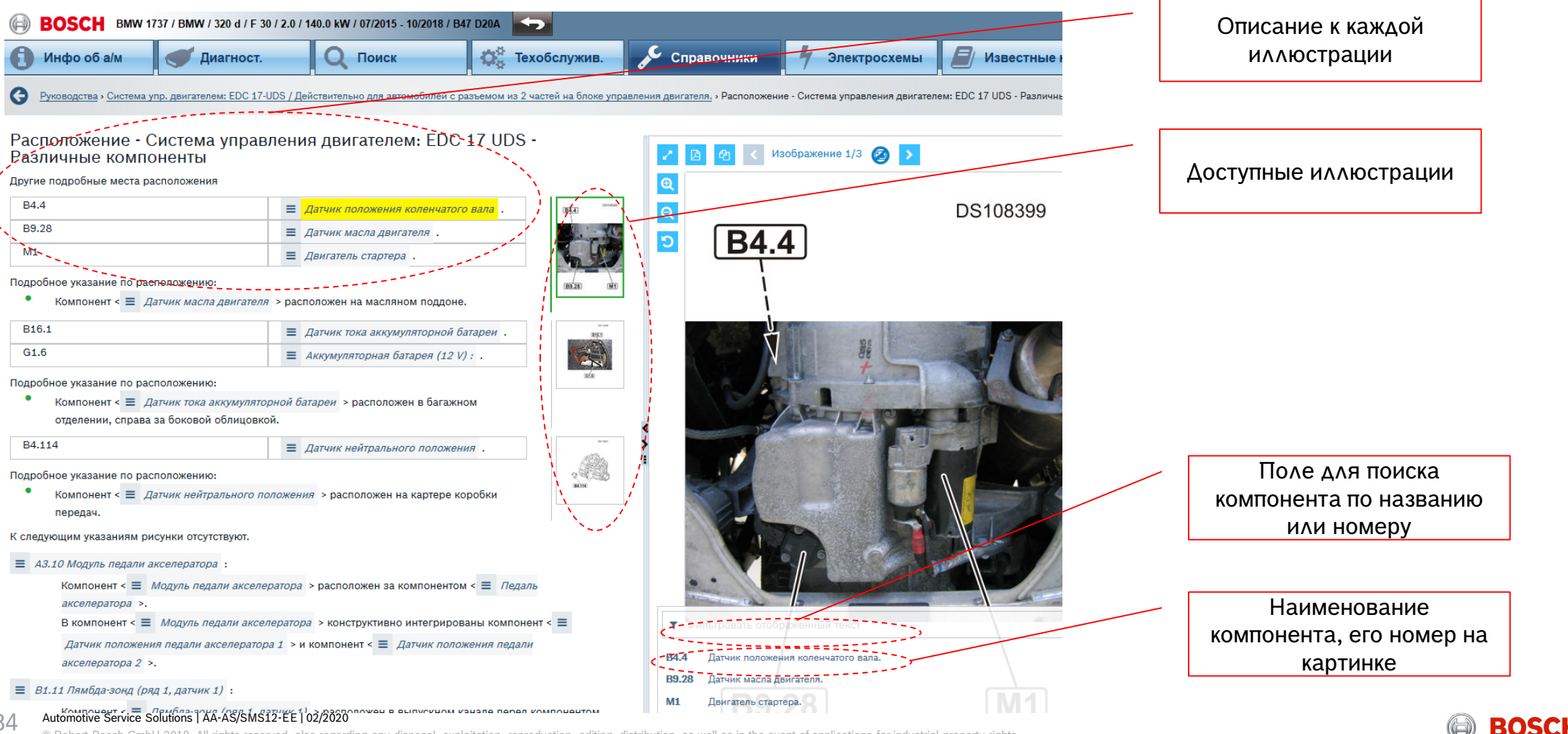

© Robert Bosch GmbH 2018. All rights reserved, also regarding any disposal, exploitation, reproduction, editing, distribution, as well as in the event of applications for industrial property rights.

### Процесс проверки компонента -> электросхемы Программное обеспечение ESI[tronic] 2.0 online

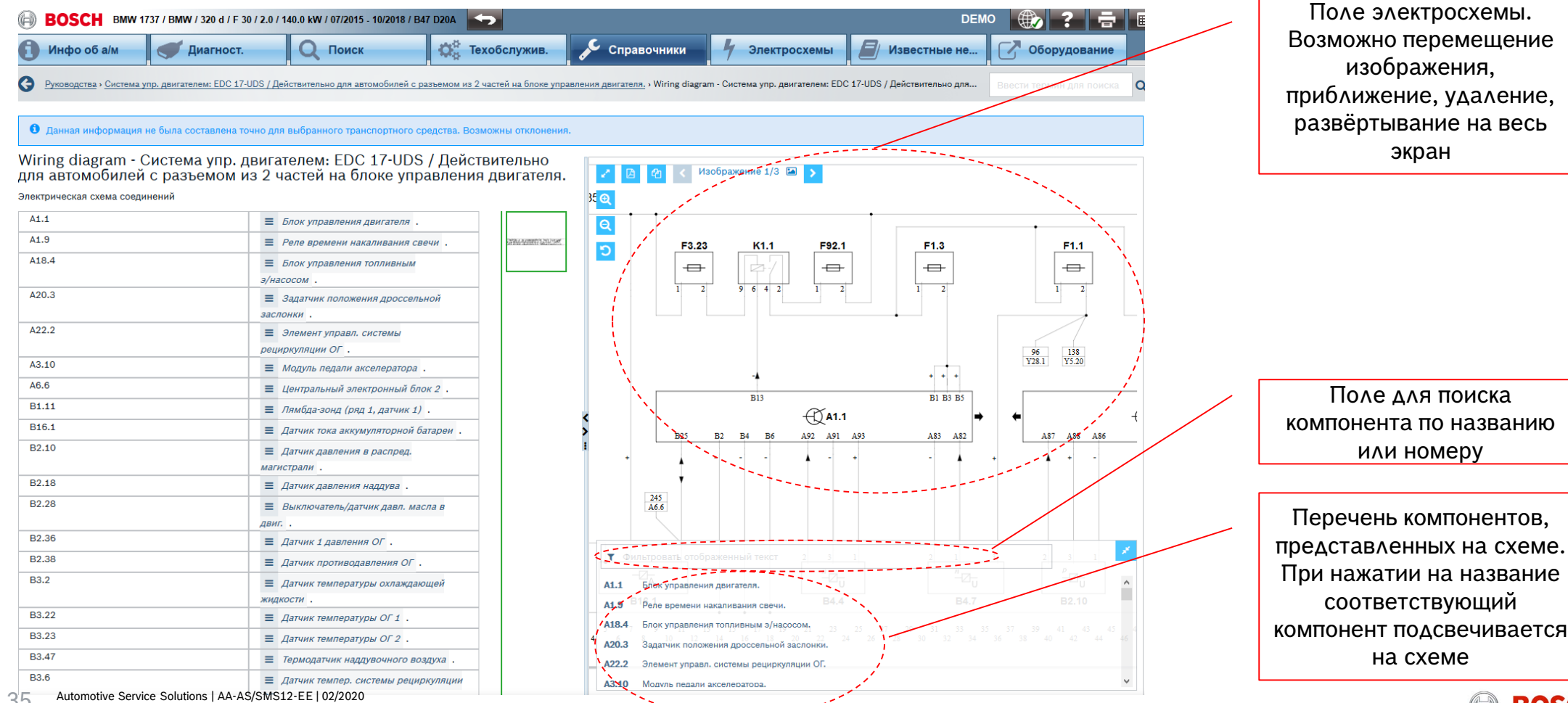

© Robert Bosch GmbH 2018. All rights reserved, also regarding any disposal, exploitation, reproduction, editing, distribution, as well as in the event of applications for industrial property rights.

**BOSCH** 

### Процесс проверки компонента -> электросхемы

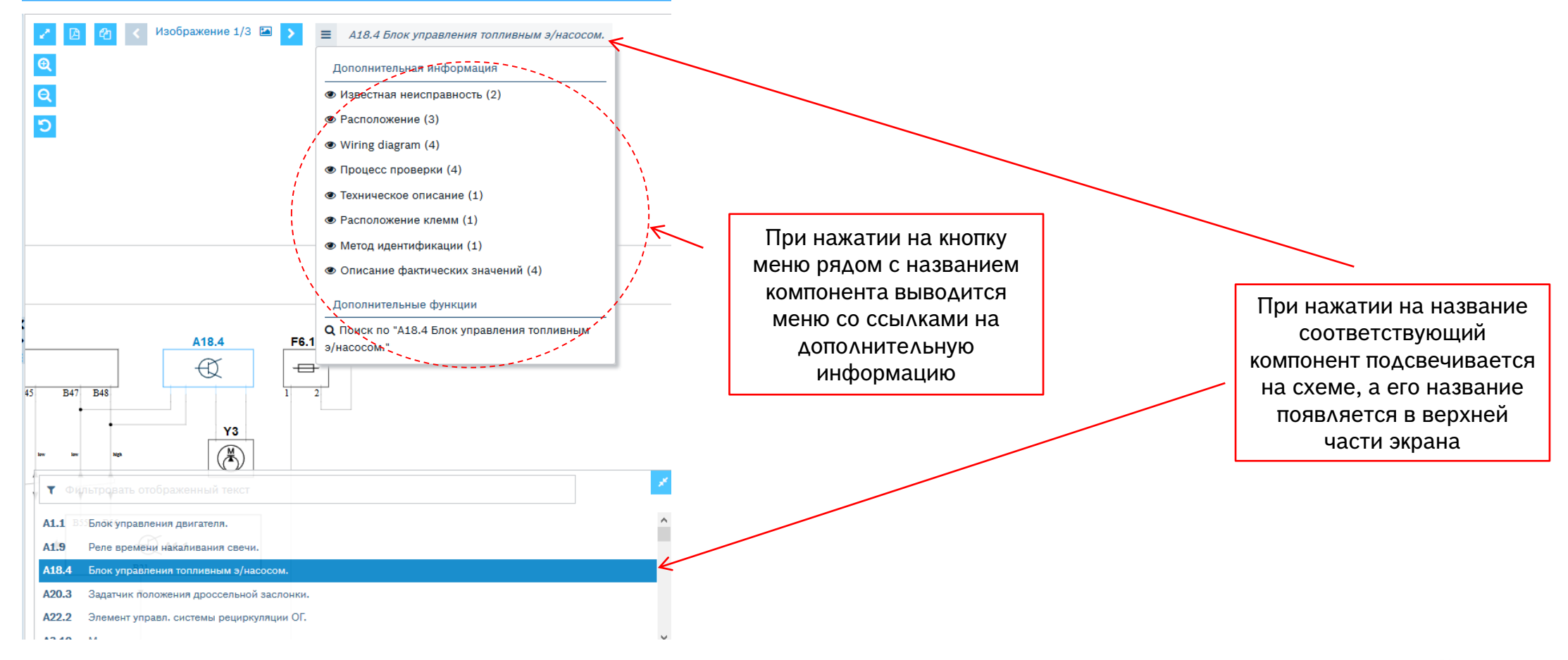

#### Automotive Service Solutions | AA-AS/SMS12-EE | 02/2020

**EXECT Automotive Service Solutions | AA-AS/SMS12-EE | 02/2020**<br>© Robert Bosch GmbH 2018. All rights reserved, also regarding any disposal, exploitation, reproduction, editing, distribution, as well as in the event of appl

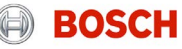
### Процесс проверки компонента -> расположение клемм Программное обеспечение ESI[tronic] 2.0 online

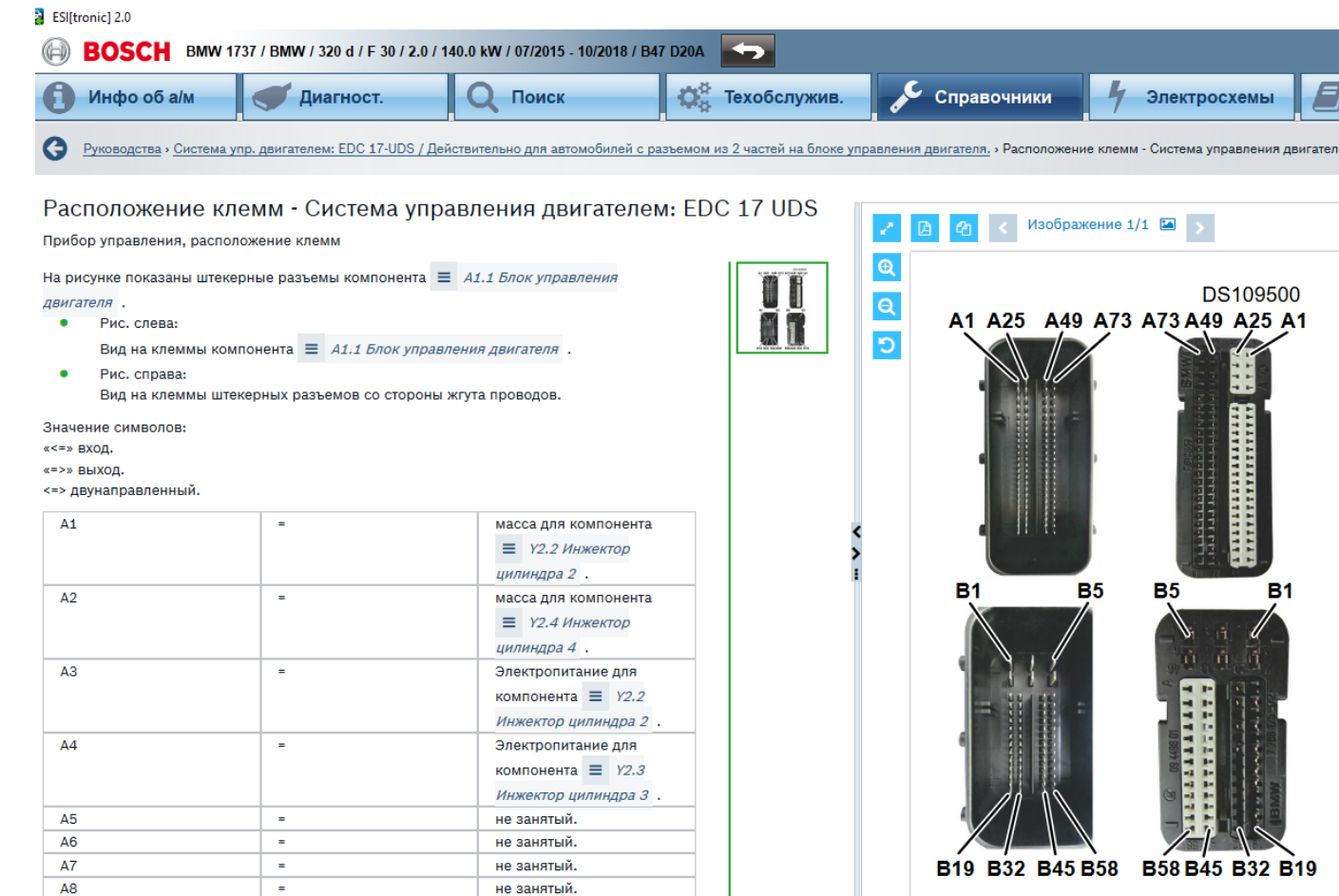

Показано расположение выводов на блоке управления выбранной системы. В некоторых случаях целесообразно считывать сигналы с компонента непосредственно на выводах блока управления. Например, если доступ к компоненту затруднён.

#### Automotive Service Solutions | AA-AS/SMS12-EE | 02/2020

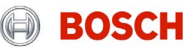

### Процесс проверки компонента -> Общая схема поиска

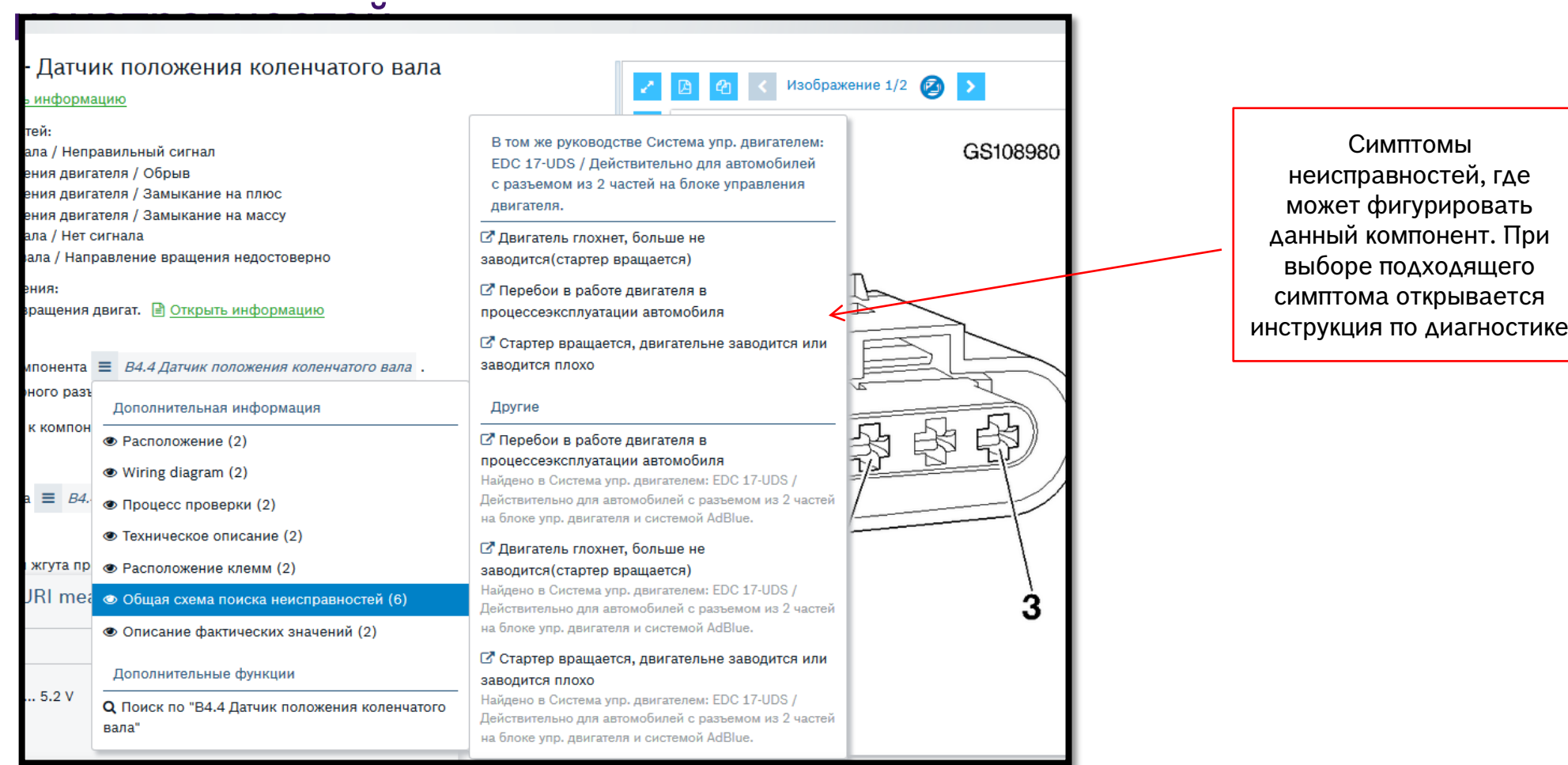

#### Automotive Service Solutions | AA-AS/SMS12-EE | 02/2020

**EXECT AUTO AUTO AT ACTION BOST AT ASSASSITE FOLUSES** 1999000<br>© Robert Bosch GmbH 2018. All rights reserved, also regarding any disposal, exploitation, reproduction, editing, distribution, as well as in the event of applic

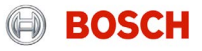

### Процесс проверки компонента -> Общая схема поиска неисправностей -> диагностика в случае определённого симптома

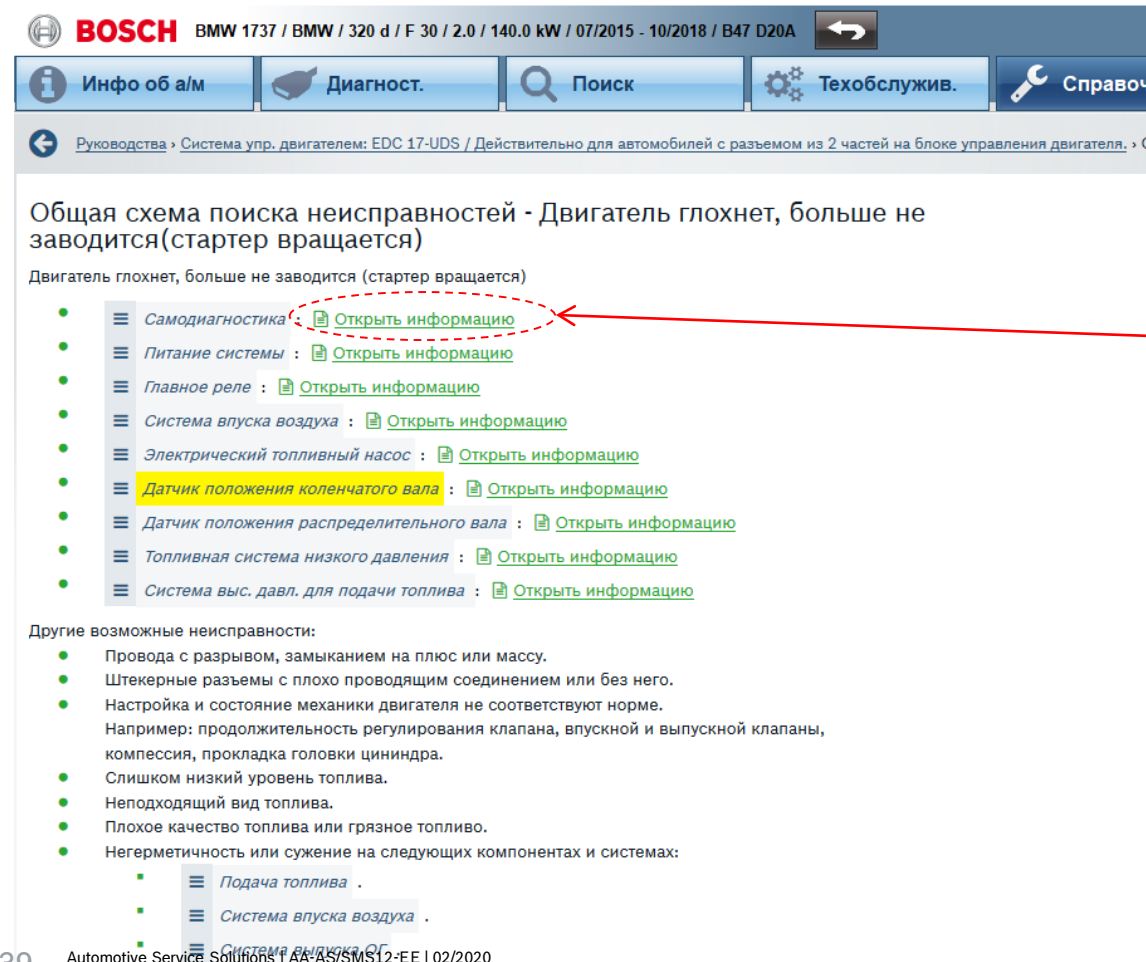

Приведён перечень компонентов, которые необходимо проверить в случае той или иной неисправности.

Доступ к инструкциям по проведению проверки

### Выбор системы через меню «Справочники» Программное обеспечение ESI[tronic] 2.0 online

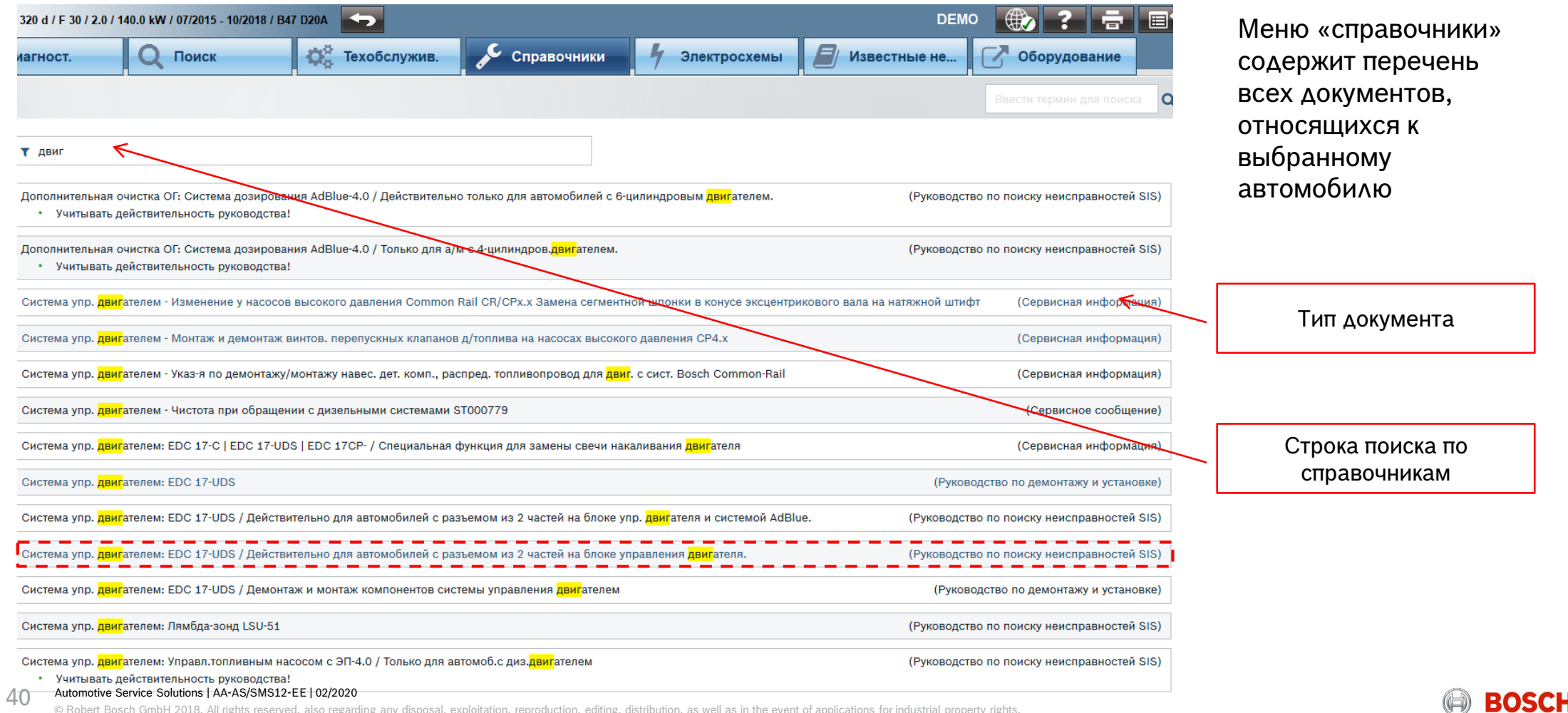

# Программное обеспечение ESI[tronic] 2.0 online Руководство по поиску неисправностей SIS

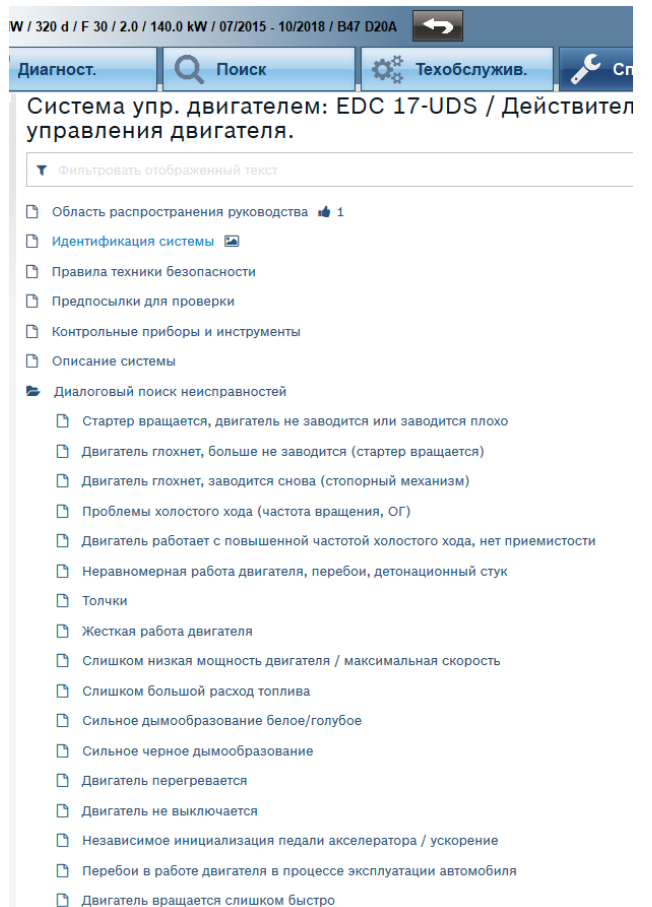

- Самодиагностика Обзор
- **Возможности анализа**

#### **JEIVILE JURIBULS LAATAJUJINJILZTEE LUZIZUZI**

П Возможности анализа Лиагностический тестер с CAS Описание CAS

Описание самолиагностики

- Подсоединение диагностического тестера
- **Вывод памяти неисправностей**
- **Таблица кодов неисправностей**
- Удалить информацию из регистратора неисправностей
- **Описание фактических параметров**
- **■** Фактические параметрь
- **P** Описание тестирования исполнительных механизмов
- Исполнительные механизмы
- □ Подгонка / установка
- **П** Специальные функции

#### ⊂Щ\_ Проверка системы\_ Э

- Электрическая схема соединений
- Прибор управления, расположение клемм
- Схема трубопроводов подачи воздуха/топлива
- Расположение/указания по демонтажу и монтажу • Указания о расположении
	- ↑ Обзор подкапотного пространства
	- Расположение блока(ов) управления
	- Расположение диагностического разъема
	-
	- Другие подробные места расположения
- Указания по настройке
	- **Проверка компрессии двигателя**
	- **Проверка потери давления двигателя**

При переходе в меню «Самодиагностика» высвечивается полная инструкция по диагностике данной системы

> «Диагностический тестер с CAS» - Описание процедур диагностики с применением диагностического сканера Bosch KTS

«Проверка системы» – доступ к инструкциям по проверке отдельных компонентов системы

«Схема трубопроводов подачи воздуха / топлива» гидравлическая и пневматическая схема двигателя

«Расположение / указания по демонтажу и монтажу» - иллюстрации мест расположения **КОМПОНЕНТОВ** 

ed, also regarding any disposal, exploitation, reproduction, editing, distribution, as well as in the event of applications for industrial property rights. © Robert Bosch GmbH

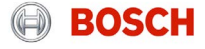

### Программное обеспечение ESI[tronic] 2.0 online Руководство по поиску неисправностей SIS -> Правила техники безопасности

Предупреждение - Система управления двигателем: EDC 17 UDS

#### Правила техники безопасности

Во время любых работ с грузовыми автомобилями, прицепами и их компонентами требуется соблюдать все указания по технике безопасности и предупредительные указания.

Указания по технике безопасности предупреждают об опасности для людей. Предупредительные указания сообщают о возможном материальном ушербе и отрицательном воздействии на окружающую среду.

- $\mathbf{1}$ . Указания по технике безопасности:
- Общие указания по технике безопасности: До Открыть указание по технике безопасности
- $\blacksquare$ абота с системой <  $\equiv$  Система выс. давл. для подачи топлива >:  $\bigwedge$

Топливная система находится под очень высоким давлением (160 MPa (1600 bar))

- Процессы самоочищения в системах фильтрации ОГ: Д Открыть указание по технике безопасности.
- Приподнимание автомобилей для ремонта: ∧ Открыть указание по технике безопасности
- Установка автомобилей для ремонта:  $\bigwedge$  Открыть указание по технике безопасности
- Работы в осмотровых канавах под автомобилями: До Открыть указание по технике безопасности  $\bullet$
- Использование приборов проверки и контроля: Д Открыть указание по технике безопасности
- Опасные электрические напряжения: Доткрыть указание по технике безопасности  $\bullet$
- Отработавшие газы: Доткрыть указание по технике безопасности
- $\bullet$ Накопленная энергия, силы упругости: Доткрыть указание по технике безопасности
- Накопленная энергия, гидроаккумулятор: Д Открыть указание по технике безопасности  $\bullet$
- Вращающиеся детали:  $\bigwedge$  Открыть указание по технике безопасности
- Горячие поверхности: △ Открыть указание по технике безопасности
- Горючие вещества, опасность возникновения пожара и взрыва, воспламеняемые вещества:  $\bigwedge$ Открыть указание по технике безопасности
- Работы на автомобилях с цистернами для горючих веществ: 1 Открыть указание по технике  $\bullet$ безопасности
- Сварка, пайка, шлифовка, отделение: Д Открыть указание по технике безопасности  $\bullet$
- Световая дуга: Д Открыть указание по технике безопасности  $\bullet$
- Обращение с деталями, подверженными риску: Д Открыть указание по технике безопасности  $\bullet$
- Очищение частей и компонентов: △ Открыть указание по технике безопасности  $\bullet$

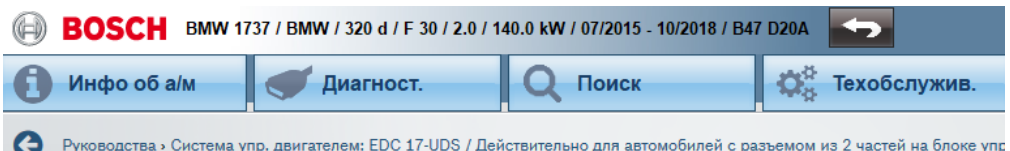

Предупреждение - Работы с системой Система выс. давл. для подачи топлива.

Правила техники безопасности

Работы с системой < ≡ *Система выс. давл. для подачи топлива* >.

При любых работах на системе  $\equiv$  423.4 Система выс. давл. для подачи топлива, рядом с ней, а также на относящихся к ней компонентах, необходимо обязательно соблюдать предписания производителя относительно установленных систем.

Местные законы, общие предписания, директивы и нормативы не приводятся в данном руководстве и должны учитываться в дополнительном порядке.

Работы на системе <  $\equiv$  Система выс. давл. для подачи топлива > должны проводится квалифицированным или обученным для этого персоналом.

Топливо, выходящее под высоким давлением может вызвать тяжелые поражения кожи и глаз.

Существует большая опасность возгорания из-за высокого давления выходящего топлива. которое может загореться при попадании на горячие части двигателя или в систему  $\epsilon \equiv$ Система выпуска ОГ >.

Соответствующие меры:

- При любой деятельности носите необходимые личные средства защиты как, например, защитные очки, защитную одежду и т. д.
- Всегда используйте специальные, предписанные для соответствующей деятельности защитные устройства.
- Личное защитное оснащение, специальные защитные устройства, а также необходимые

#### Automotive Service Solutions | AA-AS/SMS12-EE | 02/2020

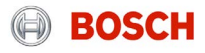

### Руководство по поиску неисправностей SIS-> Контрольные приборы и инструменты

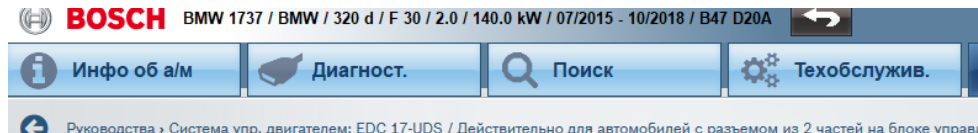

Обзор тестеров и инструментов - Система управления двигателем: EDC 17 UDS - Диагностика

Контрольные приборы и инструменты

Следующие данные действительны на момент составления инструкций! Претензии к полноте данных не принимаются!

#### Е Самодиагностика:

- $\bullet$ Диагностический тестер: **••** Открыть информацию
- Принадлежности для диагностического тестера:  $\bullet$ См. схему соединений на панели меню ESI[tronic] или в справочной информации для диагностического тестера.

Испытательные и измерительные устройства для всех проверок:

0 684 010 050 (Гибридный тестер FSA 050).  $\bullet$ 

Специальные провода измерительного адаптера:

- 0 986 612 745 (Испытательная катушка).  $\bullet$
- 1 687 224 864 (Токоизмерительные клеши).

#### Инструменты для демонтажа и монтажа:

- Динамометрический ключ.
- $\bullet$ 1 688 132 025 (Устройство поиска мертвой точки).
- Гидравлические измерения:
	- 0 986 613 100 (Дизель SET 1).  $\bullet$
	- 0 986 614 301 (Дизель SET 3.1).  $\bullet$

#### Проверка объема рециркуляции инжектора:

- $\bullet$ 0 986 612 950 (Расходомер).
- 0 986 613 922 (Набор инструментов).  $\bullet$ В соелинении с:
- 0 986 612 900 (КОМПЛЕКТ ЗАШИТНЫХ ДЕТАЛЕЙ).  $\bullet$

Измерить скоростной напор отработавших газов:

1 683 350 094 (Контрольный адаптер).

**, "Лопходенный плибого лля мамеления дрепения с термостойхиминганковны пловодом....**, сакон, автом ... all as in the event of applications for industrial property rights

Приведён перечень приборов и инструментов, требуемых для проведения проверки системы. Целесообразно до начала проверки подготовить все необходимые приборы на своём рабочем месте согласно данного списка.

### Руководство по поиску неисправностей SIS -> Описание системы

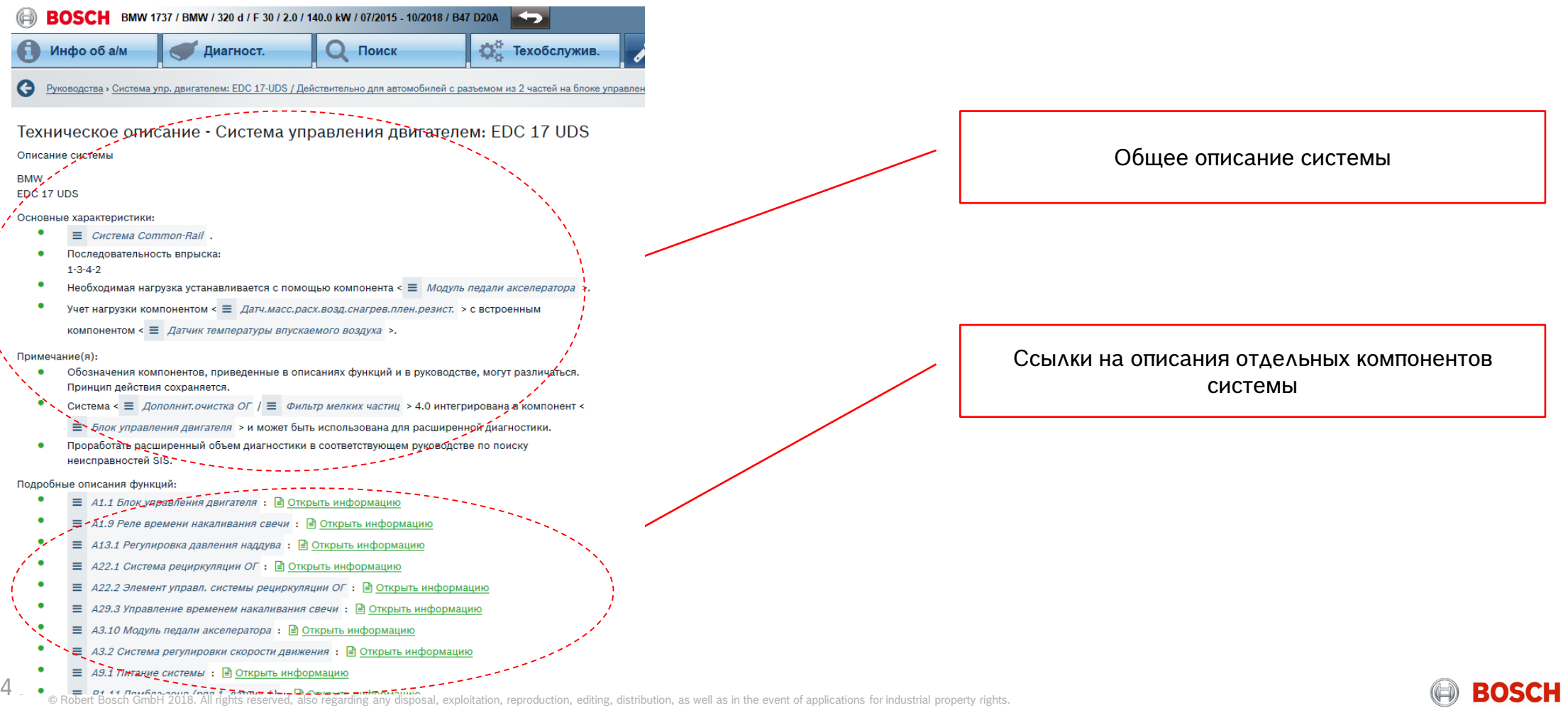

### Руководство по поиску неисправностей SIS -> Схема трубопроводов подачи воздуха/топлива

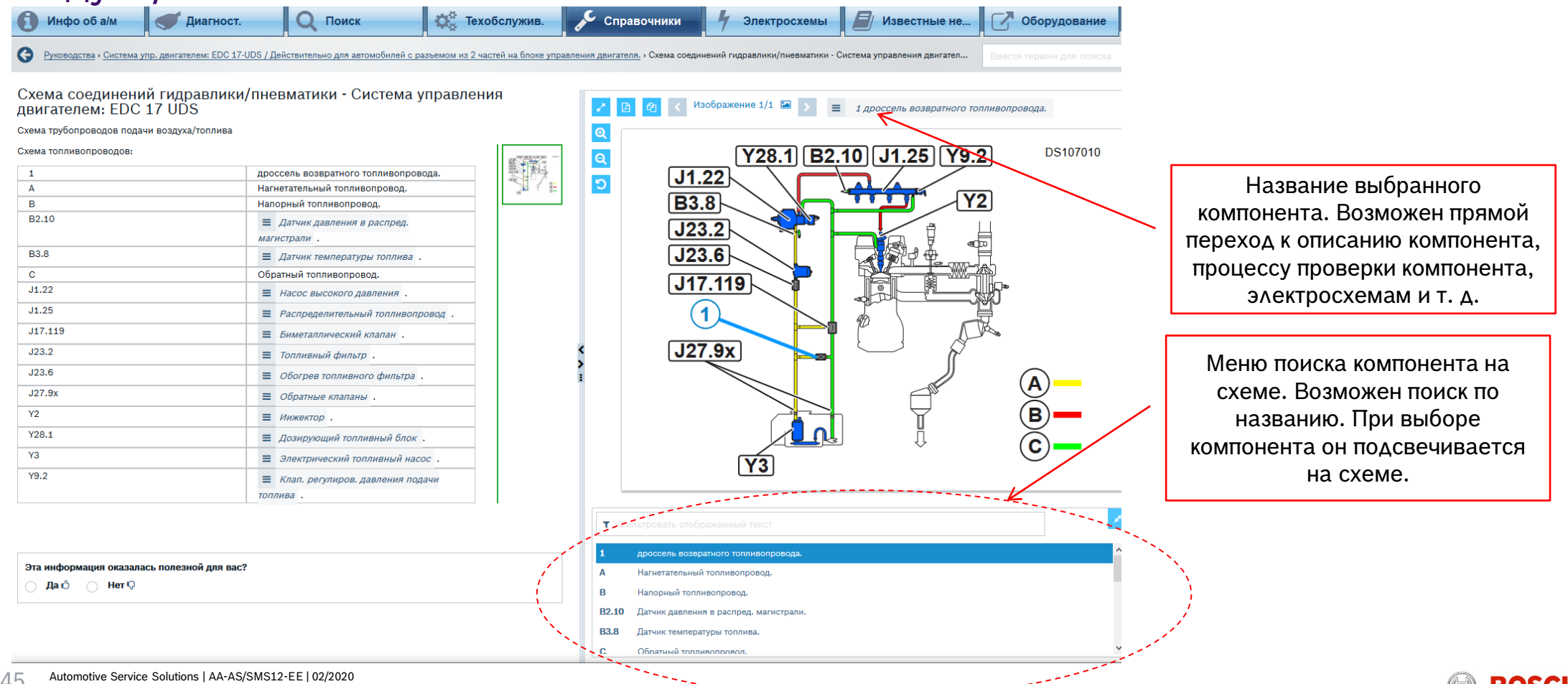

© Robert Bosch GmbH 2018. All rights reserved, also regarding any disposal, exploitation, reproduction, editing, distribution, as well as the he-event of

**BOSC** 

### Руководство по поиску неисправностей SIS -> Диалоговый поиск неисправностей

- Диалоговый поиск неисправностей
	- $\Box$ Стартер вращается, двигатель не заводится или заводится плохо
	- n Двигатель глохнет, больше не заводится (стартер вращается)
	- n Двигатель глохнет, заводится снова (стопорный механизм)
	- $\mathsf{L}$ Проблемы холостого хода (частота вращения, ОГ)
	- Двигатель работает с повышенной частотой холостого хода, нет приемистости
	- Неравномерная работа двигателя, перебои, детонационный стук
	- $\Box$ Толчки
	- n Жесткая работа двигателя
	- Слишком низкая мощность двигателя / максимальная скорость
	- Слишком большой расход топлива
	- Сильное дымообразование белое/голубое
	- Сильное черное дымообразование
	- Двигатель перегревается
	- ै Двигатель не выключается
	- Независимое инициализация педали акселератора / ускорение
	- Перебои в работе двигателя в процессе эксплуатации автомобиля
	- $\Box$ Двигатель вращается слишком быстро

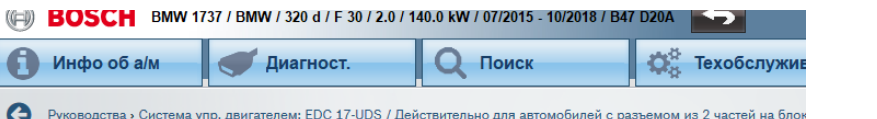

Общая схема поиска неисправностей - Слишком низкая мошность двигателя /максимальная скорость

#### Слишком низкая мощность двигателя / максимальная скорость

- $\equiv$  Самодиагностика:  $\Box$  Открыть информацию
- $\equiv$  Питание системы:  $\mathbb{R}$  Открыть информацию
- $\equiv$  *Регулировка давления наддува*: **••** Открыть информацию
- $\equiv$  Датч.масс.расх.возд.снагрев.плен.резист. : В Открыть информацию
- Система влуска воздуха : Открыть информацию
- ≡ *Система рециркуляции ОГ*:  **Открыть информацию**
- $\equiv$  Топливная система низкого давления:  $\boxed{P}$  Открыть информацию
- $\equiv$  Система выс. давл. для подачи топлива: В Открыть информацию
- Модуль педали акселератора : Открыть информацию
- $\equiv$  Система сажевого фильтра дизеля:  $\Rightarrow$  Открыть информацию
- Измерение скоростного напора ОГ : Открыть информацию

#### Другие возможные неисправности:

- Компонент <  $\equiv$  Турбонагнетатель, работающий на ОГ > или другие компоненты в системе <  $\equiv$ Турбонаддув турбонагн., работающим на ОГ > неисправны или повреждены.
- Настройка и состояние механики двигателя не соответствуют норме. Например: продолжительность регулирования клапана, впускной и выпускной клапаны, компессия, прокладка головки цининдра.
- Слишком низкий уровень топлива.
- Неподходящий вид топлива.
- Плохое качество топлива или грязное топливо
- Сужение трубы в системе подачи топлива.
- Тюнинг (например, чип-тюнинг, распредвал).
- Негерметичность или сужение на следующих компонентах и системах:
	- **≡** Система впуска воздуха
	- **≡** Система выпуска ОГ
	- ≡ Подача топлива

Поиск решений по СИМПТОМАМ неисправности. При выборе подходящего описания высвечивается последовательность шагов проверки

#### Automotive Service Solutions | AA-AS/SMS12-EE | 02/2020 46

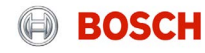

Руководство по поиску неисправностей SIS -> Диагностический тестер с CAS

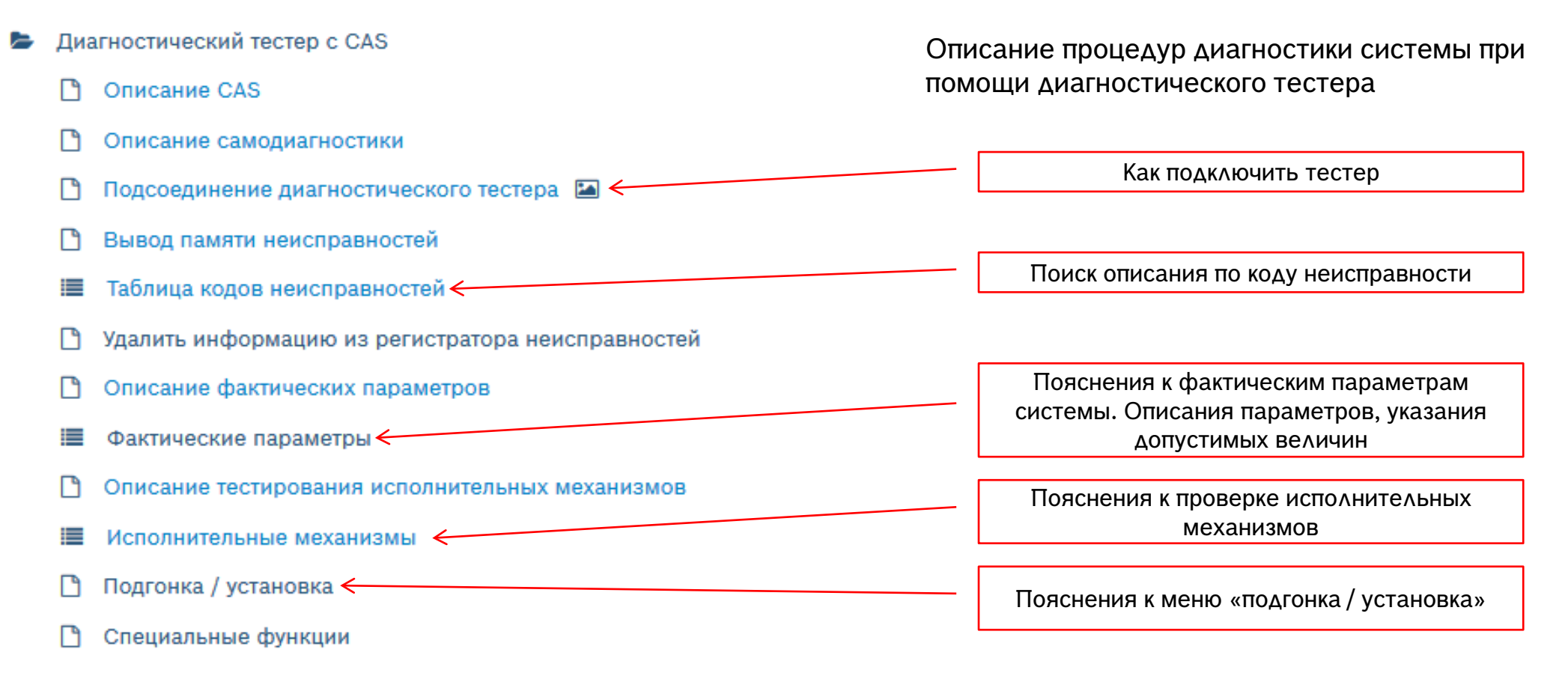

#### Automotive Service Solutions | AA-AS/SMS12-EE | 02/2020

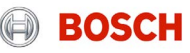

### Руководство по поиску неисправностей SIS -> Диагностический тестер с CAS -> Таблица кодов неисправностей

#### T.

246F00 - Достоверность давления в распределительном трубопроводе Описание: Колебания регулирования давления

247000 - Достоверность давления в распределительном трубопроводе Описание: Минимальн, давление сл. низкое

247100 - Достоверность давления в распределительном трубопроводе Описание: Максимальное давление превышено

247500 - Достоверность давления в распределительном трубопроводе Описание: Значение вне диапазона

247600 - Достоверность давления в распределительном трубопроводе Описание: Минимальн. давление сл. низкое

247700 - Достоверность давления в распределительном трубопроводе Описание: Максимальное давление превышено

247900 - Достоверность давления в распределительном трубопроводе Описание: Слишком низкое давление

247А00 - Достоверность давления в распределительном трубопроводе Описание: Слишком высокое давление

248500 - Достоверность давления в распределительном трубопроводе Описание: Слишком низкое давление

248600 . Достове знасть давления в распределительном трубопроводе

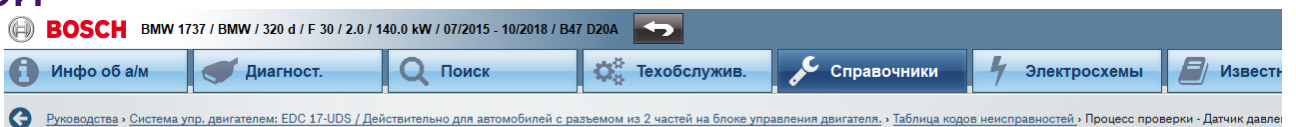

#### Процесс проверки - Датчик давления в распред. магистрали Описание функций ■ Открыть информацию

#### Возможные коды неисправностей:

247000 / Достоверность давления в распределительном трубопроводе / Минимальн, давление сл. низкое 247100 / Достоверность давления в распределительном трубопроводе / Максимальное давление превышено 247500 / Достоверность давления в распределительном трубопроводе / Значение вне диапазона 247600 / Достоверность давления в распределительном трубопроводе / Минимальн. давление сл. низкое 247700 / Достоверность давления в распределительном трубопроводе / Максимальное давление превышено 247900 / Достоверность давления в распределительном трубопроводе / Слишком низкое давление 248500 / Достоверность давления в распределительном трубопроводе / Слишком низкое давление 248600 / Достоверность давления в распределительном трубопроводе / Слишком низкое давление 248700 / Достоверность давления в распределительном трубопроводе / Слишком высокое давление 248900 / Достоверность давления в распределительном трубопроводе / Минимальн. давление сл. низкое 249300 / Контроль давл. в накопит. выс. давл. / Давление при пуске слишком мало 250900 / Датчик давления в накоп. выс. давл. / Обрыв/Замыкание на плюс 290800 / Достоверность давления в распределительном трубопроводе / Неисправность 246F00 / Достоверность давления в распределительном трубопроводе / Колебания регулирования давления 247А00 / Достоверность давления в распределительном трубопроводе / Слишком высокое давление 248А00 / Достоверность давления в распределительном трубопроводе / Максимальное давление превышено 250А00 / Датчик давления в накоп. выс. давл. / Замыкание на массу 25А400 / Магистральное давление / Неисправность 26F300 / Датчик давления в накоп, выс. давл. / Перепад очень высок 276В00 / Датчик давления в накоп. выс. давл. / Напряжение смещения нуля 276С00 / Датчик давления в накоп. выс. давл. / Напряжение смещения нуля 29А800 / Достоверность давления в распределительном трубопроводе / Неиспр. в режиме принуд. холос. хода 29ЕС00 / Достоверность давления в распределительном трубопроводе / Превыш.давл./гистерез.характеристика 2А9200 / Достоверность давления в распределительном трубопроводе / Колебания регулирования подачи 2ADE00 / Достоверность давления в распределительном трубопроводе / Слишком низкое давление 2ADF00 / Достоверность давления в распределительном трубопроводе / Слишком высокое давление 2АЕ000 / Достоверность давления в распределительном трубопроводе / Слишком высокое давление 2AE100 / Достоверность давления в распределительном трубопроводе / Слишком низкое давление 2АГ600 / Датчик давления в накоп. выс. давл. / Напряжение смещения нуля 2АF700 / Датчик давления в накоп. выс. давл. / Напряжение смещения нуля 2С5900 / Достоверность давления в распределительном трубопроводе / Слишком низкое давление 2С5А00 / Достоверность давления в распределительном трубопроводе / Слишком низкое давление

Возможные фактические значения:

- Давл. в накопителе. Фактич. значение В Открыть информацию
- Давление в накопит. Номин. значен. В Открыть информацию

**Изображение 1/1 12 12** GS11136  $\mathbf{a}$ b

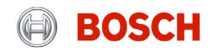

#### Руководство по поиску неисправностей SIS -> Диагностический тестер с CAS -> Фактические параметры **О** Техобслужив. Инфо об а/м Диагност. Поиск

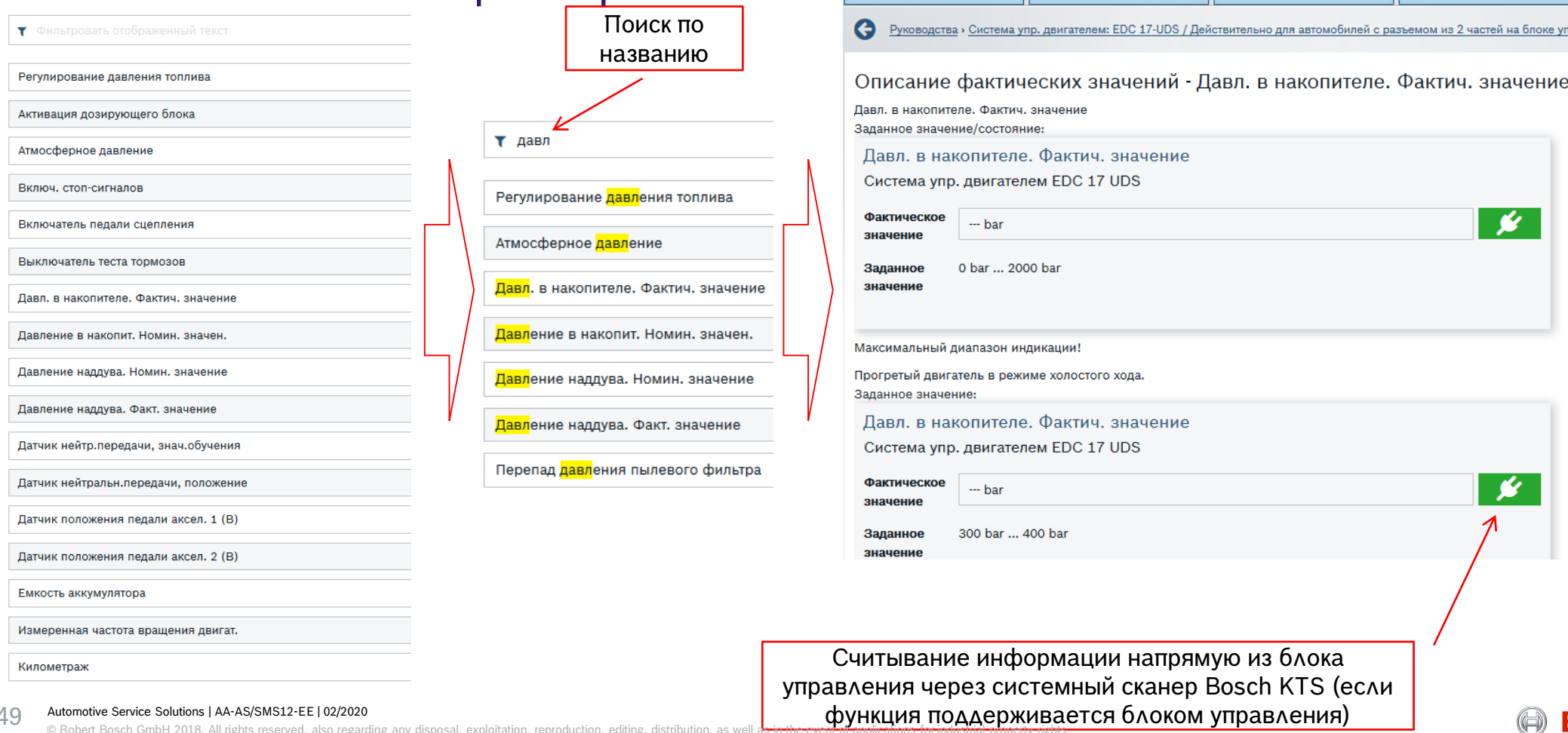

**BOSCH** 

### Руководство по поиску неисправностей SIS -> Диагностический тестер с CAS - > Фактические параметры

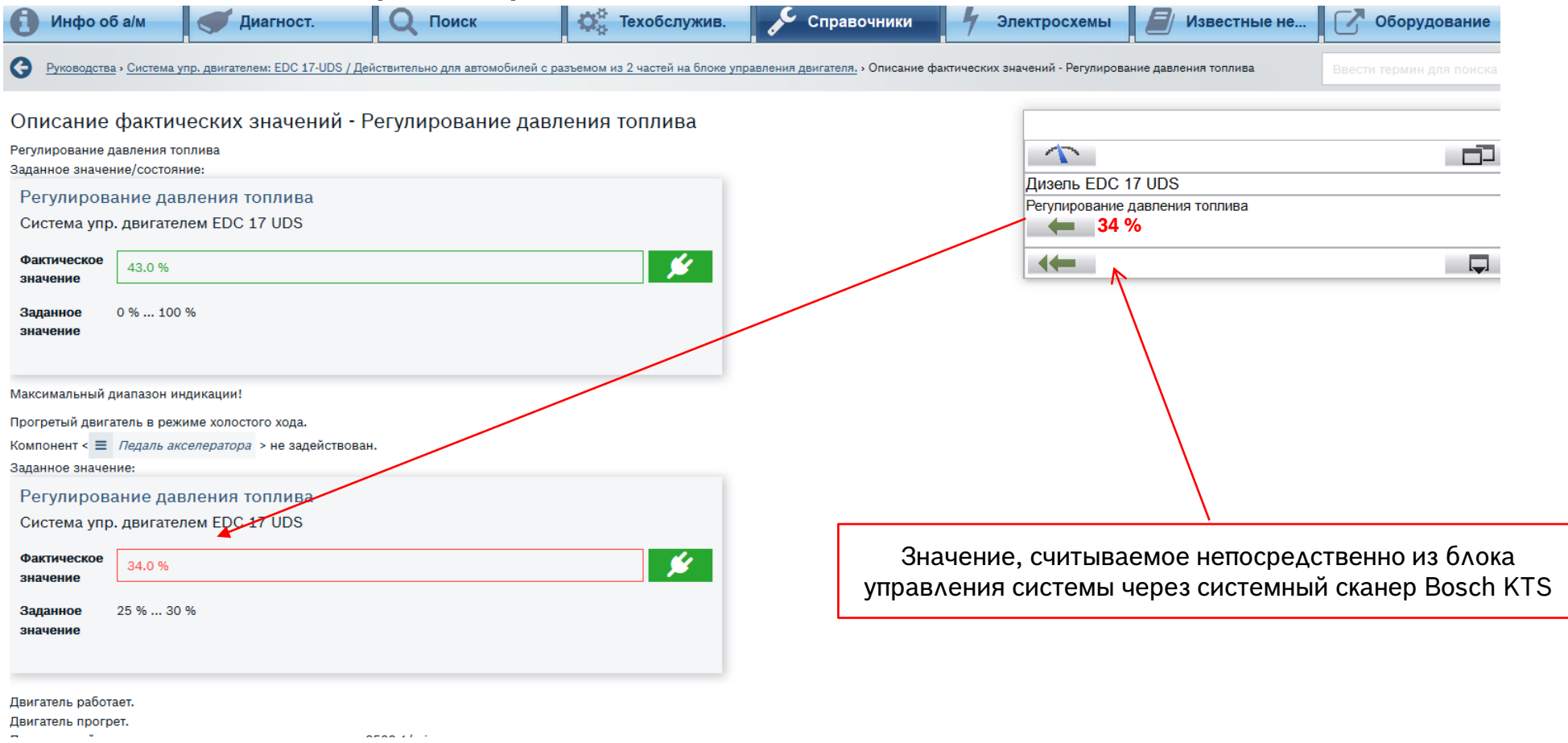

Automotive Service Solutions | AA-AS/SMS12-EE | 02/2020

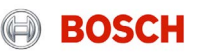

### Руководство по поиску неисправностей SIS -> Диагностический тестер с CAS -> Исполнительные механизмы

Показано, каким именно образом проводить проверку исполнительных механизмов системным сканером (через системную диагностику SD), на что следует обратить внимание в ходе такой проверки, как оценить работоспособность компонента.

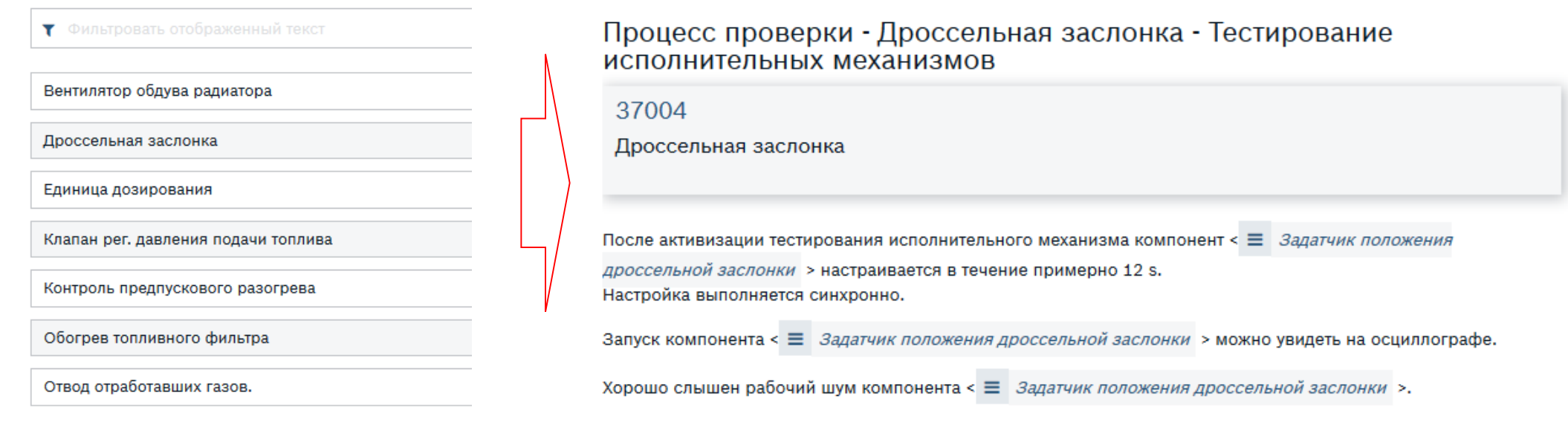

#### Automotive Service Solutions | AA-AS/SMS12-EE | 02/2020

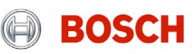

### Руководство по поиску неисправностей SIS -> Диагностический тестер с CAS -> Подгонка / Установка

Показано, зачем проводить подгонку / установку через системный сканер, каким образом это делать

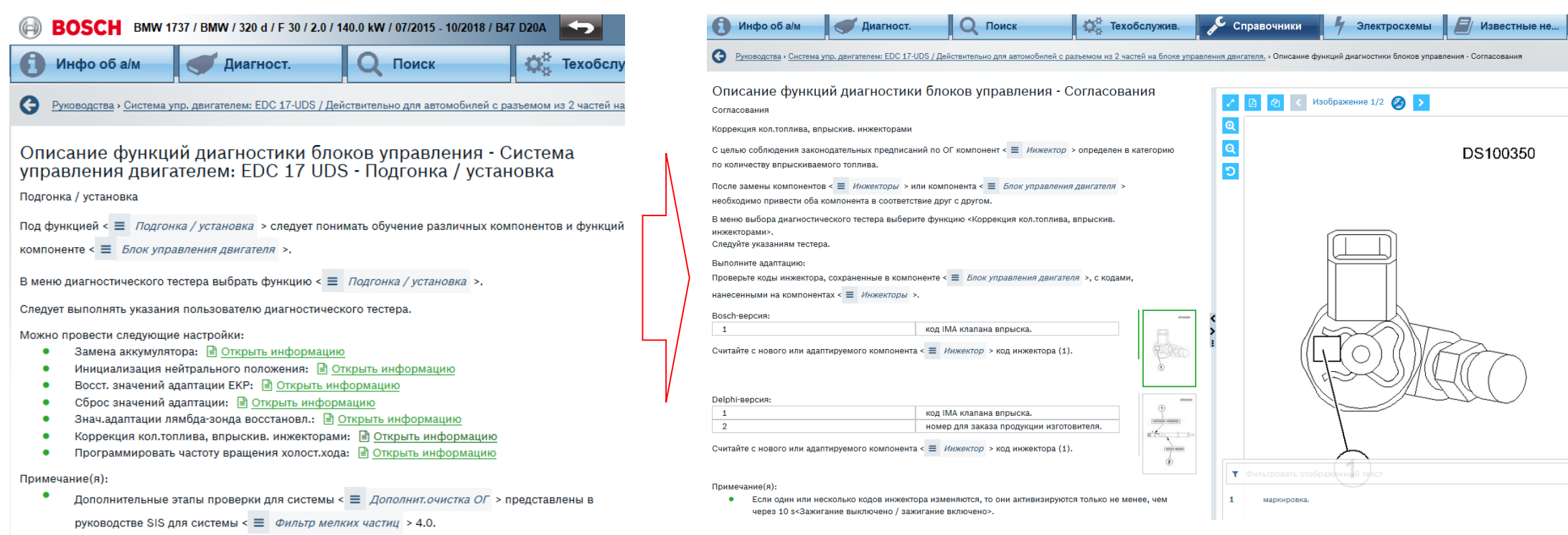

#### Automotive Service Solutions | AA-AS/SMS12-EE | 02/2020

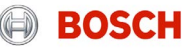

### Руководство по поиску неисправностей SIS -> Проверка системы Программное обеспечение ESI[tronic] 2.0 online

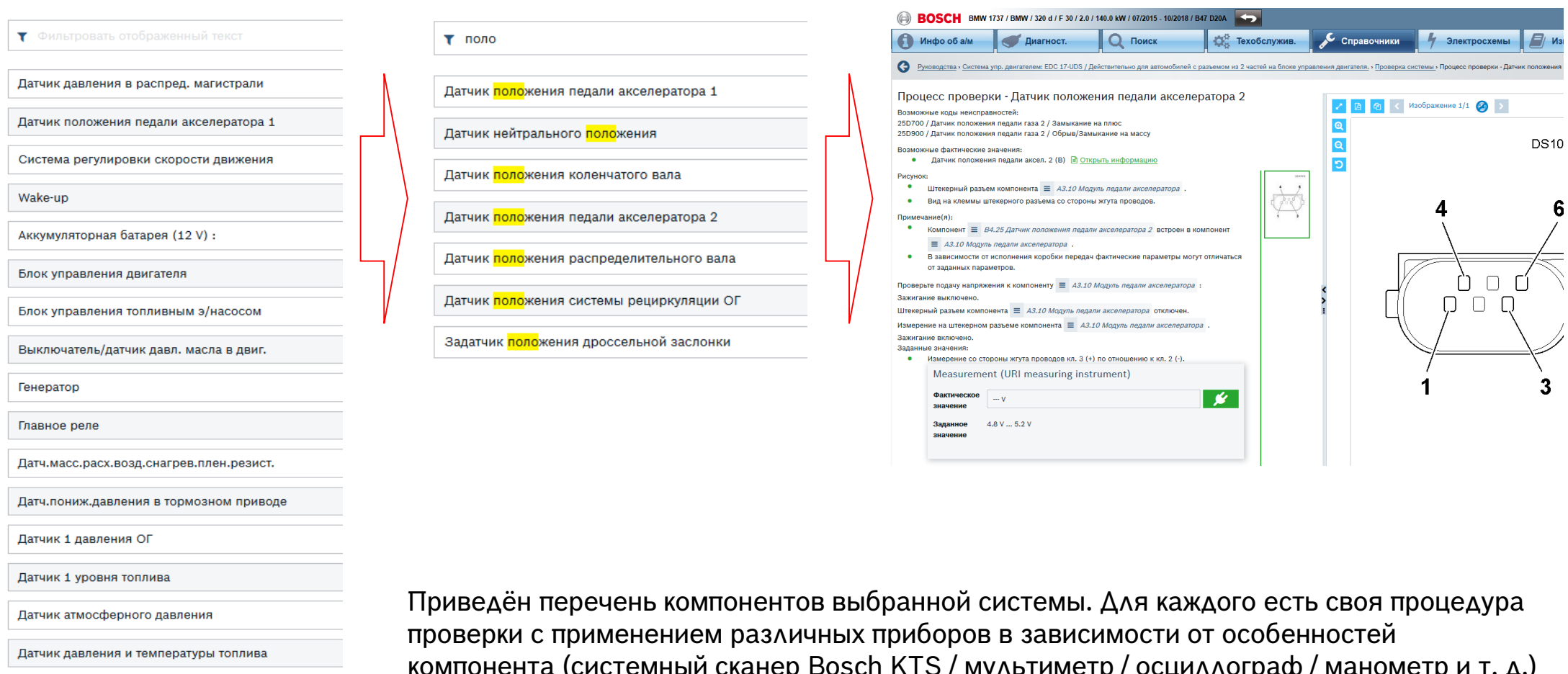

Патним порпошие целлиро

Automotive Service Solutions | AA-AS/SMS12-EE | 02/2020

 $\mathcal{L}$ н кто / мультиметр / осциллограф / манометр и т. д.)

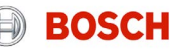

### Руководство по поиску неисправностей SIS -> Расположение/указания по демонтажу и монтажу

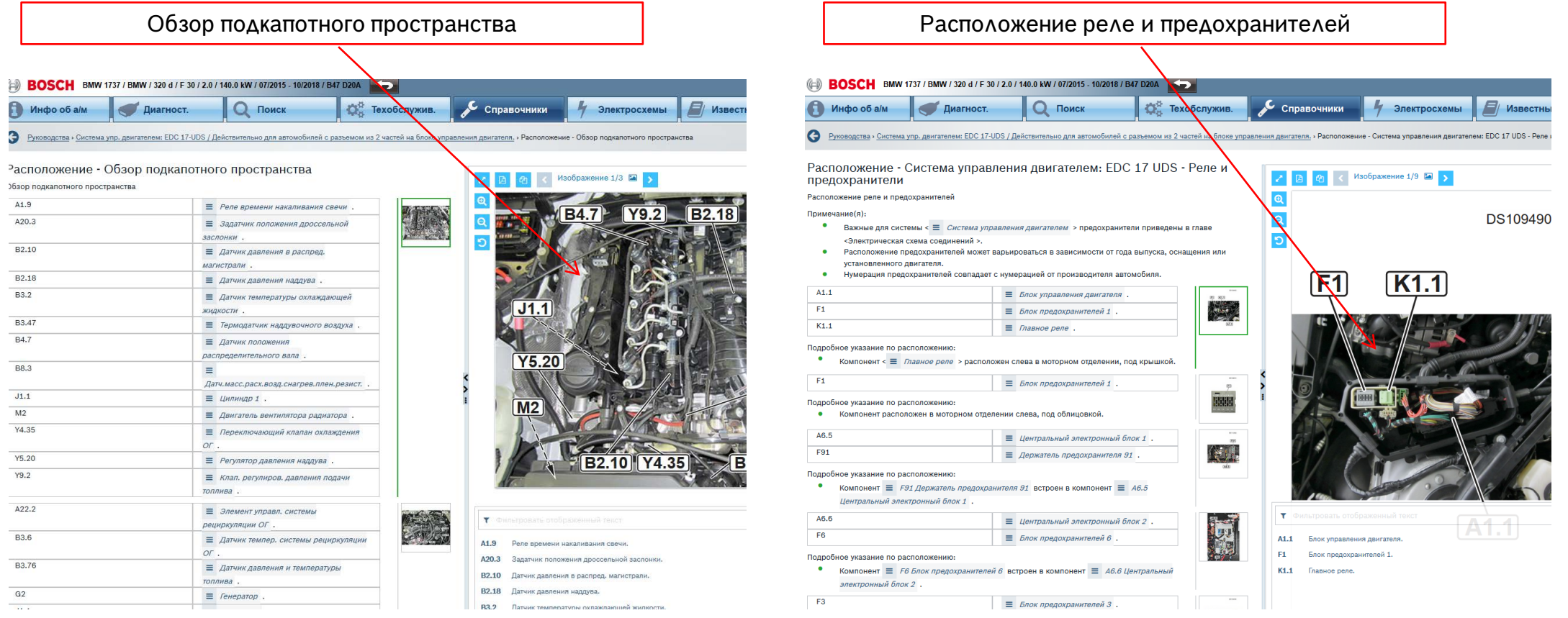

#### Automotive Service Solutions | AA-AS/SMS12-EE | 02/2020

**EXECT Automotive Service Solutions | AA-AS/SMS12-EE | 02/2020**<br>© Robert Bosch GmbH 2018. All rights reserved, also regarding any disposal, exploitation, reproduction, editing, distribution, as well as in the event of appl

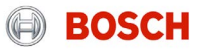

### Руководство по поиску неисправностей SIS -> Указания по настройке

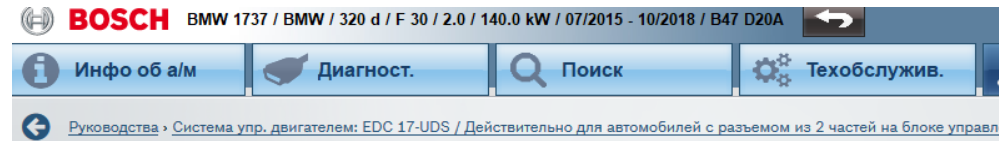

#### Процесс проверки - Проверка компрессии двигателя

Проверка компрессии двигателя

Условие(я):

- Двигатель прогрет.  $\bullet$
- Состояние загрузки компонента <  $\equiv$  Аккумуляторная батарея (12 V) : > в норме.
- $\bullet$ Для проверки давления сжатия отсоединить штекерные разъемы компонентов <  $\equiv$  Инжекторы >. чтобы не допустить ненужного впрыска и пуска двигателя.

#### Проверка и оценка:

- $\bullet$ Проверьте компрессометром компрессию двигателя.
- Установите подходящий компрессометр с подходящим патрубком в резьбу свечи накаливания  $\bullet$ компонента <  $\equiv$  Цилиндр >.
- $\bullet$ Нажимайте на компонент <  $\equiv$  Двигатель стартера > до тех пор, пока компрессометр не перестанет фиксировать повышение давления.
- $\bullet$ Посмотрите показания измеренного значения.
- Понизьте давление на компрессометре компонентом <  $\equiv$  Клапан удаления воздуха >.
- $\bullet$ Повторить измерение на остальных компонентах <  $\equiv$  Цилиндр >. Заданные значения: 2.7 ... 3.3 MPa

Максимально допустимое номинальное отклонение цилиндра: 0.5 MPa

#### Примечание(я):

 $(1 \text{ MPa} = 10 \text{ bar}).$  $\bullet$ 

Возможные причины неисправностей:

#### Нормальное повышение давления:

- Ход сжатия 1. показывает самое большое повышение давления.
- Automotive Service Solutions | AA-AS/SMS12-EE | 02/2020

© Robert Bosch GmbH 2018. All rights reserved, also regarding any disposal, exploitation, reproduction, editing, distribution, as well as in the event of applications for industrial property rights.

В данном разделе показаны дополнительные проверки, применимые к данному автомобилю

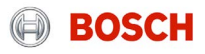

# ЭЛЕКТРИЧЕСКИЕ CXEMbl (P)

**BOSC** 

### Электрические схемы Программное обеспечение ESI[tronic] 2.0 online

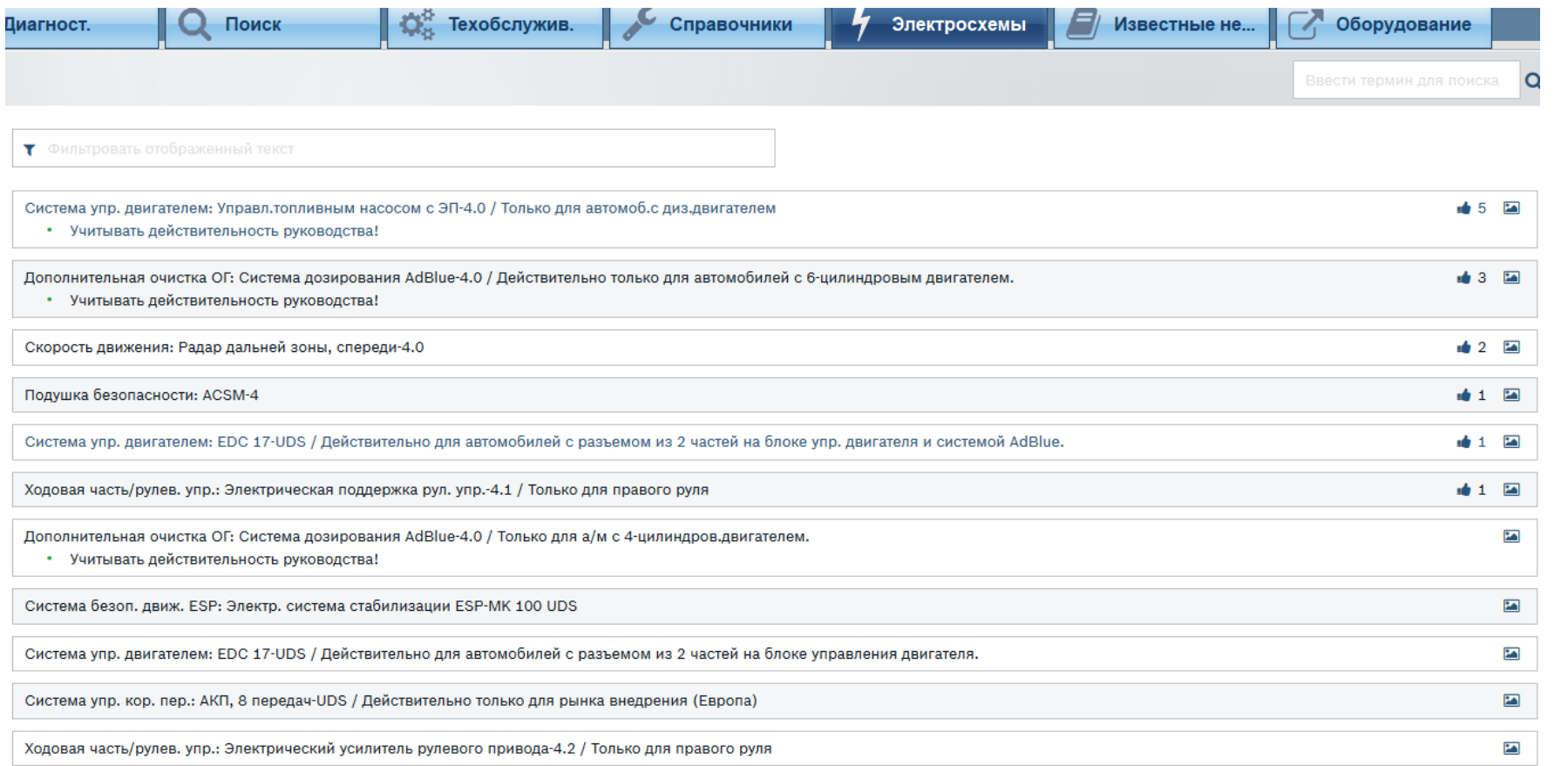

Раздел «Электрические схемы» содержит схемы электропроводки большинства систем. Доступ к информации осуществляется нажатием одной кнопки.

#### Automotive Service Solutions | AA-AS/SMS12-EE | 02/2020

**EXECT AUTOMOTH ARE SOLUTIONS | AA-AS/SMS12-EE | 02/2020**<br>© Robert Bosch GmbH 2018. All rights reserved, also regarding any disposal, exploitation, reproduction, editing, distribution, as well as in the event of applicatio

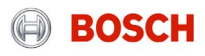

### Процесс проверки компонента -> электросхемы

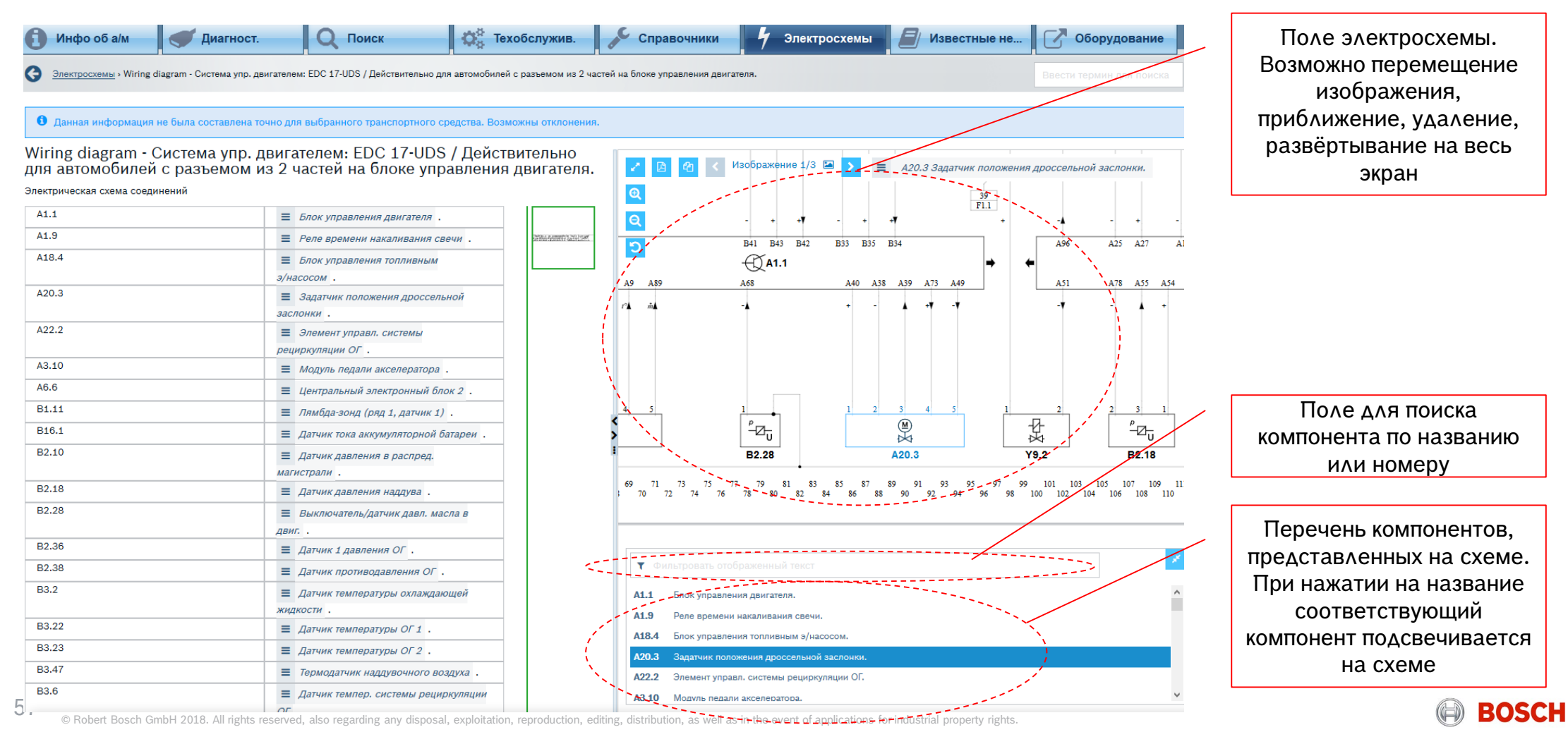

### Процесс проверки компонента -> электросхемы

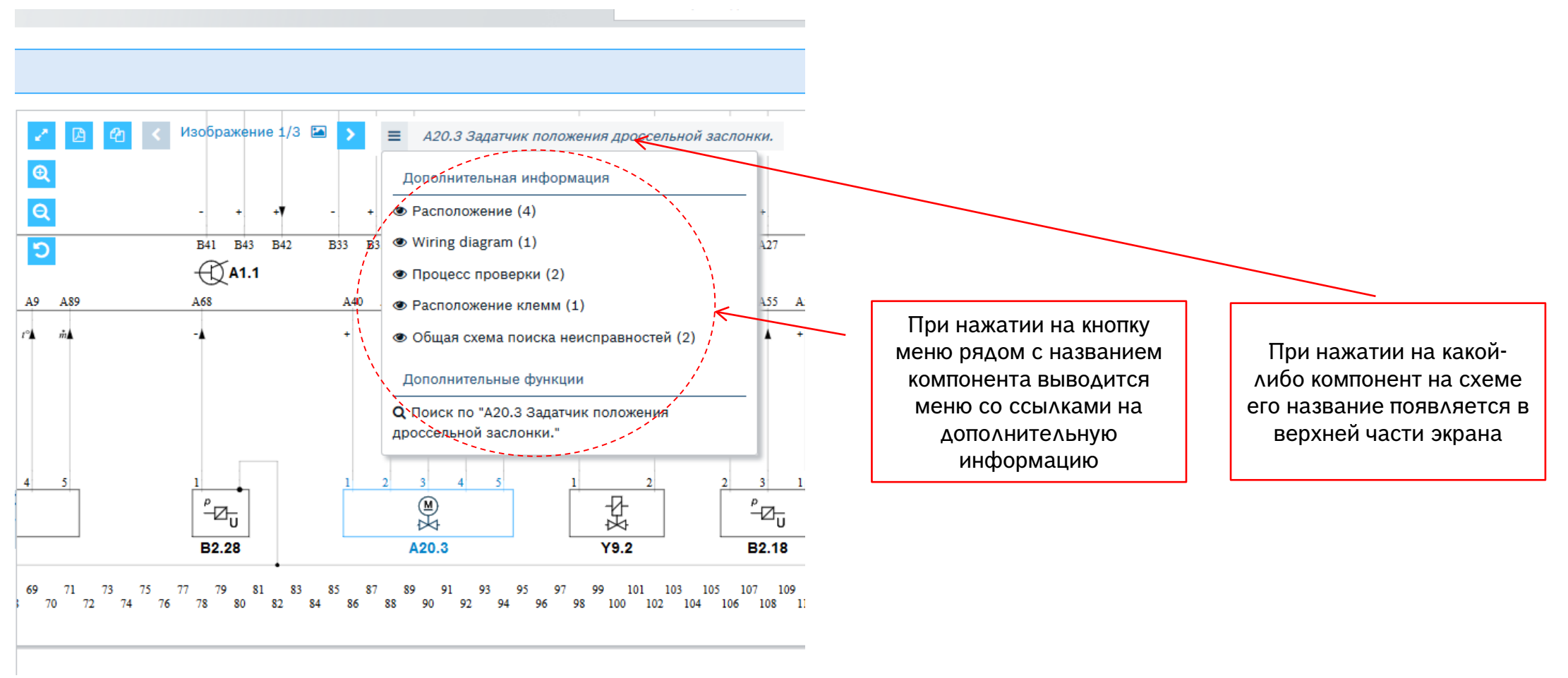

#### Automotive Service Solutions | AA-AS/SMS12-EE | 02/2020

**EXECT Automotive Service Solutions | AA-AS/SMS12-EE | 02/2020**<br>© Robert Bosch GmbH 2018. All rights reserved, also regarding any disposal, exploitation, reproduction, editing, distribution, as well as in the event of appl

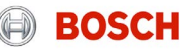

# PEMOHT HA OCHOBE OTЫTA (EBR)

### Известные неисправности в сети

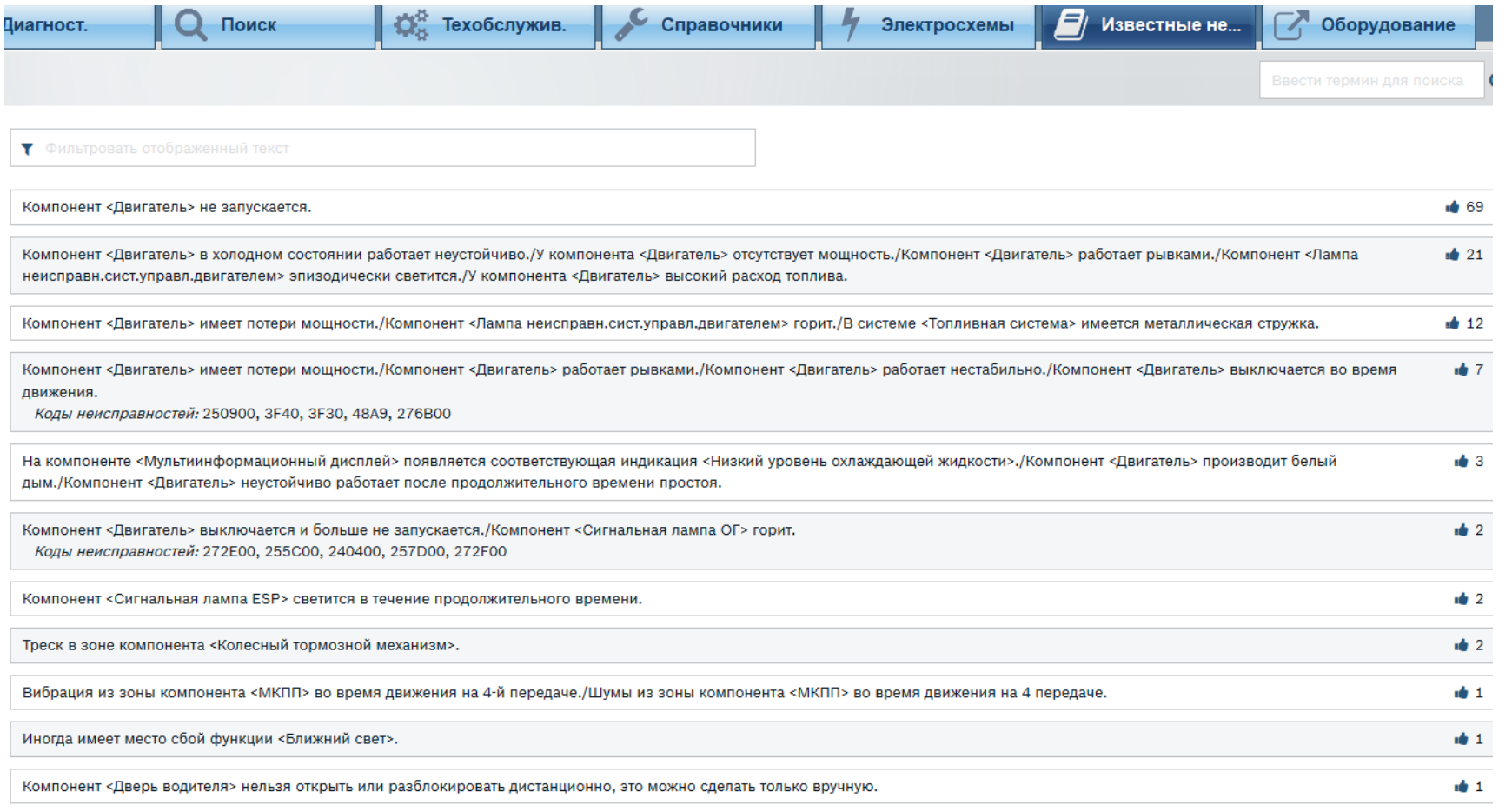

Блок «Известные неисправности в сети» содержит актуальные описания и способы устранения неполадок для заданной марки и модели автомобиля. Вся информация собирается как из открытых источников, так из службы поддержки Bosch, после чего проверяется экспертами Bosch. Это обеспечивает точность и актуальность информации

#### Automotive Service Solutions | AA-AS/SMS12-EE | 02/2020

CL Automotive Service Solutions | AA-AS/SMS12-EE | 02/2020<br>© Robert Bosch GmbH 2018. All rights reserved, also regarding any disposal, exploitation, reproduction, editing, distribution, as well as in the event of applicati

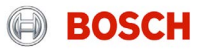

# Программное обеспечение ESI[tronic] 2.0 Известные неисправности в сети

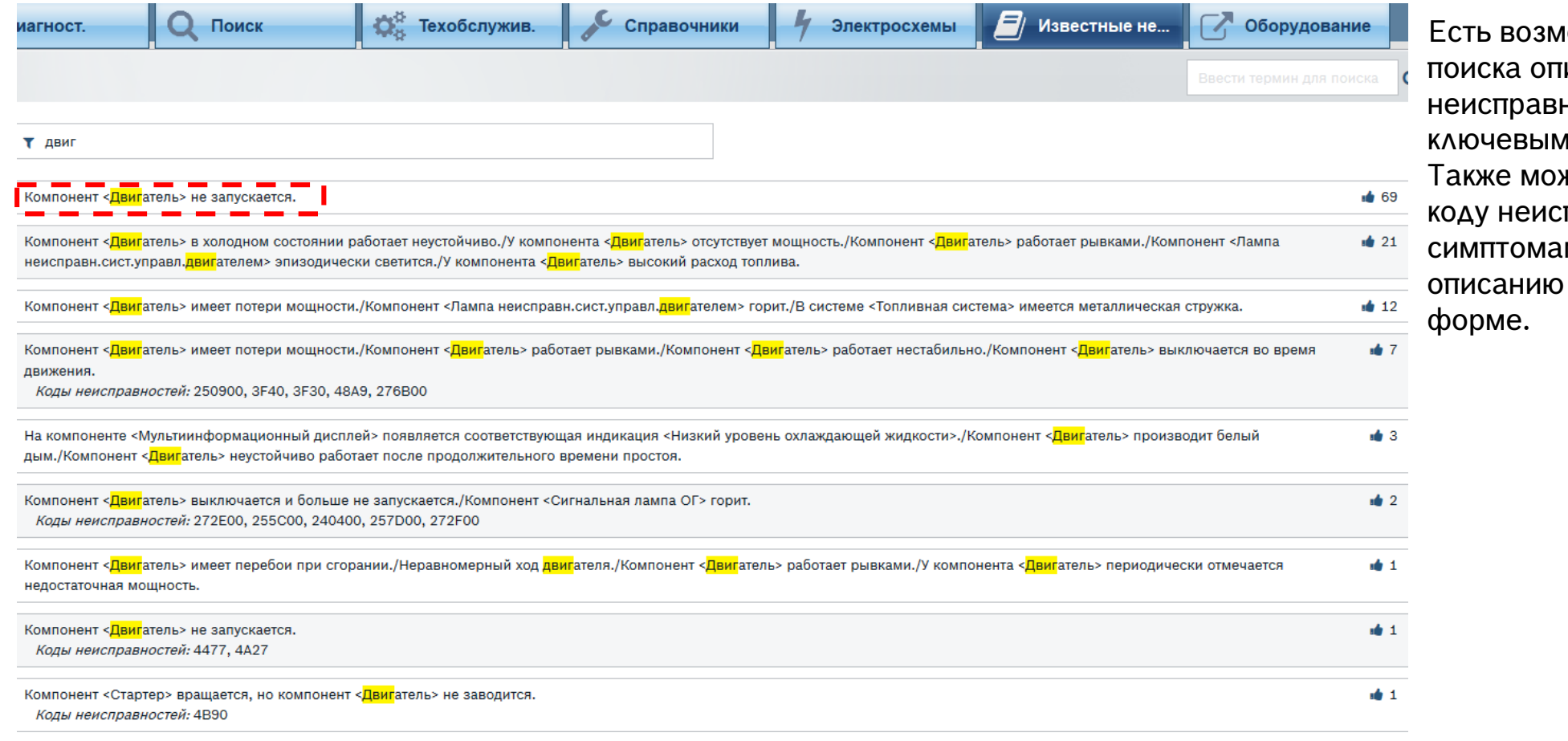

#### Automotive Service Solutions | AA-AS/SMS12-EE | 02/2020

COMBIN ALL ROBERT GOLD ALL REGARD BOLD AND ALL REGARD AND REGARD AND TO A LARGE SURVEY AND ROBERT AND ROBERT A<br>GRobert Bosch GmbH 2018. All rights reserved, also regarding any disposal, exploitation, reproduction, editing,

**ЮЖНОСТЬ** писания ностей по и словам. жно искать по правности, м или в свободной

 $\left( \bigoplus \right)$ 

**BOSCH** 

# Программное обеспечение ESI[tronic] 2.0 Известные неисправности в сети

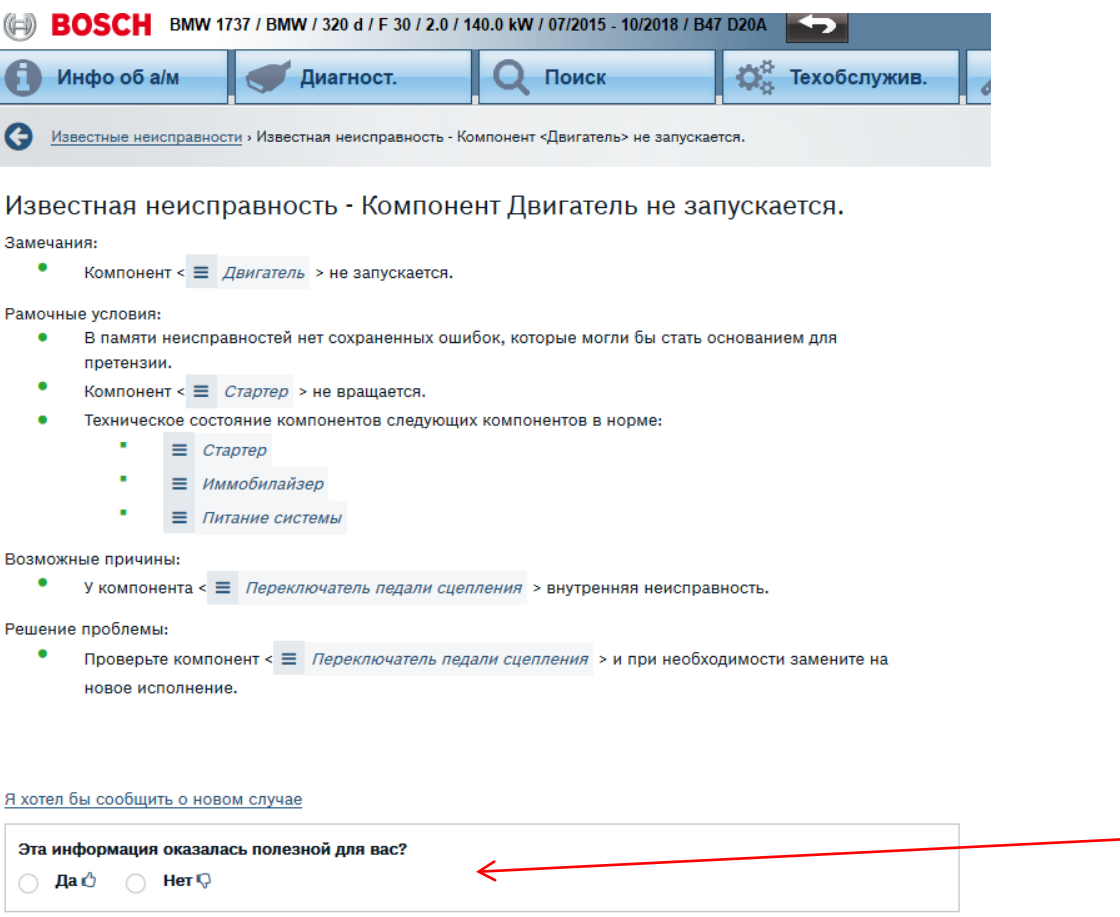

Описание решения проблемы. С данного экрана реализован переход к проверкам и описаниям отдельных компонентов или систем в целом, как было описано выше

Можно оценить качество предоставленного решения

#### Automotive Service Solutions | AA-AS/SMS12-EE | 02/2020

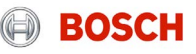

# ТЕХОБСЛУЖИВАНИЕ  $(M)$

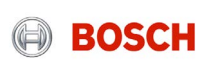

# Техобслуживание Программное обеспечение ESI[tronic] 2.0 Online

Раздел техобслуживания предоставляет быстрый доступ к обширной информации по выбранной модели автомобиля для сервисных работ.

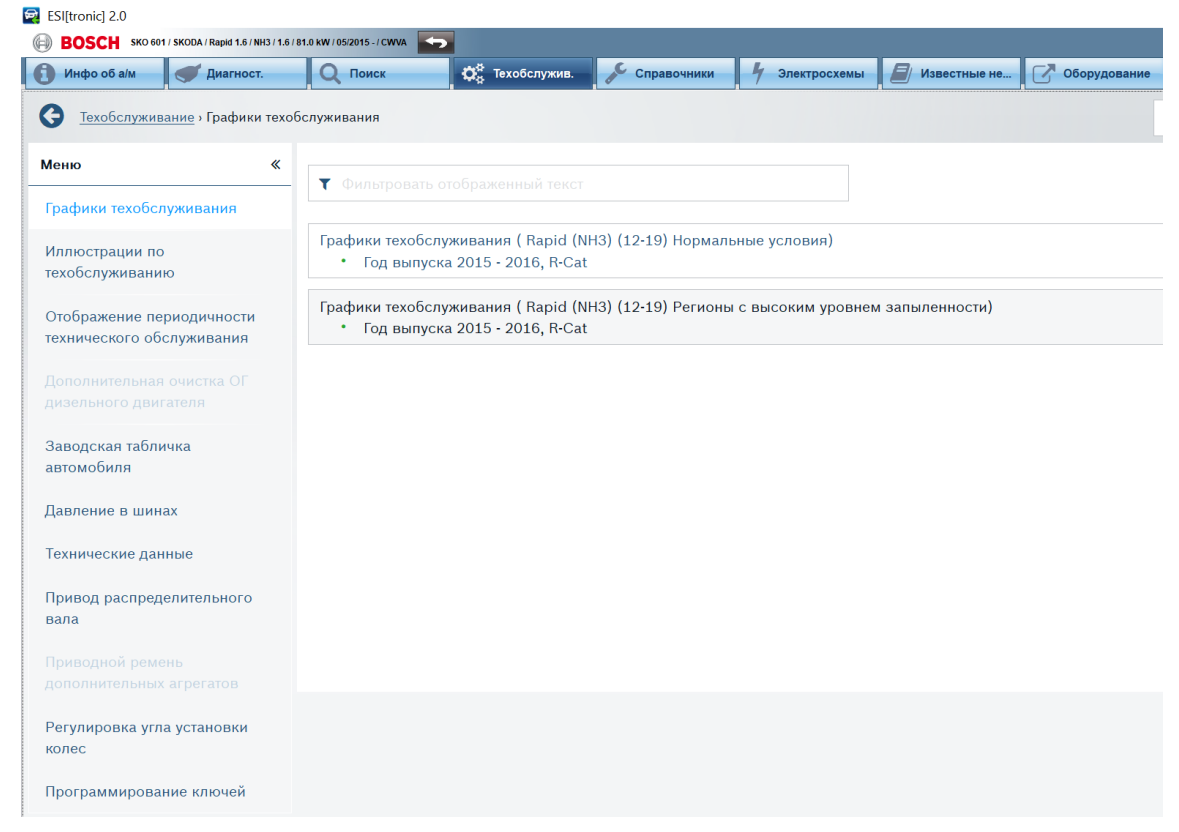

*-Привод распределительного вала -Ремень ГРМ -Ремень привода вспомогательных агрегатов -Углы установки колёс -Перепрограммирование брелока -Актуальные данные ТО онлайн* -*Графики техобслуживания -Иллюстрации по техобслуживанию -Отображение периодичности технического обслуживания -Заводская табличка автомобиля -Технические данные -Давление в шинах* Сектор состоит из следующих **разделов**:

#### Automotive Service Solutions | AA-AS/SMS12-EE | 02/2020

ECOROBOTHER DIGITAL PATA AND THE PRIZIC PRIZIC ALL REPRODUCTION AND THE PRIZIC PRIZIC PRIZIC PRIZIC PRIZICAL A<br>
© Robert Bosch GmbH 2018. All rights reserved, also regarding any disposal, exploitation, reproduction, editin

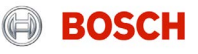

# Техобслуживание -> График технического обслуживания Программное обеспечение ESI[tronic] 2.0 Online

Выберите график технического обслуживания...

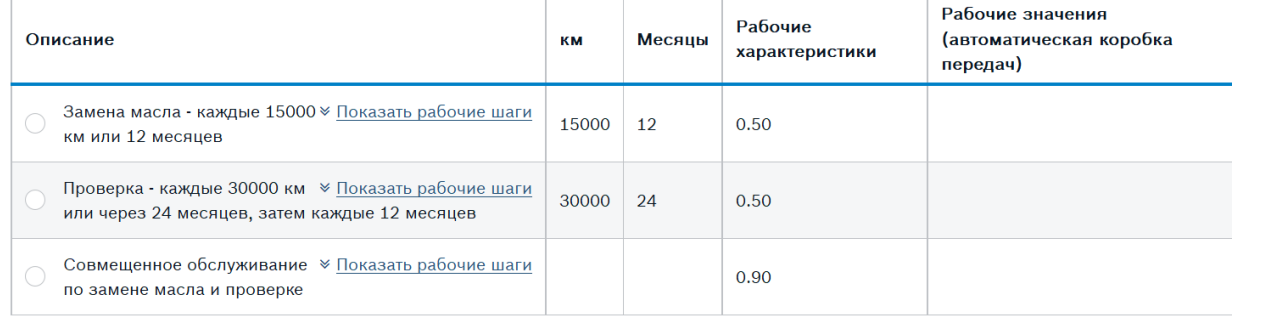

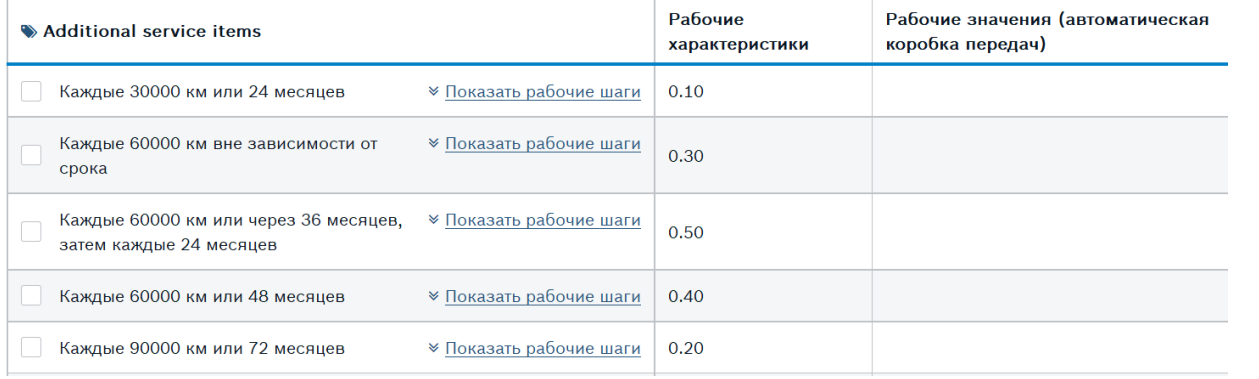

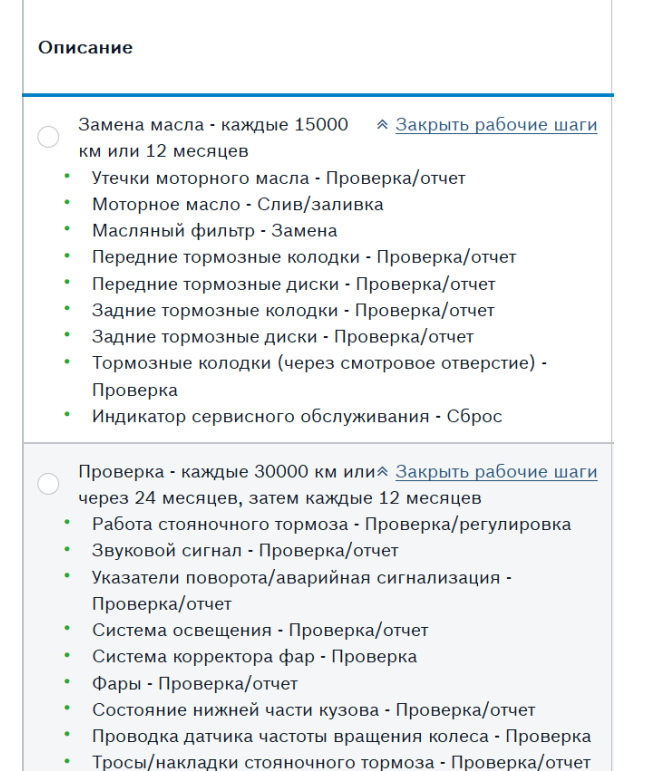

Рекомендации по частоте обслуживания транспортного средства выбранной модели. А также таблица проделанных работ в ходе ТО.

#### Automotive Service Solutions | AA-AS/SMS12-EE | 02/2020

**EXECT Automotive Service Solutions | AA-AS/SMS12-EE | 02/2020**<br>© Robert Bosch GmbH 2018. All rights reserved, also regarding any disposal, exploitation, reproduction, editing, distribution, as well as in the event of appl

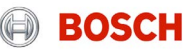

### Техобслуживание -> График технического обслуживания -> Регламентные работы

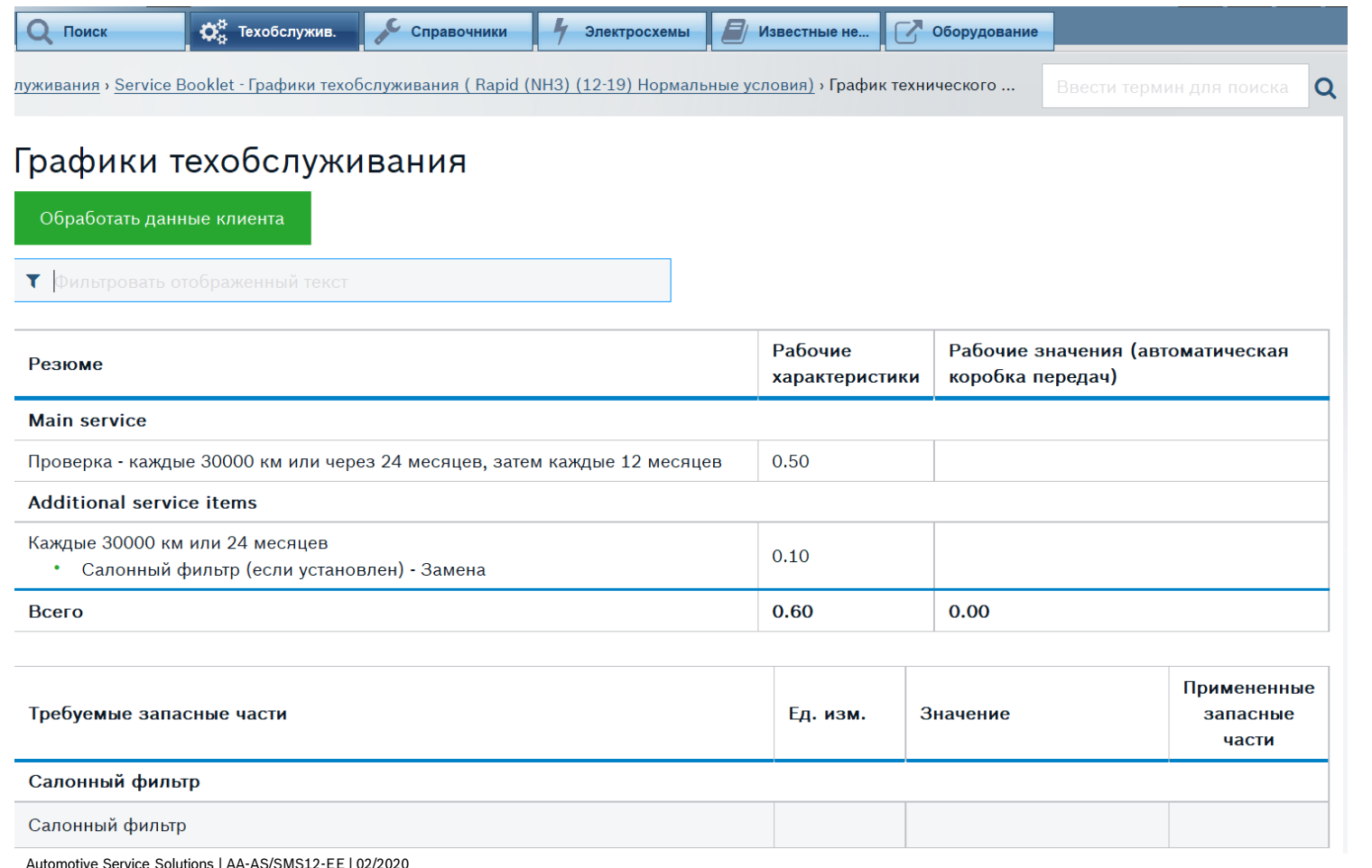

© Robert Bosch GmbH 2018. All rights reserved, also regarding any disposal, exploitation, reproduction, editing, distribution, as well as in the event of applications for industrial property rights.

После выбора регламентов работ высвечивается перечень запасных частей и трудозатраты

**BOSCH** 

### Техобслуживание -> График технического обслуживания -> Регламентные работы

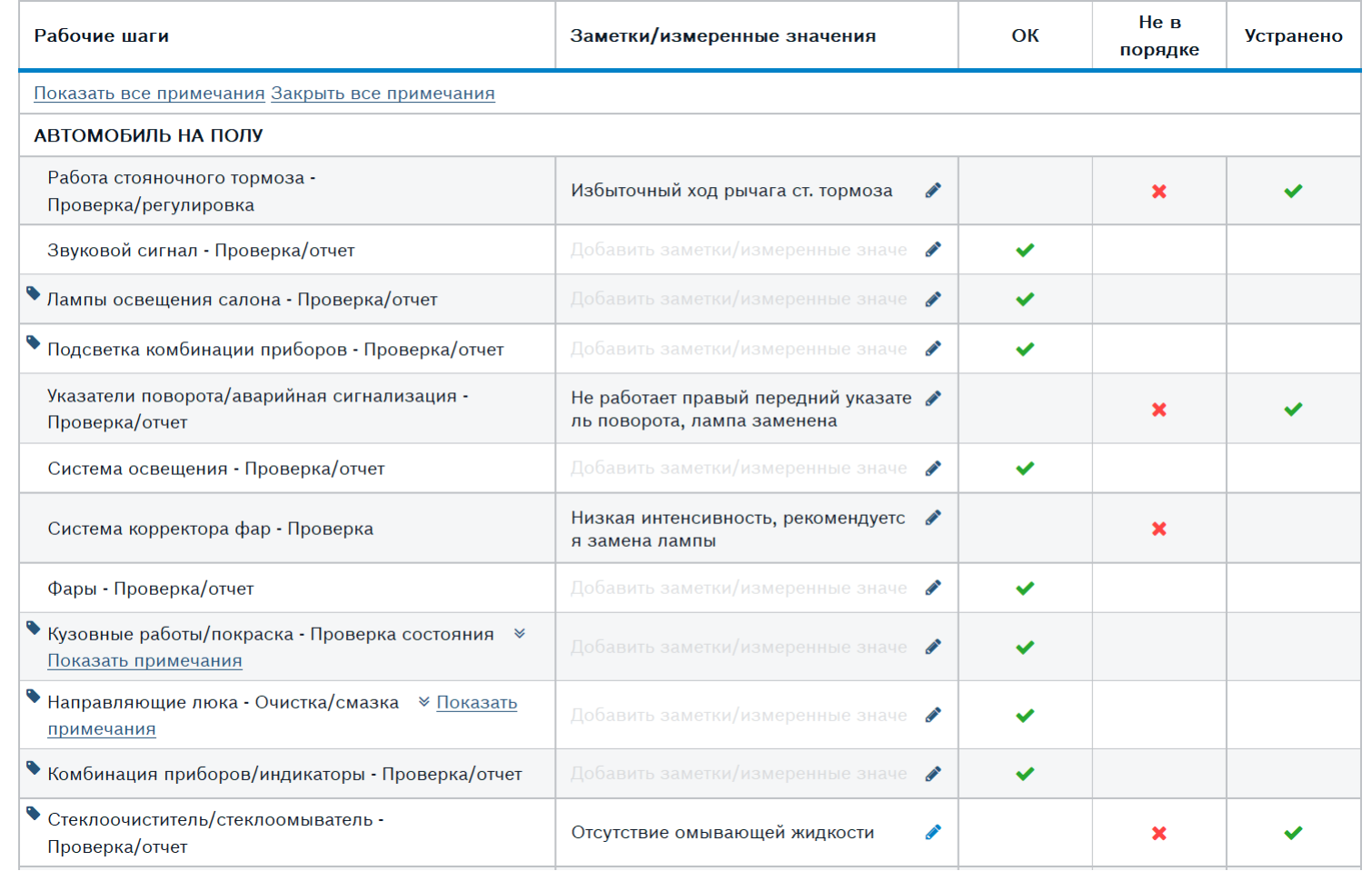

Также высвечивается перечень проверок, которые необходимо провести. Есть возможность отмечать в программе, какие проверки и с каким результатом были выполнены. Эти сведения пойдут в итоговый протокола проверки, который можно распечатать и отдать клиенту

#### Automotive Service Solutions | AA-AS/SMS12-EE | 02/2020

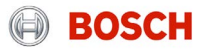

### Техобслуживание -> Иллюстрации по ТО Программное обеспечение ESI[tronic] 2.0 Online

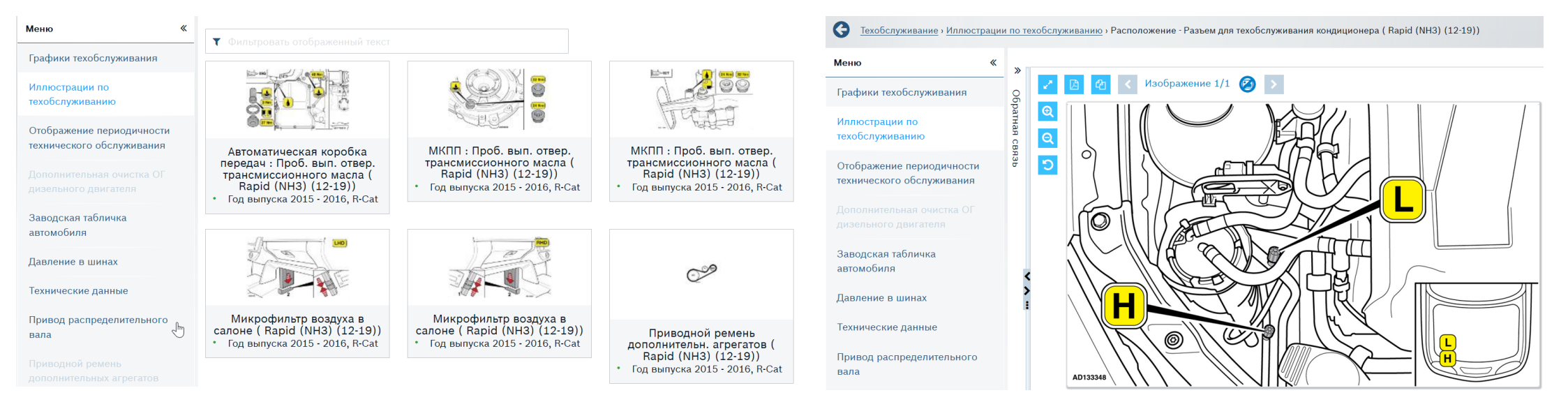

Полезные изображения, которые способны в кратчайший срок предоставить диагносту самую объёмную и важную информацию.

Например: расположение точек залива жидкостей, расположение фильтров, места, точки поддомкрачивания авто, схема установки ремней и многое другое.

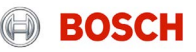

### Техобслуживание -> Отображение периодичности ТО Программное обеспечение ESI[tronic] 2.0 Online

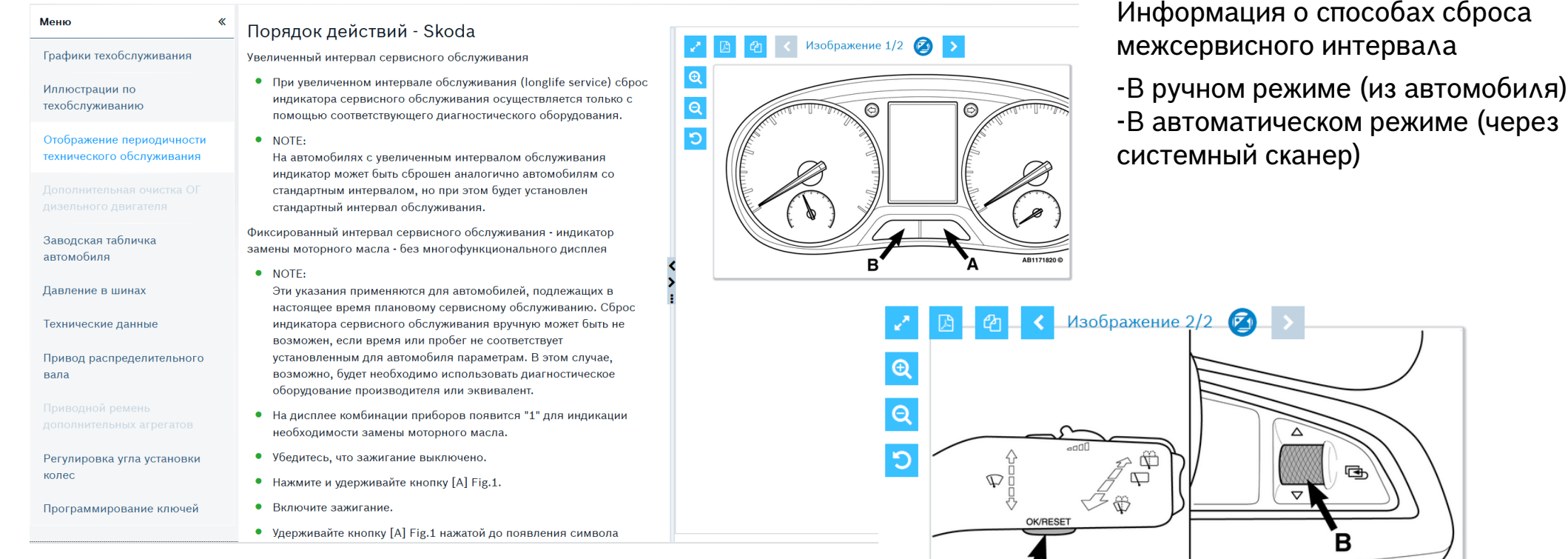

#### Сброс индикатора интервала техобслуж.

Сброс индикатора интервала техобслуж. через диагностику

#### Automotive Service Solutions | AA-AS/SMS12-EE | 02/2020

CONDUCT Automotive Service Solutions | AA-AS/SMS12-EE | 02/2020<br>© Robert Bosch GmbH 2018. All rights reserved, also regarding any disposal, exploitation, reproduction, editing, distribution, as well as in the event of appl

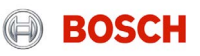

AB1172210

### Техобслуживание -> Заводская табличка ТО Программное обеспечение ESI[tronic] 2.0 Online

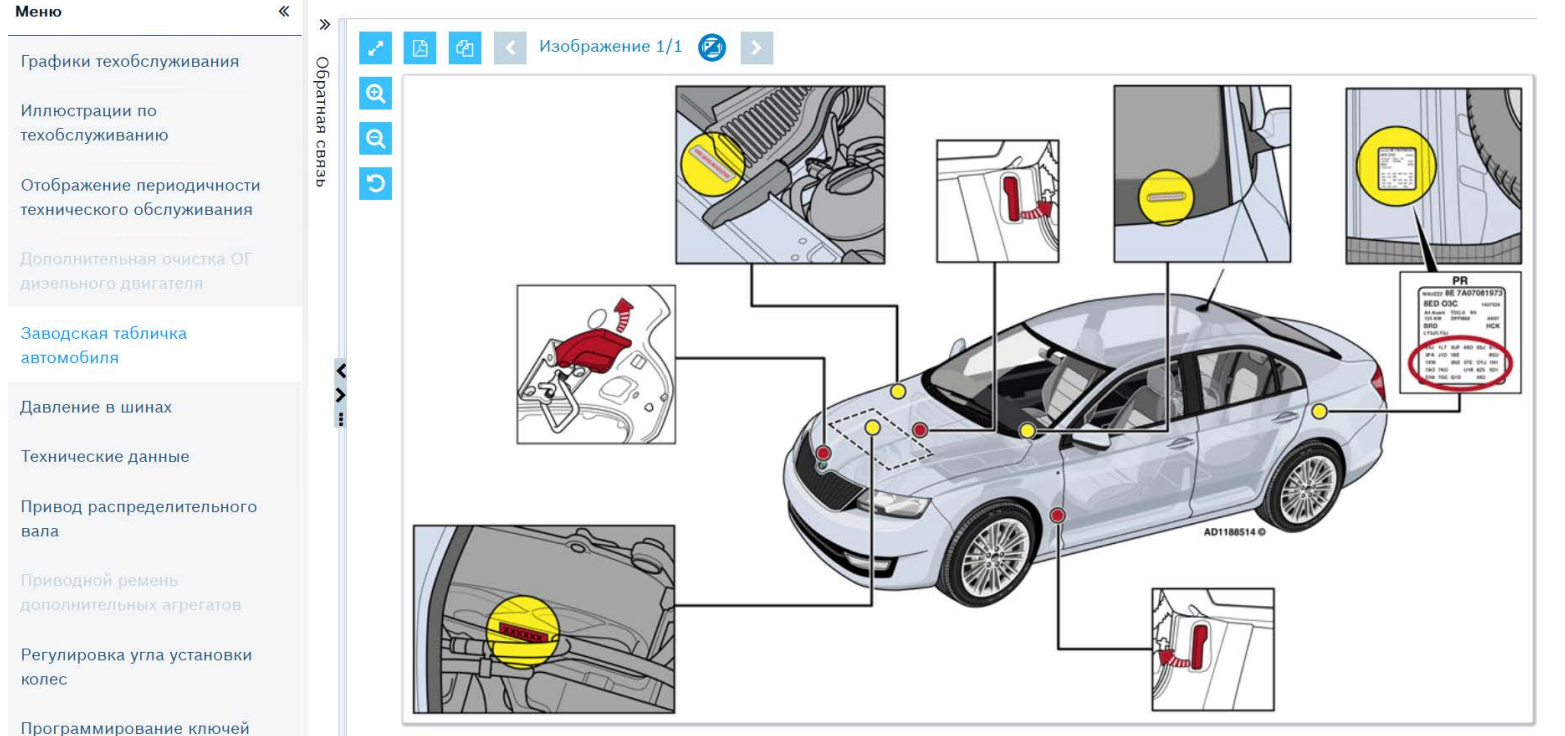

Указание всех возможных мест расположения идентификационного номера автомобиля VIN по выбранной модели транспортного средства. Данная информация особенно полезна при оценке юридической чистоты автомобиля.

#### Automotive Service Solutions | AA-AS/SMS12-EE | 02/2020

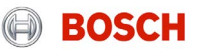

### Техобслуживание –> Давление в шинах Программное обеспечение ESI[tronic] 2.0 Online

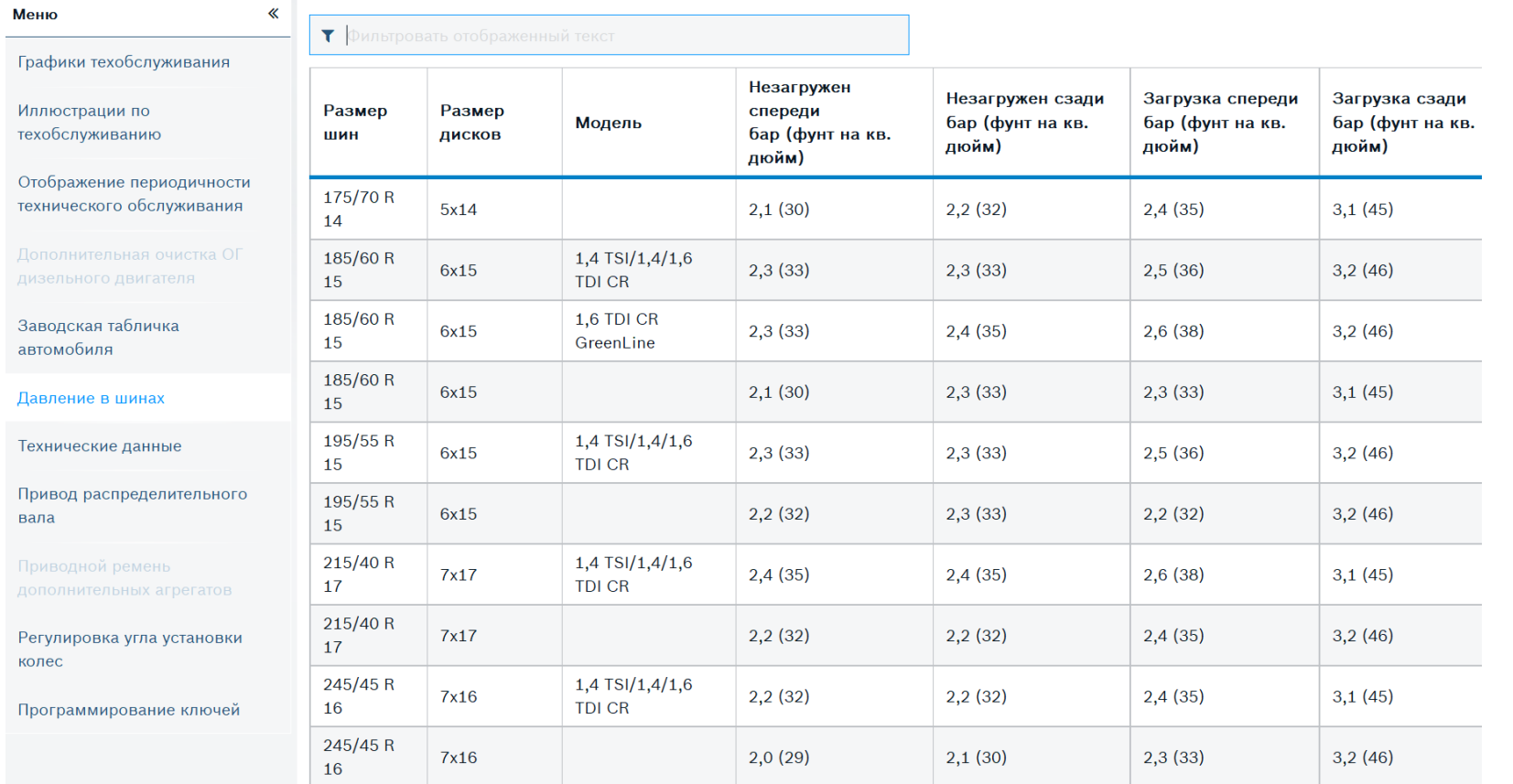

-Размеры шин -Размеры колёс -Давление воздуха в шинах

#### Automotive Service Solutions | AA-AS/SMS12-EE | 02/2020

**Automotive Service Solutions | AA-AS/SMS12-EE | 02/2020**<br>© Robert Bosch GmbH 2018. All rights reserved, also regarding any disposal, exploitation, reproduction, editing, distribution, as well as in the event of applicatio

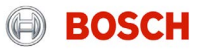
## Техобслуживание -> Технические характеристики Программное обеспечение ESI[tronic] 2.0 Online

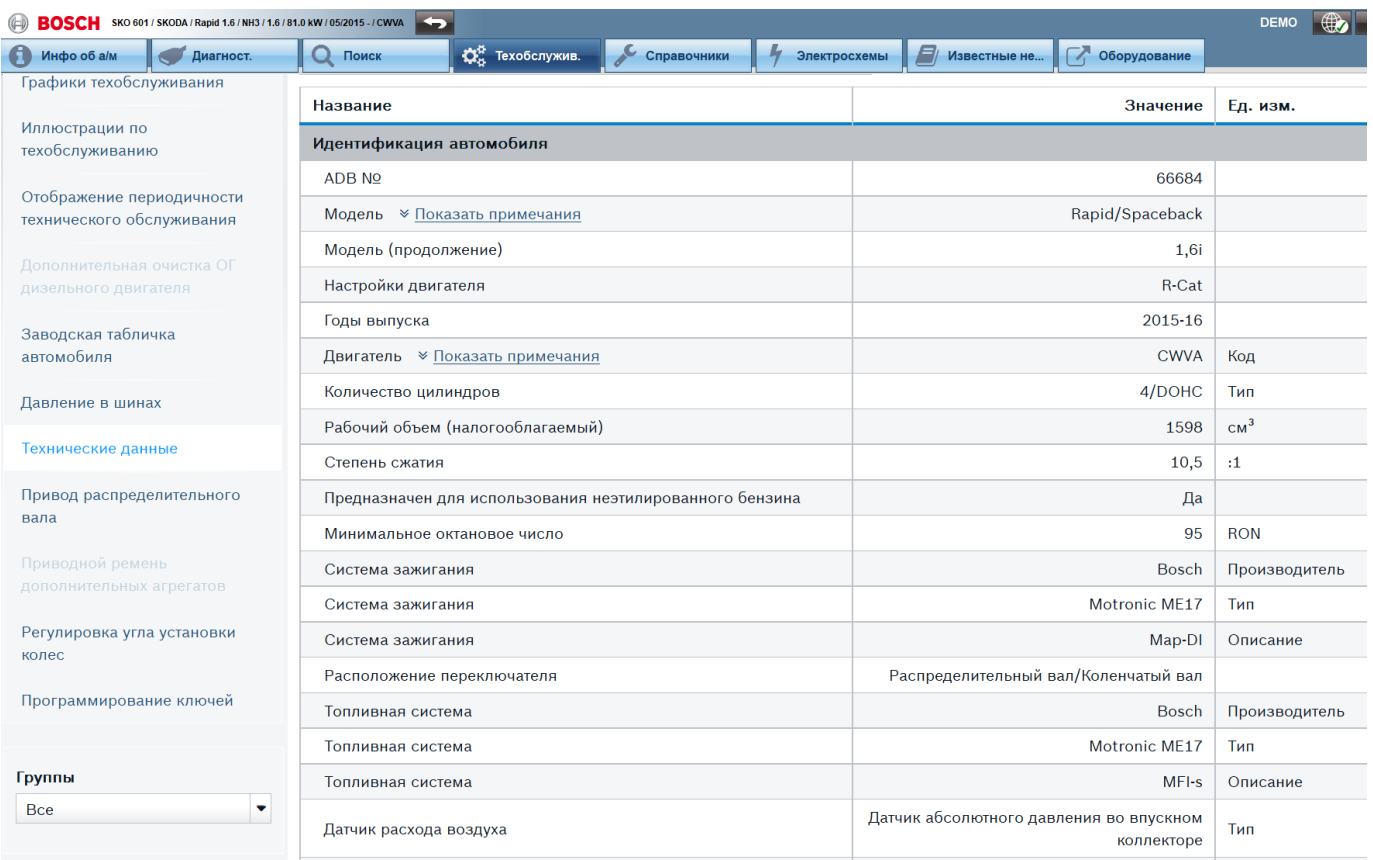

Раздел «Технические характеристики» предоставляет диагносту исчерпывающую справочную информацию об автомобиле:

- -Типы блоков управления
- -Заправочные объёмы
- -Типы эксплуатационных жидкостей
- -Моменты затяжки
- -Типы свечей зажигания

и т.д.

#### Информация часто сопровождается иллюстрациями систем и важными указаниями.

#### Automotive Service Solutions | AA-AS/SMS12-EE | 02/2020

© Robert Bosch GmbH 2018. All rights reserved, also regarding any disposal, exploitation, reproduction, editing, distribution, as well as in the event of applications for industrial property rights.

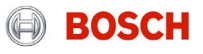

## Техобслуживание -> Ремень ГРМ, описание монтажа/демонтажа Программное обеспечение ESI[tronic] 2.0 Online

G Техобслуживание » Привод распределительного вала » Описание демонтажа/монтажа - Зубчатые ремни (Rapid (NH3) (12-19))

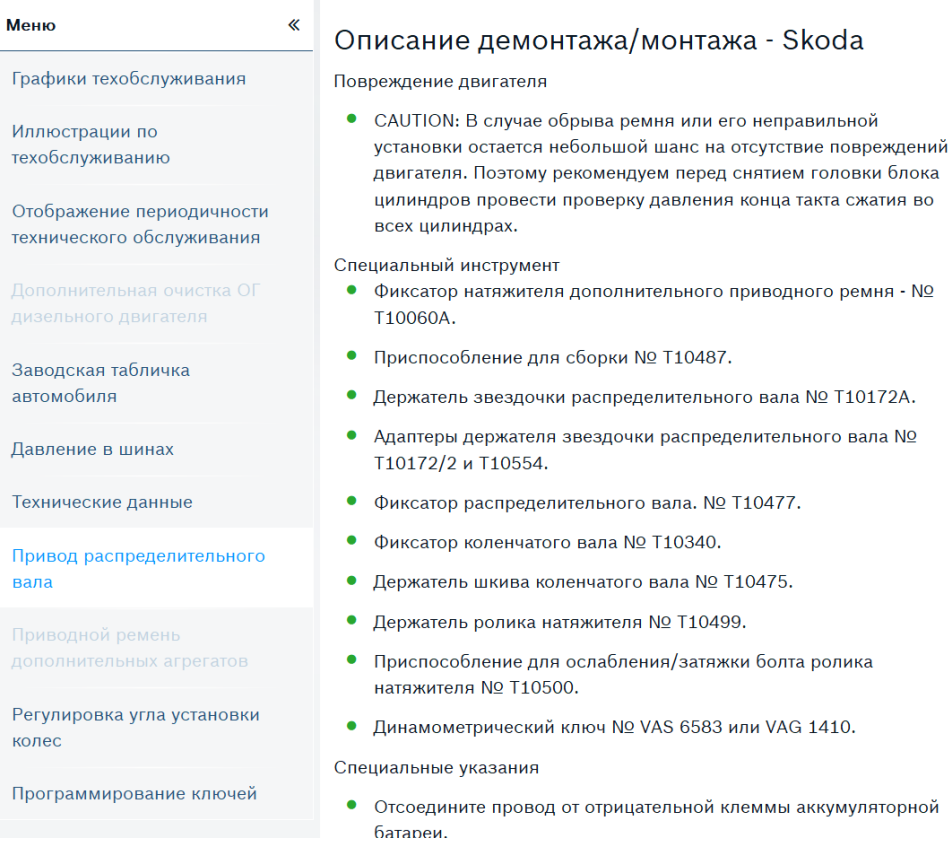

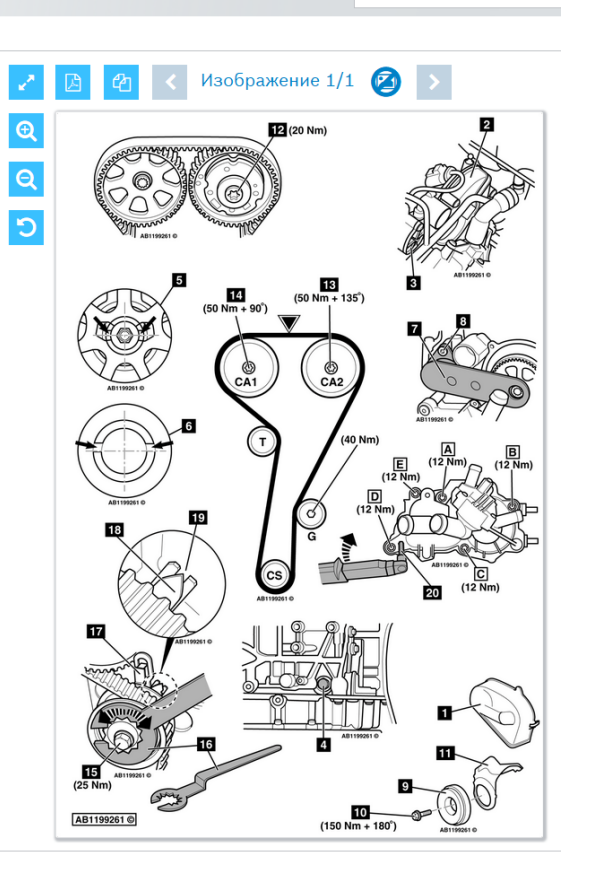

Подробные инструкции по установке ремня / цепи ГРМ. -Метки, важные примечания

- -Алгоритм работы
- -Схематические
- изображения и т.п.

#### Automotive Service Solutions | AA-AS/SMS12-EE | 02/2020

 $74$  Automotive Service Solutions | AA-AS/SMS12-EE | 02/2020<br>© Robert Bosch GmbH 2018. All rights reserved, also regarding any disposal, exploitation, reproduction, editing, distribution, as well as in the event of applic

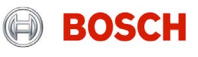

## Техобслуживание -> Регулировка углов установки колес Программное обеспечение ESI[tronic] 2.0 Online

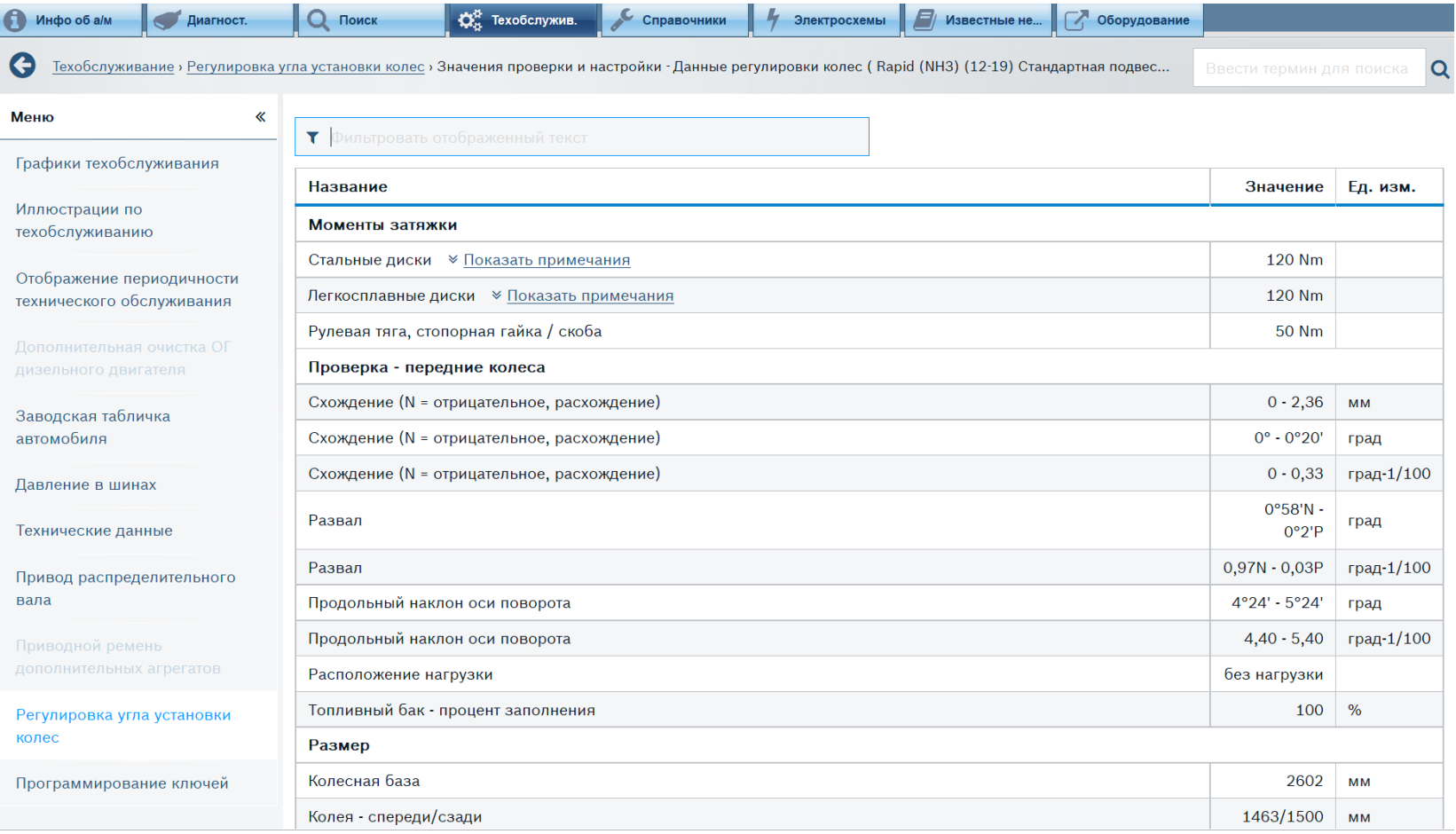

#### Automotive Service Solutions | AA-AS/SMS12-EE | 02/2020

**EXECT Automotive Service Solutions | AA-AS/SMS12-EE | 02/2020**<br>© Robert Bosch GmbH 2018. All rights reserved, also regarding any disposal, exploitation, reproduction, editing, distribution, as well as in the event of appl

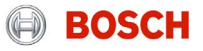

## Техобслуживание -> Перепрограммирование ключей Программное обеспечение ESI[tronic] 2.0 Online

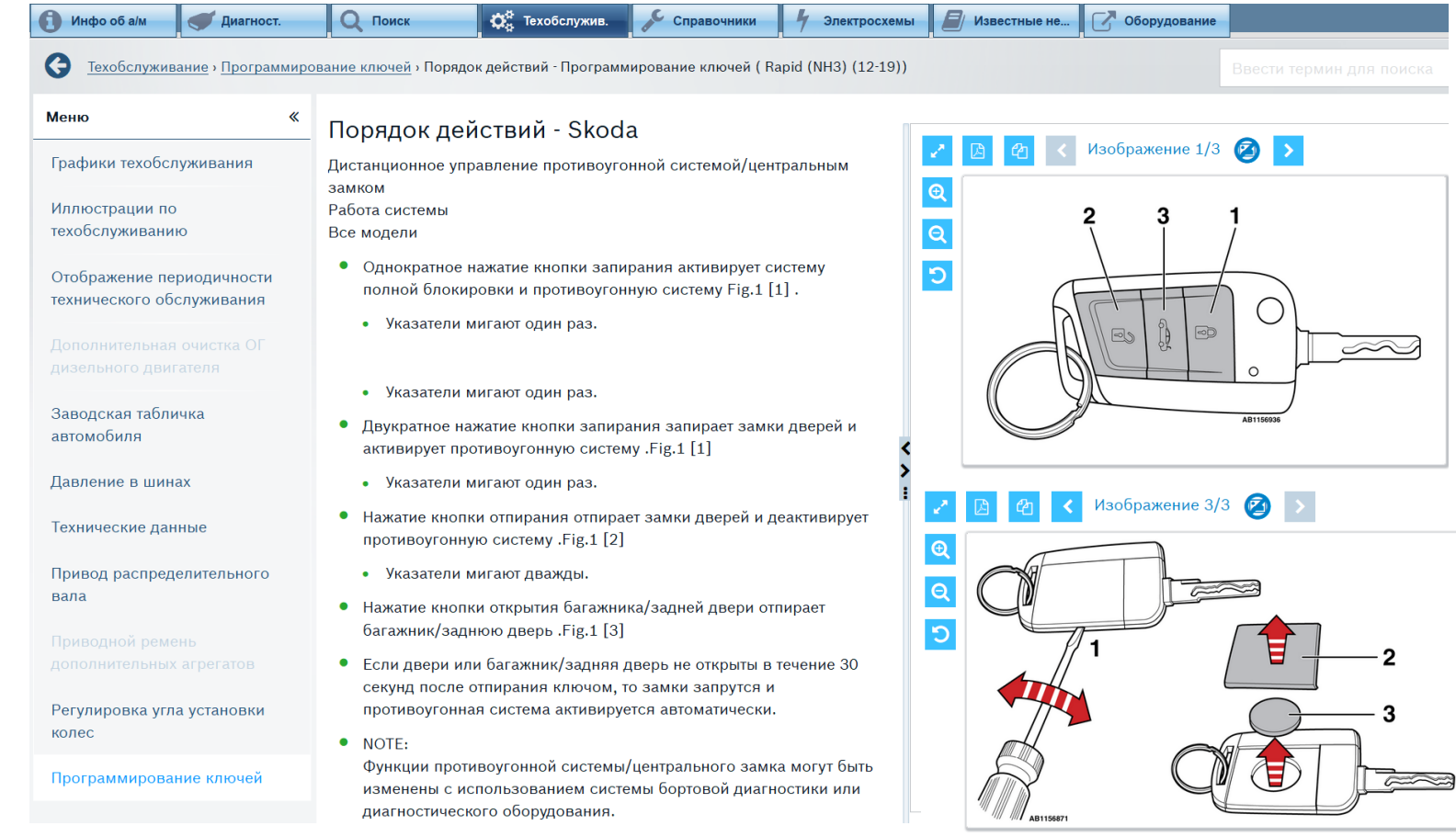

Перепрограммирование ключей зажигания является популярной вспомогательной процедурой в автомастерских. Система содержит подробную информацию об алгоритме перепрограммирования по большинству современных моделей транспортных средств, выручая диагноста и клиента одновременно.

#### Automotive Service Solutions | AA-AS/SMS12-EE | 02/2020

**EXECT Automotive Service Solutions | AA-AS/SMS12-EE | 02/2020**  $\sigma$  and disposal, exploitation, reproduction, editing, distribution, as well as in the event of applications for industrial property rights.  $\circ$  6 Robert B

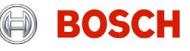

## ПРОГРАММНОЕ ОБЕСПЕЧЕНИЕ ESI[TRONIC] 2.0 ONLINE. УСТАНОВКА

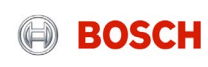

## Программное обеспечение ESI[tronic] 2.0 online Установка

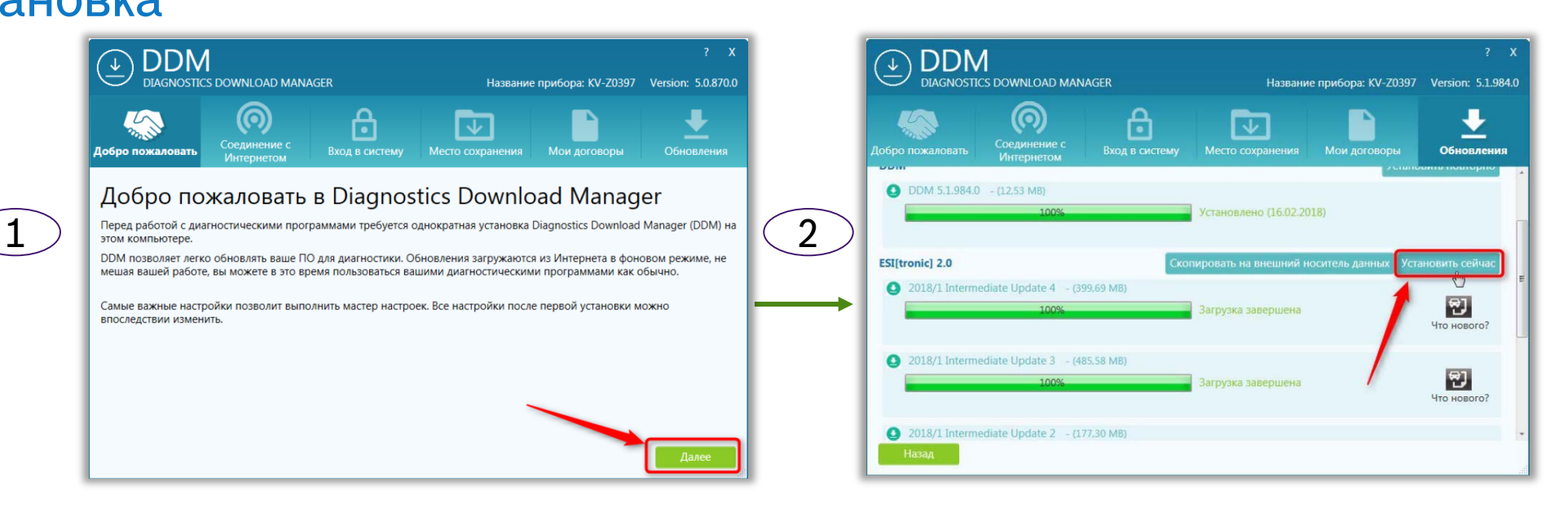

- 1. C помощью DDM (Diagnostics Download Manager) вы скачиваете программное обеспечение ESI[tronic] 2.0 в онлайн режиме. Чтобы скачать DDM, нажмите [здесь](https://www.downloads.bosch-automotive.com/ru/ddm/esi20/).
- 2. После авторизации в программе и выбора директории для скачивания программа начнёт загрузку ПО ESI[tronic]. Можно приступать к установке ПО ESI[tronic].

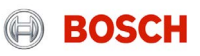

## Программное обеспечение ESI[tronic] 2.0 online Установка

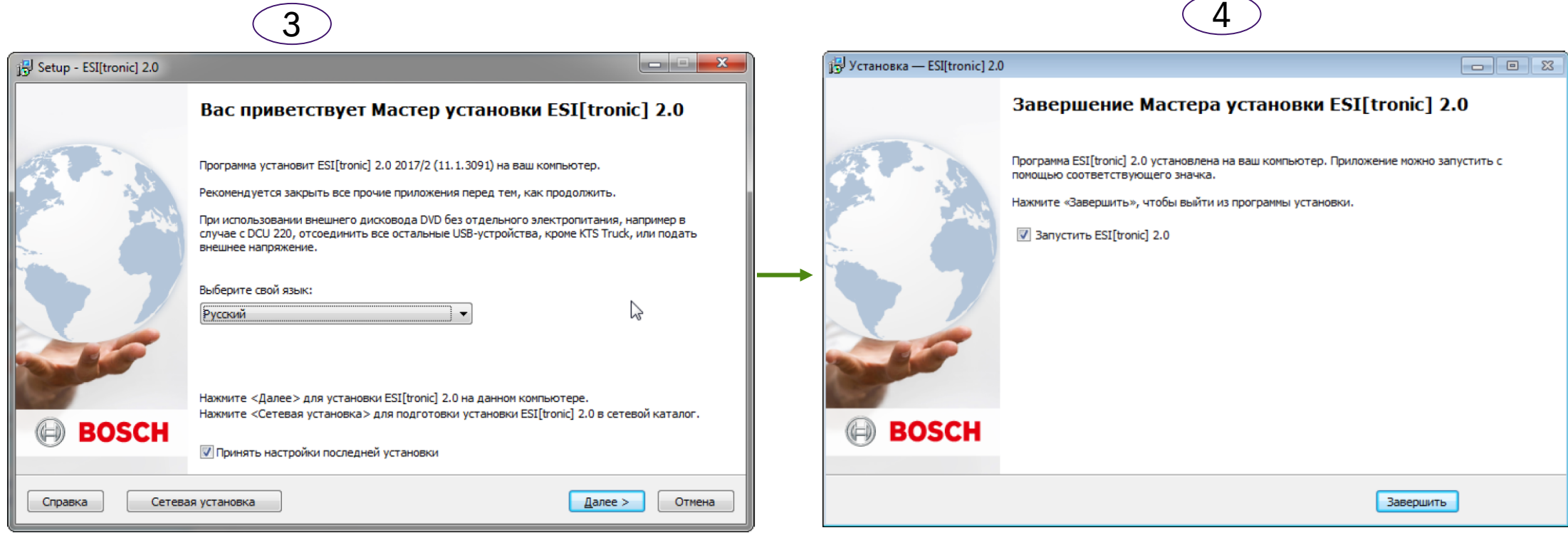

Запуск процесса установки Завершение установки

**EXED Automotive Service Solutions | AA-AS/SMS12-EE | 02/2020**<br>© Robert Bosch GmbH 2018. All rights reserved, also regarding any disposal, exploitation, reproduction, editing, distribution, as well as in the event of appli

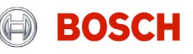

## Программное обеспечение ESI[tronic] 2.0 online Настройка KTS

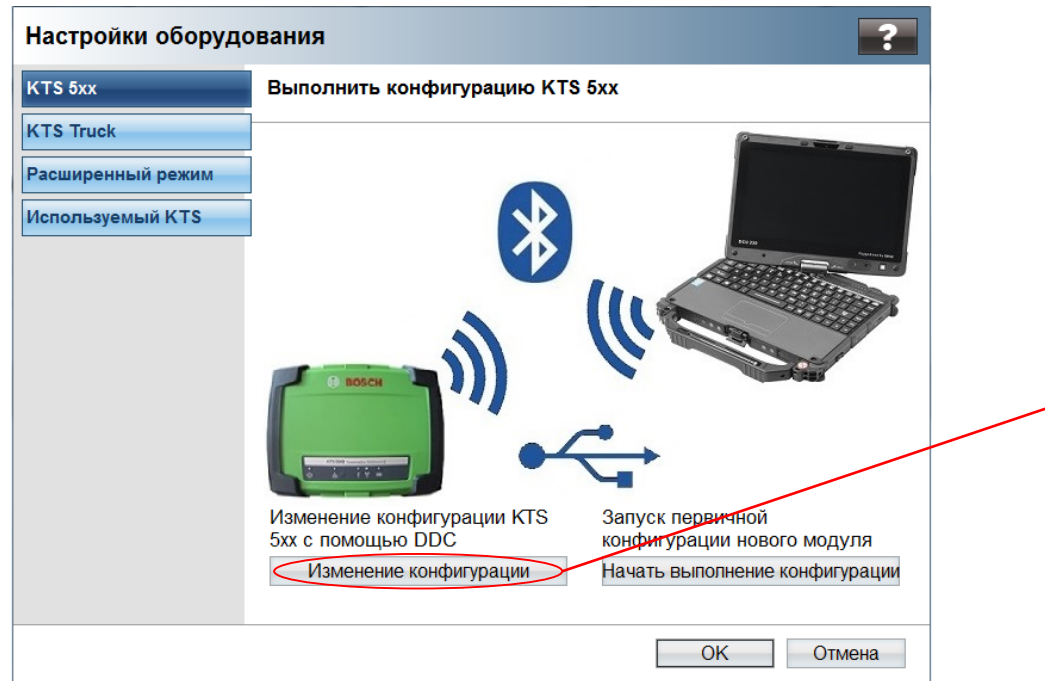

По завершении установки встроенного ПО начинается проверка связи модуля KTS и ПК. Данный процесс поддерживается программным обеспечением.

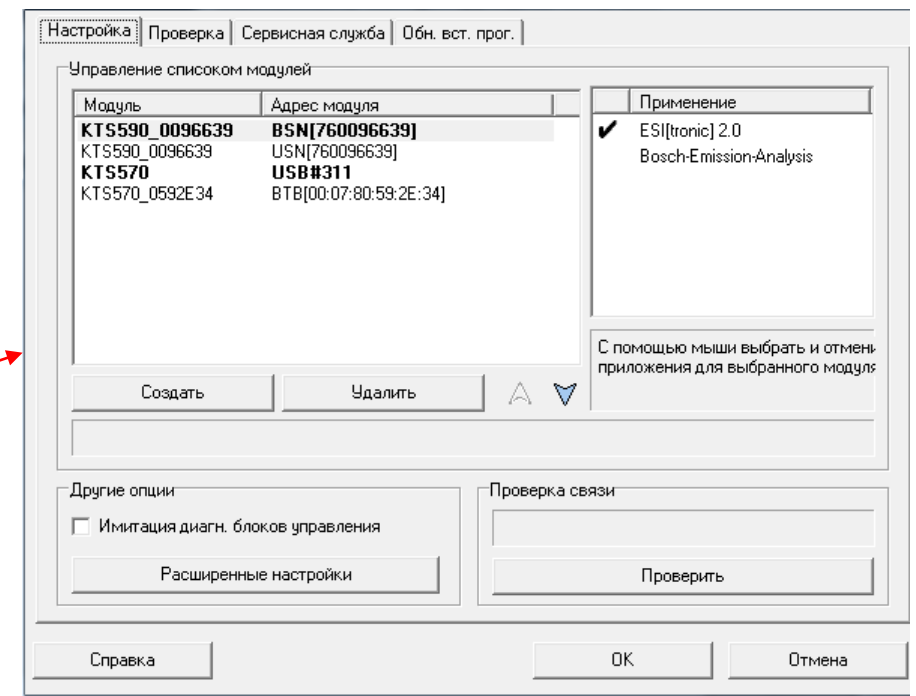

После успешного выполнения этой процедуры программное обеспечение будет готово к работе с одним из выбранных модулей KTS. Не забудьте отсоединить устройство от ПК, если необходимо работать по беспроводной связи Bluetooth.

© Robert Bosch GmbH 2018. All rights reserved, also regarding any disposal, exploitation, reproduction, editing, distribution, as well as in the event of applications for industrial property rights.

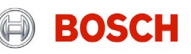

## Программное обеспечение ESI[tronic] 2.0 online Настройка KTS

## Проверка связи ПК и Bosch KTS

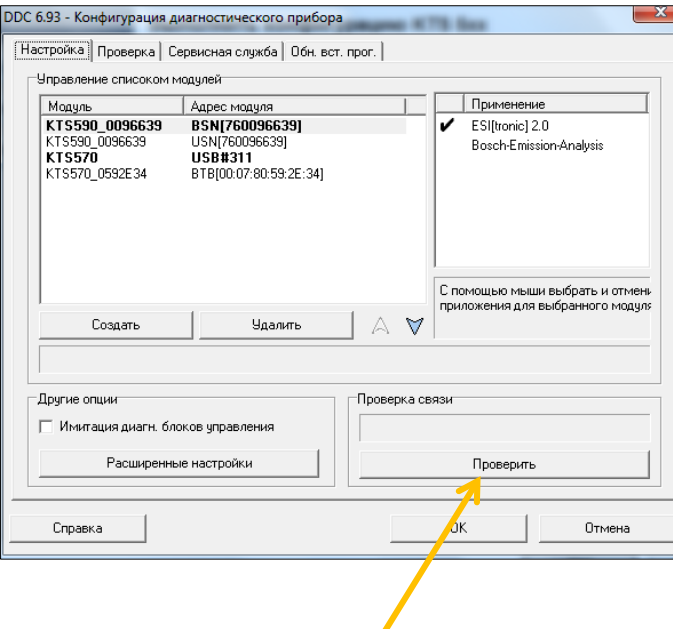

Здесь можно проверить соединение между KTS и ПК.

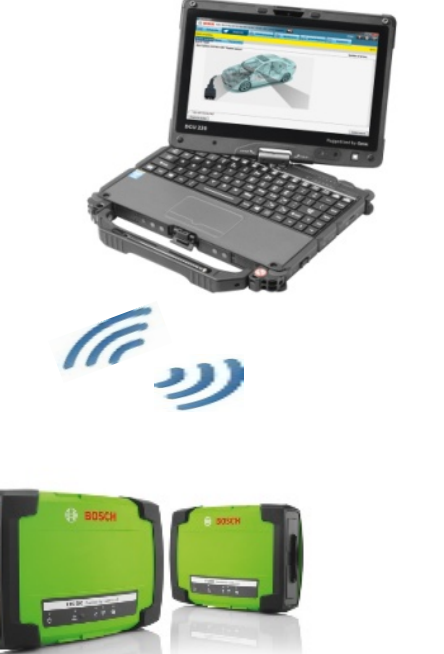

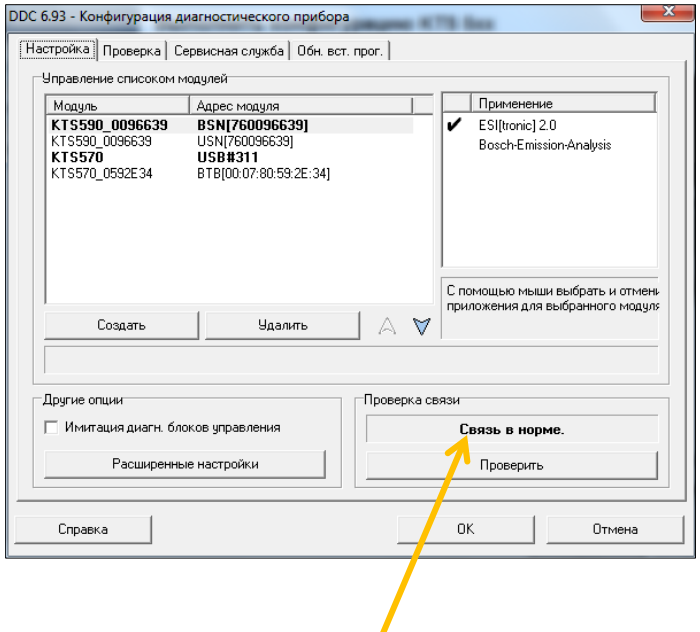

После проверки в диалоговом окне появится сообщение о качестве связи.

Automotive Service Solutions | AA-AS/SMS12-EE | 02/2020

© Robert Bosch GmbH 2018. All rights reserved, also regarding any disposal, exploitation, reproduction, editing, distribution, as well as in the event of applications for industrial property rights. 81

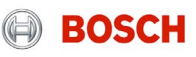

## АППАРАТНОЕ **ОБЕСПЕЧЕНИЕ**

- 
- 
- 
- 
- 
- 
- 
- 
- - -

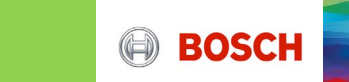

## Программное обеспечение ESI[tronic] 2.0 online Системные сканеры KTS 350, 560 и 590

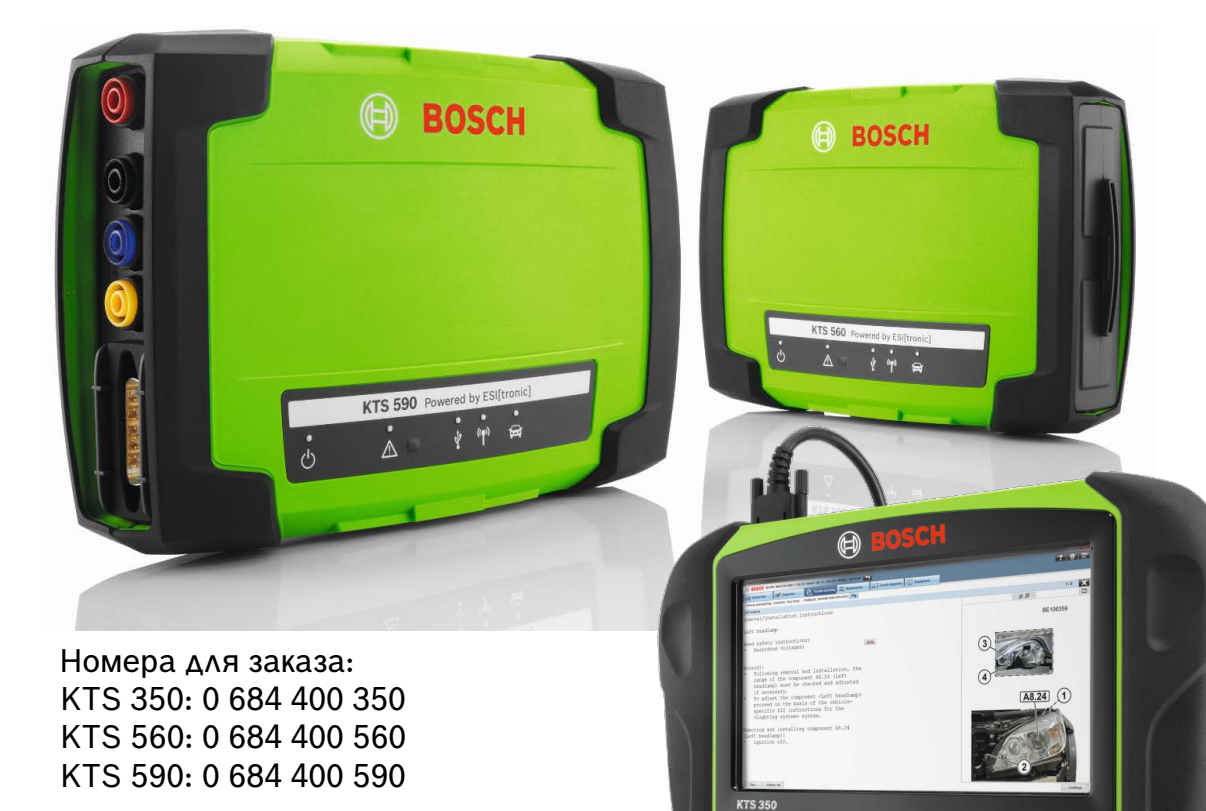

#### **KTS 350, 560 и 590**

- Совместимость с ESI 2.0 и дилерским программным обеспечением (протокол J2534)
- Высокоскоростная связь с ПК через Bluetooth class 1
- USB 2.0 для проводной связи с ПК
- Поддержка разъёмов "Easy connect" и прочих специфических разъёмов Bosch
- Встроенные измерительные модули для облегчения диагностики и ремонта автомобилей (KTS 560, 590)
- Поддержка самых современных диагностических интерфейсов
- Защита от влаги и пыли в соответствии с классом IP53 (KTS 5xx) и IP20 (KTS 350)

Automotive Service Solutions | AA-AS/SMS12-EE | 02/2020

© Robert Bosch GmbH 2018. All rights reserved, also regarding any disposal, exploitation, reproduction, editing, distribution, as well as in the event of applications for industrial property rights.

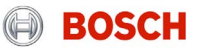

## Программное обеспечение ESI[tronic] 2.0 online Особенности KTS **Расширение возможностей диагностики ЭБУ:**

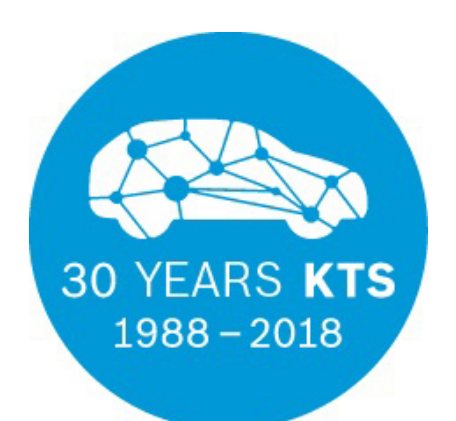

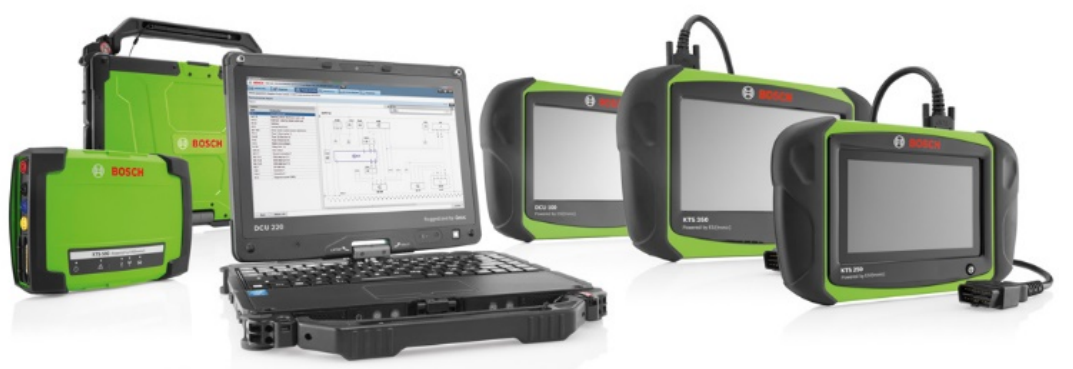

 Поддержка перспективных диагностических интерфейсов на основе Ethernet:

 $\rightarrow$  DoIP = Диагностика по IP (IP = Интернетпротокол)

 первый продукт для независимых автомастерских с таким функционалом

- Возможность параллельной или одновременной диагностики: быстрая диагностика одновременно нескольких блоков управления по разным каналам связи
- Поддержка диагностики с использованием защищённых сертификатов (функция будет введена на европейских автомобилях в 2020 г. Это предотвратит

несанкционированный доступ к диагностическим функциям)

- Соответствие специфическим требованиям, предъявляемым автопроизводителями к диагностическому оборудованию
- Полная поддержка протокола Pass-Thru (J-1534) для работы с дилерским ПО на нынешних и перспективных автомобилях
- Быстрый поиск и опрос систем
- Ускоренное выполнение специальных процедур и  $\blacksquare$ motive Service Solutions | AA-AS/SMS12-EE | 02/2020

egarding any disposal, exploitation, reproduction, editing, distribution, as well as in the event of applications for industrial property rights

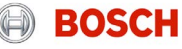

## Программное обеспечение ESI[tronic] 2.0 online Системные сканеры KTS 560 и 590. Параметры

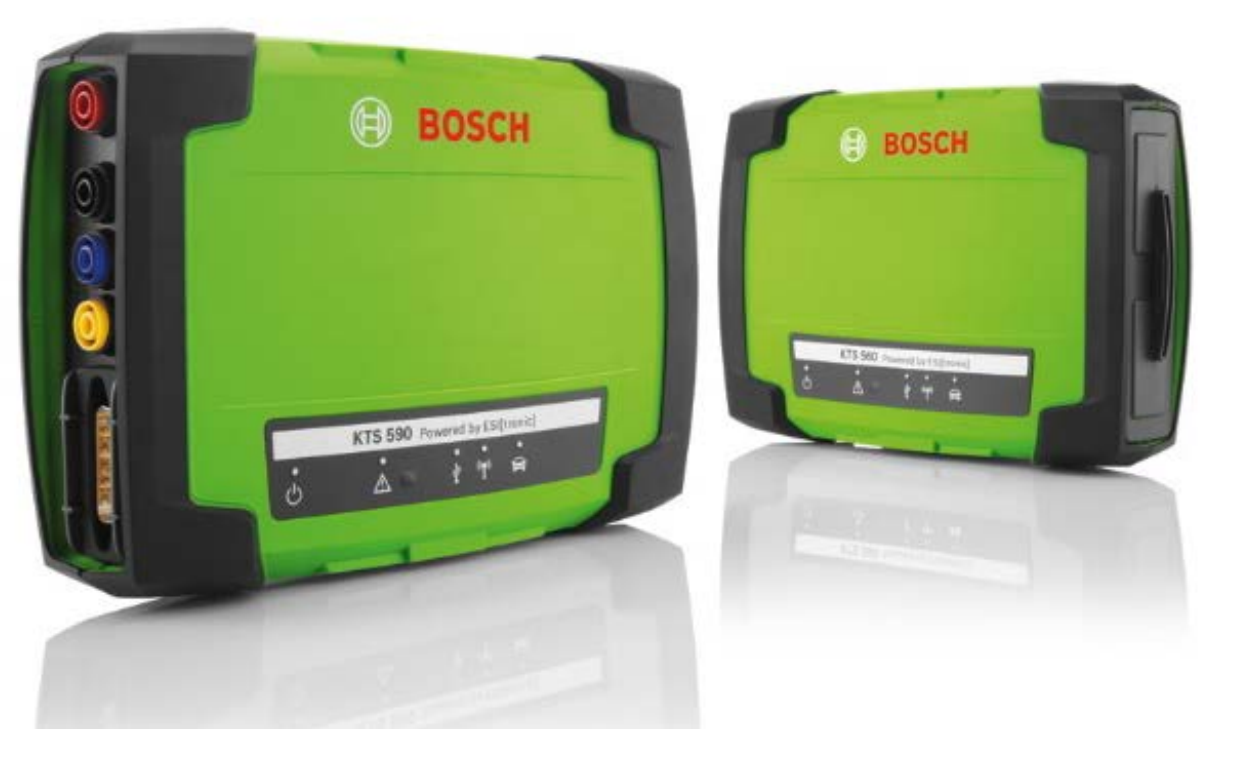

Номер для заказа KTS 560: 0 684 400 560 Номер для заказа KTS 590: 0 684 400 590

- На борту:
	- Процессор Intel Dual Core 800 MHz
	- ОЗУ 1 Гб
	- Возможность дополнительного расширения памяти
	- Встроенный мультиметр (KTS 560)
	- Встроенный 2-канальный осциллограф (KTS 590)
	- Встроенный мультиплексер возможность переназначения выводов разъёма OBD
	- Ethernet
- Одновременная связь с тремя системами по K-линии или CAN-Линии

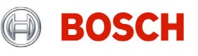

## Программное обеспечение ESI[tronic] 2.0 online Системный сканер KTS 560/590. Объём поставки

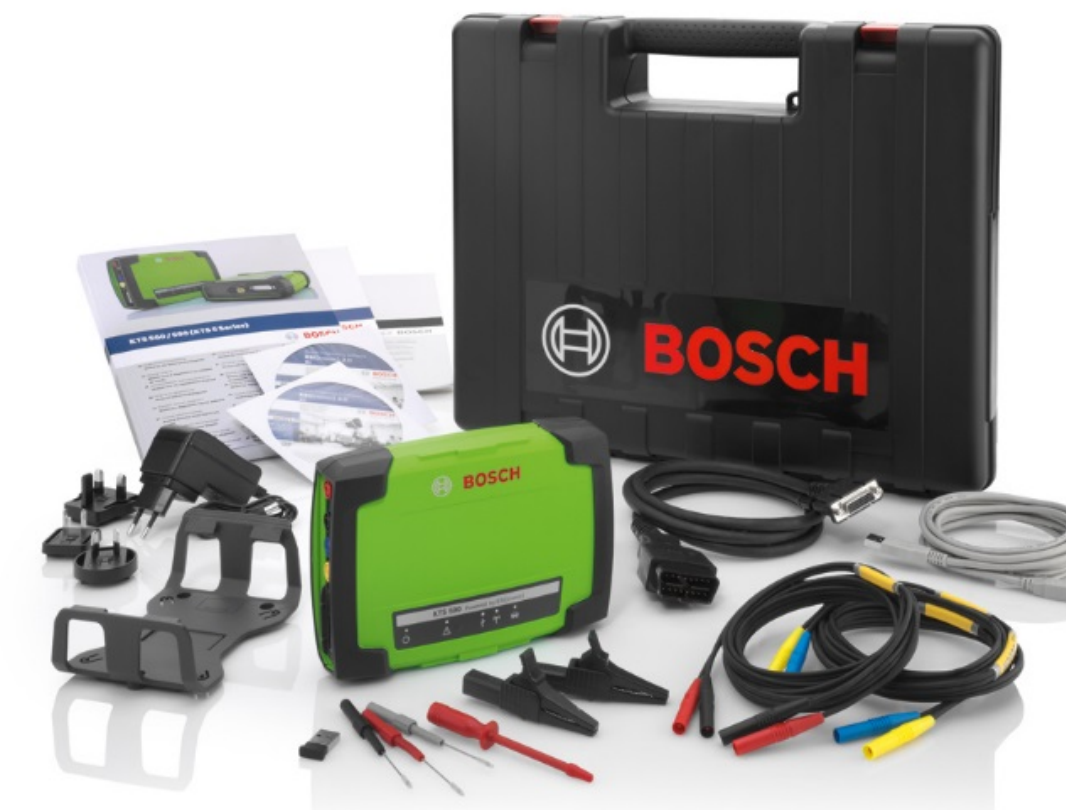

Номер для заказа KTS 560: 0 684 400 560 Номер для заказа KTS 590: 0 684 400 590

- Системный сканер KTS 560 (590)
- $\rightarrow$  Кабель OBD
- Кабель питания с адаптером
- Кабели и переходники для работы со встроенным мультиметром (в случае KTS 590 – для работы с осциллографом)
- Кронштейн для крепления системного сканера на стойку FSA 740
- Кабель USB
- Руководство пользователя
- Чемодан

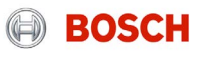

## Программное обеспечение ESI[tronic] 2.0 online Системный сканер KTS 350

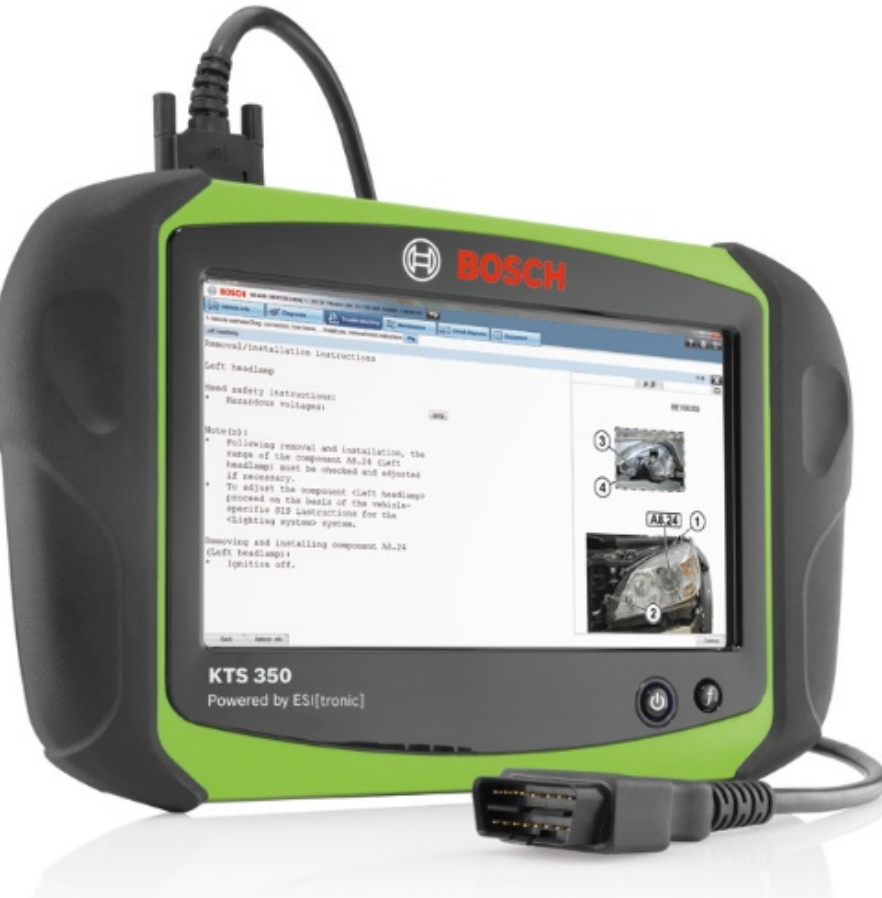

#### Номер для заказа KTS 350: 0 684 400 350

#### **KTS 350**

- Мобильное компактное решение: диагностика ЭБУ, инструкции по поиску неисправностей, ремонту и техническому обслуживанию
- Поддержка нынешних и перспективных диагностических интерфейсов (в т. ч., Ethernet), параллельная диагностика по нескольким шинам
- Возможность установки различных приложений благодаря ОС Windows 10 и SSD-жёсткому диску объёмом 256 ГБ
- $\rightarrow$  Интерфейс Pass-Thru для программирования ЭБУ через порталы автопроизводителей (стандарт Euro 5/6)
- Устройство готово к работе. Поставляется с предустановленным и настроенным ESI[tronic]\*
- Быстрый запуск и высокая скорость работы благодаря мощному аппаратному обеспечению

\* Требуется лицензирование

#### Automotive Service Solutions | AA-AS/SMS12-EE | 02/2020

© Robert Bosch GmbH 2018. All rights reserved, also regarding any disposal, exploitation, reproduction, editing, distribution, as well as in the event of applications for industrial property rights.

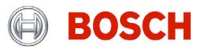

## Программное обеспечение ESI[tronic] 2.0 online Системный сканер KTS 350. Параметры

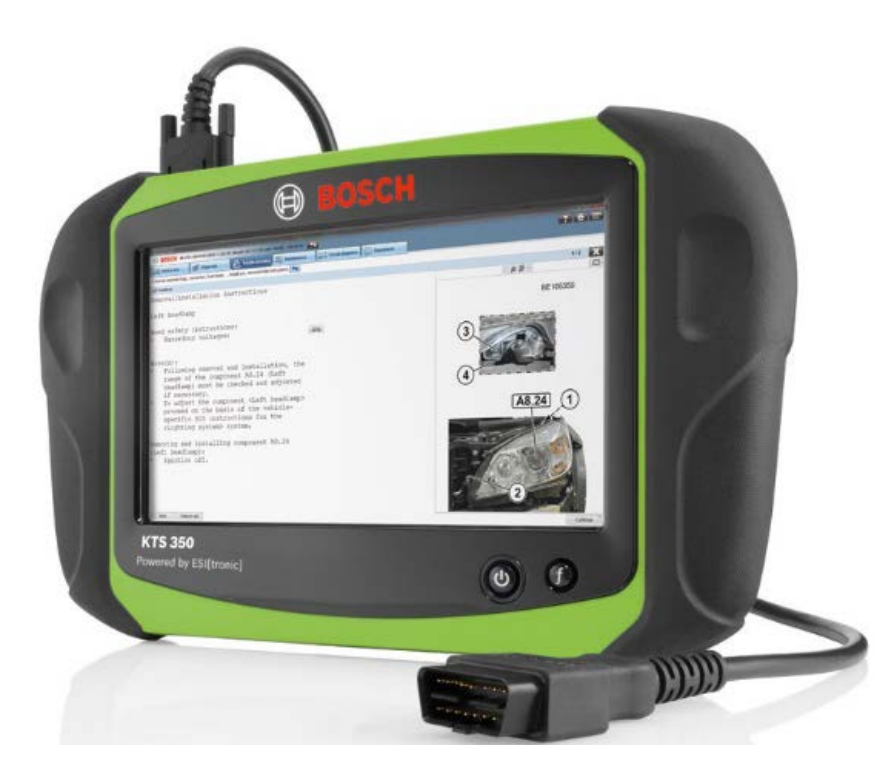

Номер для заказа KTS 350: 0 684 400 350

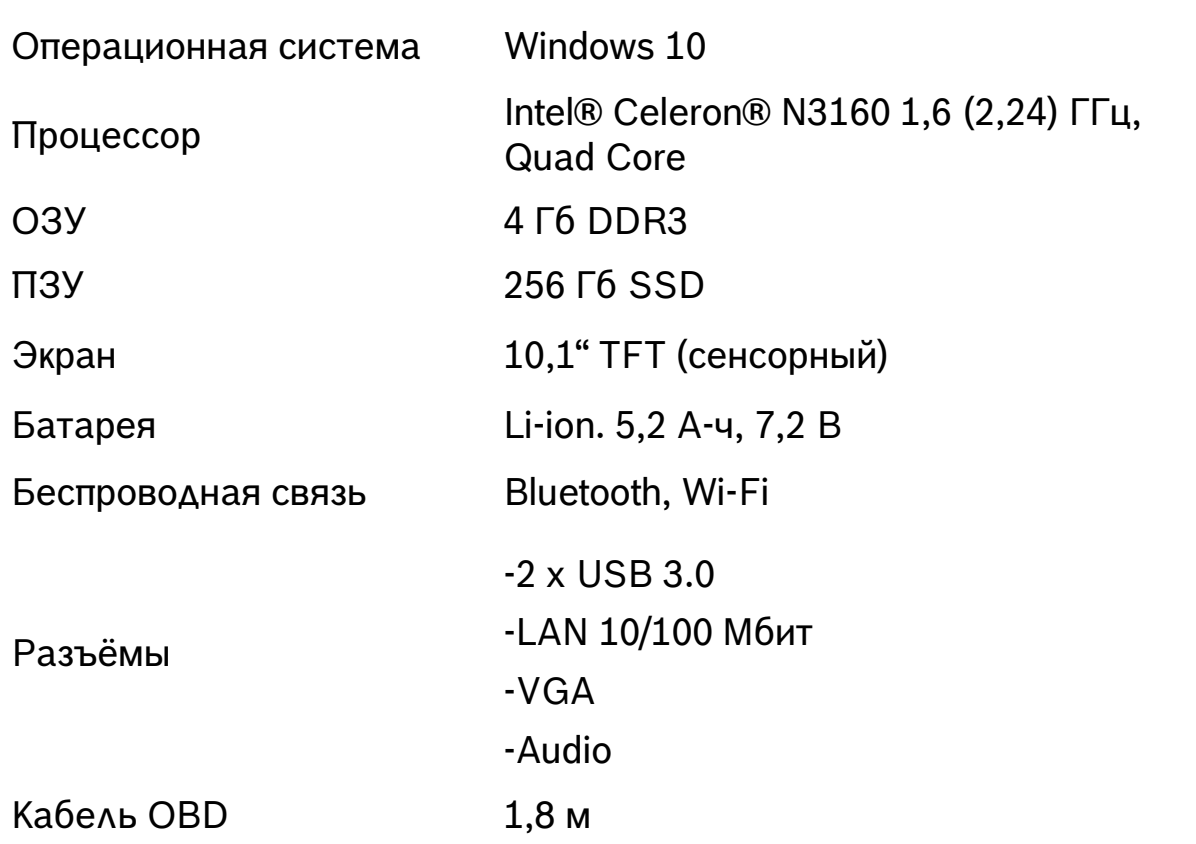

**EXECT AUTOMOTH ARE ARE ARE ASSES ALL REVIOUS ARE ASSESS** ALL REVIOUS ALL REFLONGERT ARE REFLONGERT ARE REFLONGER<br>In Robert Bosch GmbH 2018. All rights reserved, also regarding any disposal, exploitation, reproduction, edi

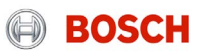

## Программное обеспечение ESI[tronic] 2.0 online Системный сканер KTS 350. Объём поставки

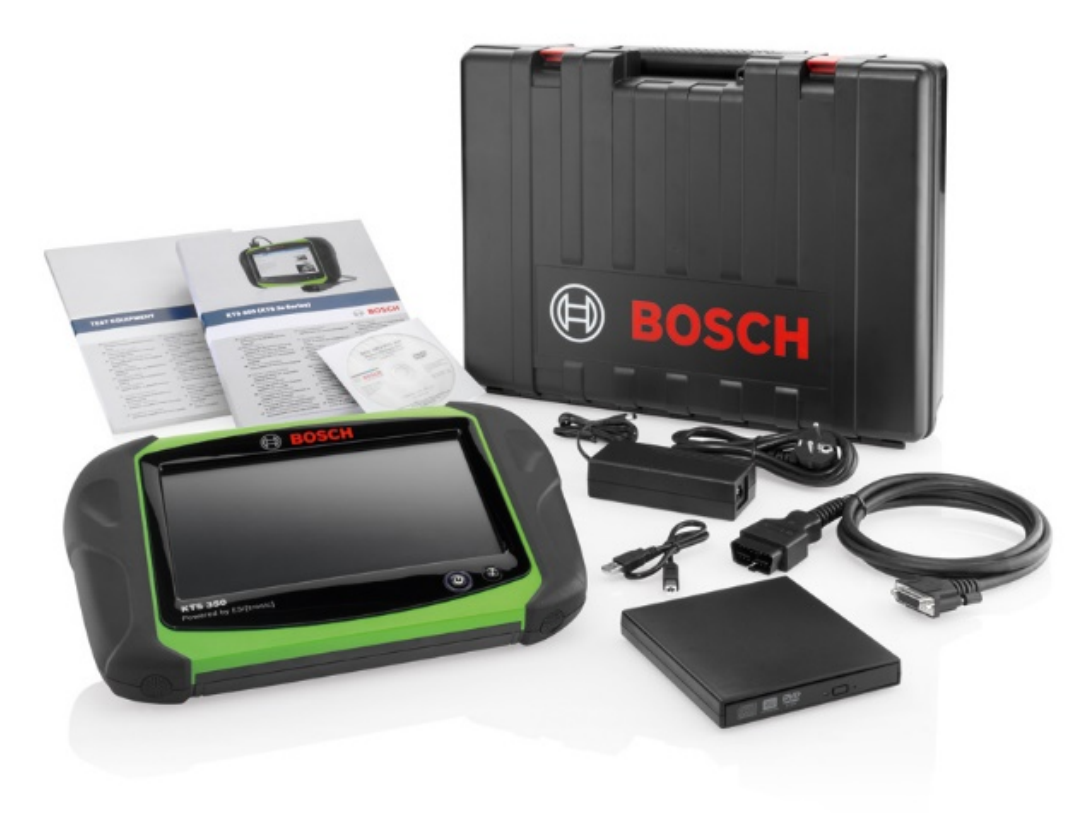

- Системный сканер KTS 350, стилус
- Кабель OBD
- Батарея, кабель питания с адаптером
- Руководство пользователя
- Чемодан
- **Предустановленный ESI [tronic]\*: SD, SIS, M, P, TSB**

#### Номер для заказа KTS 350: 0 684 400 350

#### \* Требуется лицензирование

#### Automotive Service Solutions | AA-AS/SMS12-EE | 02/2020

**EQ** Automotive Service Solutions | AA-AS/SMS12-EE | 02/2020<br>© Robert Bosch GmbH 2018. All rights reserved, also regarding any disposal, exploitation, reproduction, editing, distribution, as well as in the event of applica

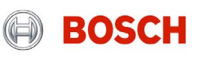

## ДИЛЕРСКОЕ ПО. ПРОТОКОЛ PASS-THRU

## Программное обеспечение ESI[tronic] 2.0 Bosch KTS + дилерское ПО

Современные автомобили допускают использование недилерского диагностического прибора в паре с дилерским ПО при диагностике и программировании ЭБУ

Это реализовано по протоколу J-2534 (Pass-Thru)

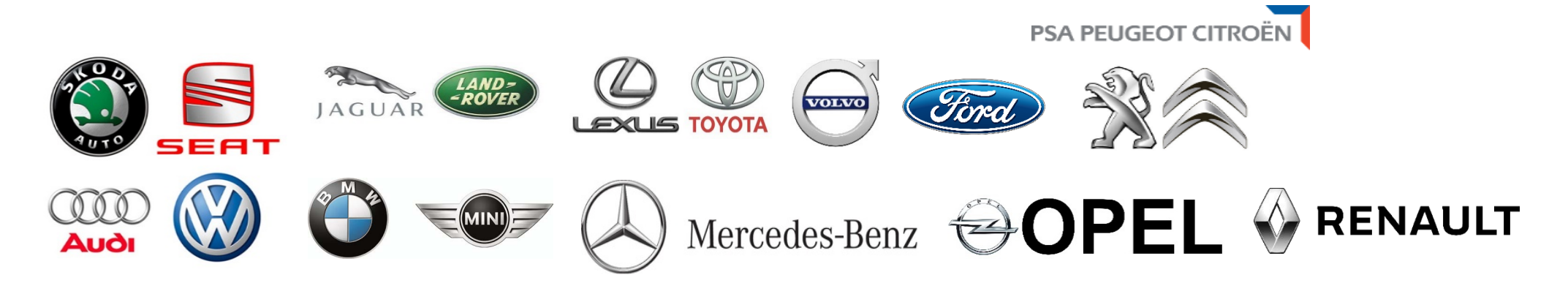

И прочие марки… список расширяется

COL Automotive Service Solutions | AA-AS/SMS12-EE | 02/2020<br>© Robert Bosch GmbH 2018. All rights reserved, also regarding any disposal, exploitation, reproduction, editing, distribution, as well as in the event of applicat

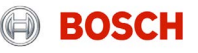

Поддержка автомобилем протокола J-2534

Наличие дилерского ПО

Наличие системного сканера KTS 560/590 или 350

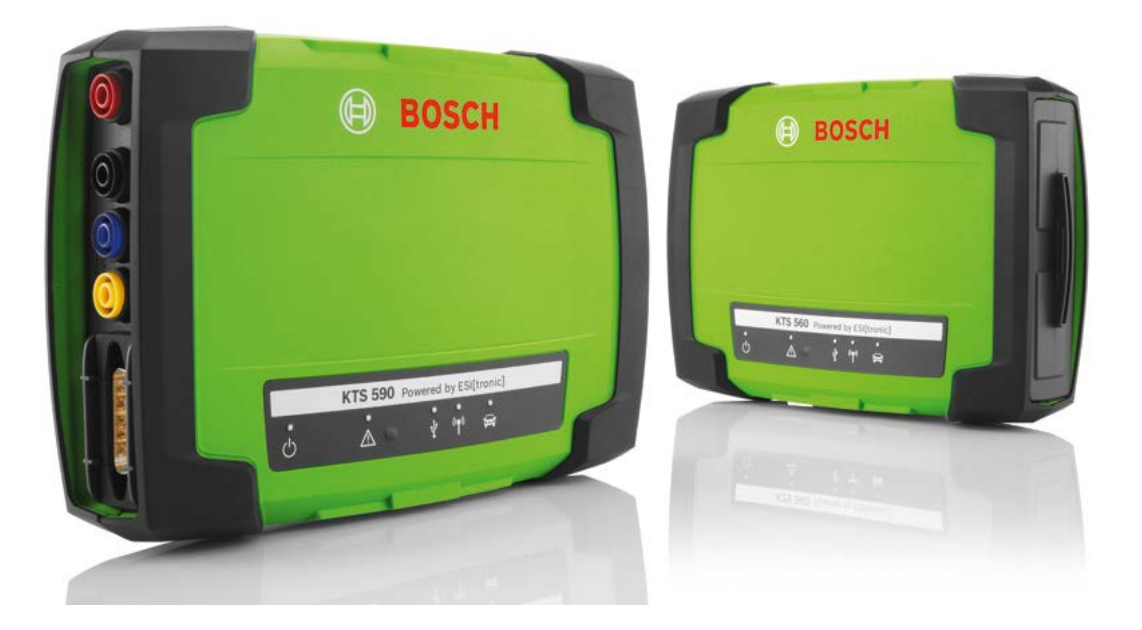

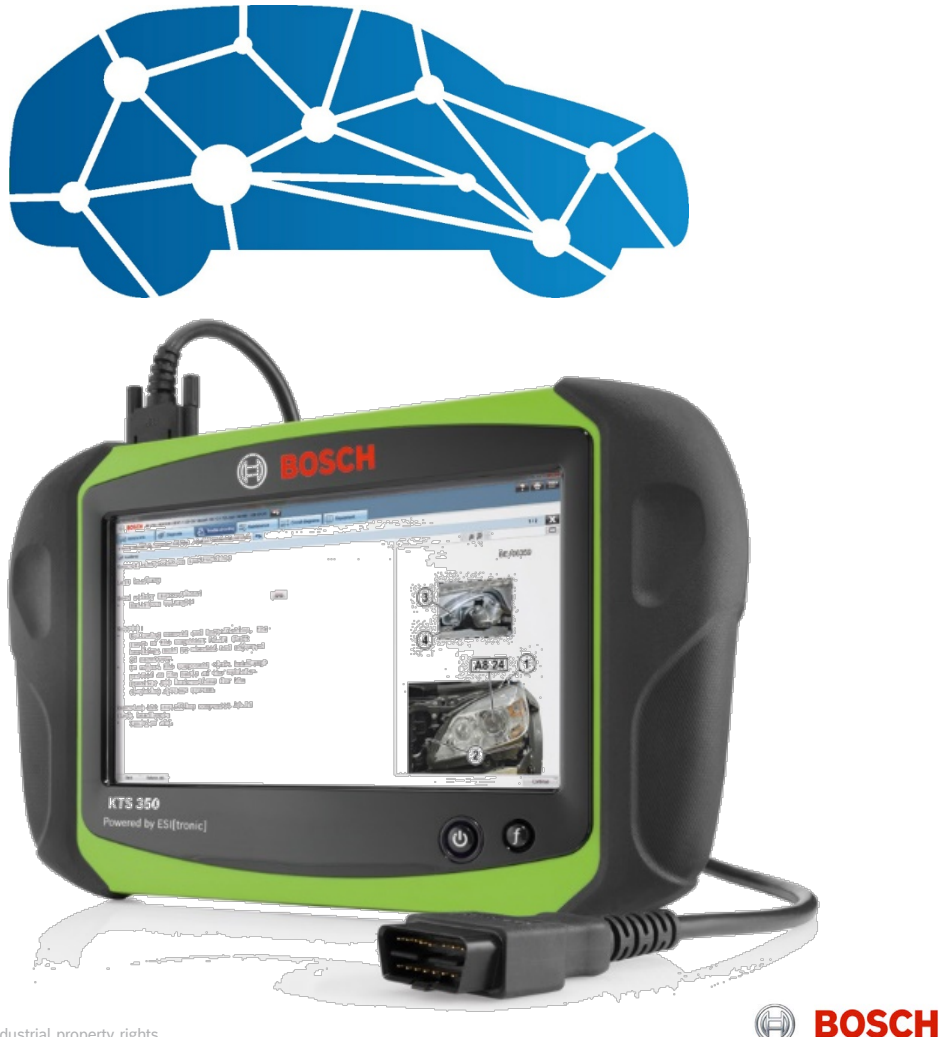

#### Automotive Service Solutions | AA-AS/SMS12-EE | 02/2020

**EXECT AUTOMOTH ARE SOLUTIONS | AA-AS/SMS12-EE | 02/2020**<br>© Robert Bosch GmbH 2018. All rights reserved, also regarding any disposal, exploitation, reproduction, editing, distribution, as well as in the event of applicatio

Подключение оборудования к а/м

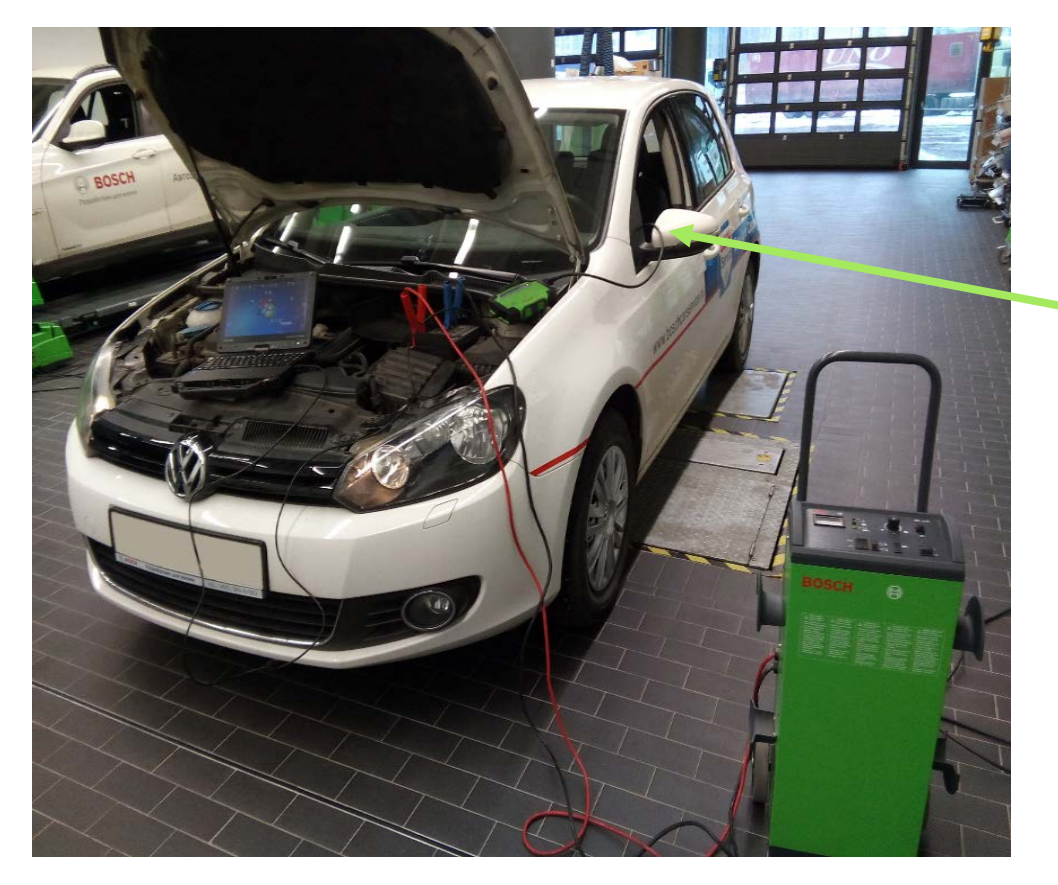

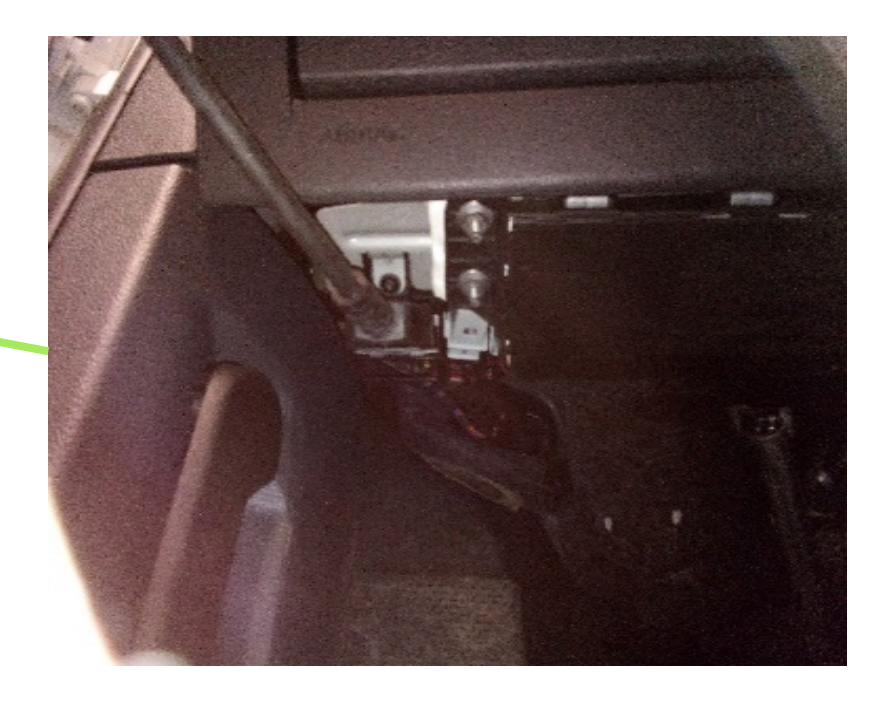

#### Важно:

- KTS подключается к ПК через провод USB
- Обеспечивается внешнее питание для поддержания напряжения на бортовой сети автомобиля

#### Automotive Service Solutions | AA-AS/SMS12-EE | 02/2020

COMBIN AUTOMONTAGE SOLUTIONS AND SET IN 2018. ALL ARELIAS ARELIAS AND TRELIAS AND TRELIAS AND TRELIAS AND TRELI<br>The event of applications for industrial property rights. 1991 to Roberty rights. 93 and regarding any disposa

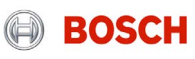

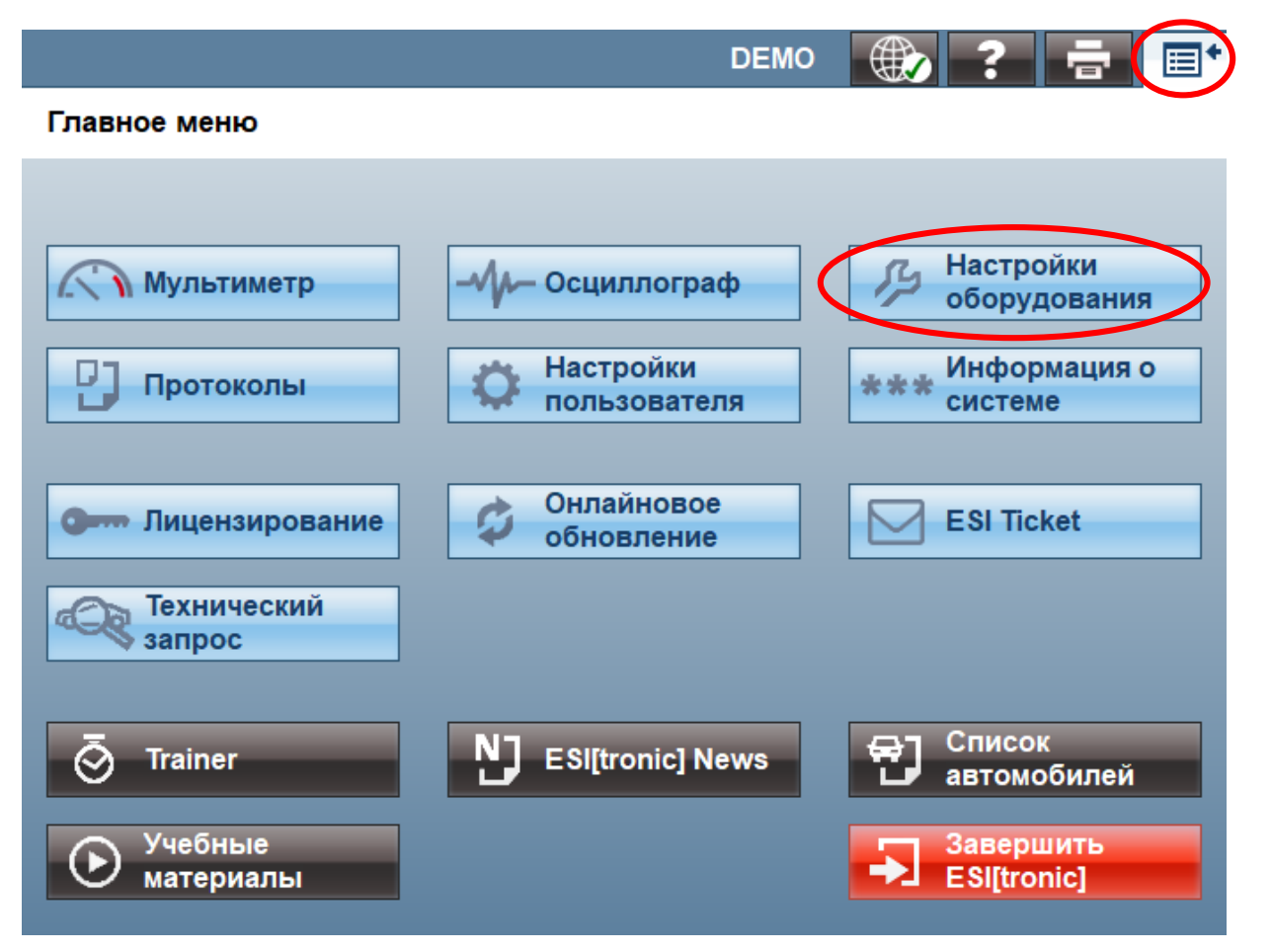

#### Настройка KTS

Запуск настройки оборудования в меню ESI [tronic] или DDC (Diagnostics Device Control), если ESI[tronic] не установлена.

#### Automotive Service Solutions | AA-AS/SMS12-EE | 02/2020

COL Automotive Service Solutions | AA-AS/SMS12-EE | 02/2020<br>© Robert Bosch GmbH 2018. All rights reserved, also regarding any disposal, exploitation, reproduction, editing, distribution, as well as in the event of applicat

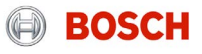

## Настройка оборудования

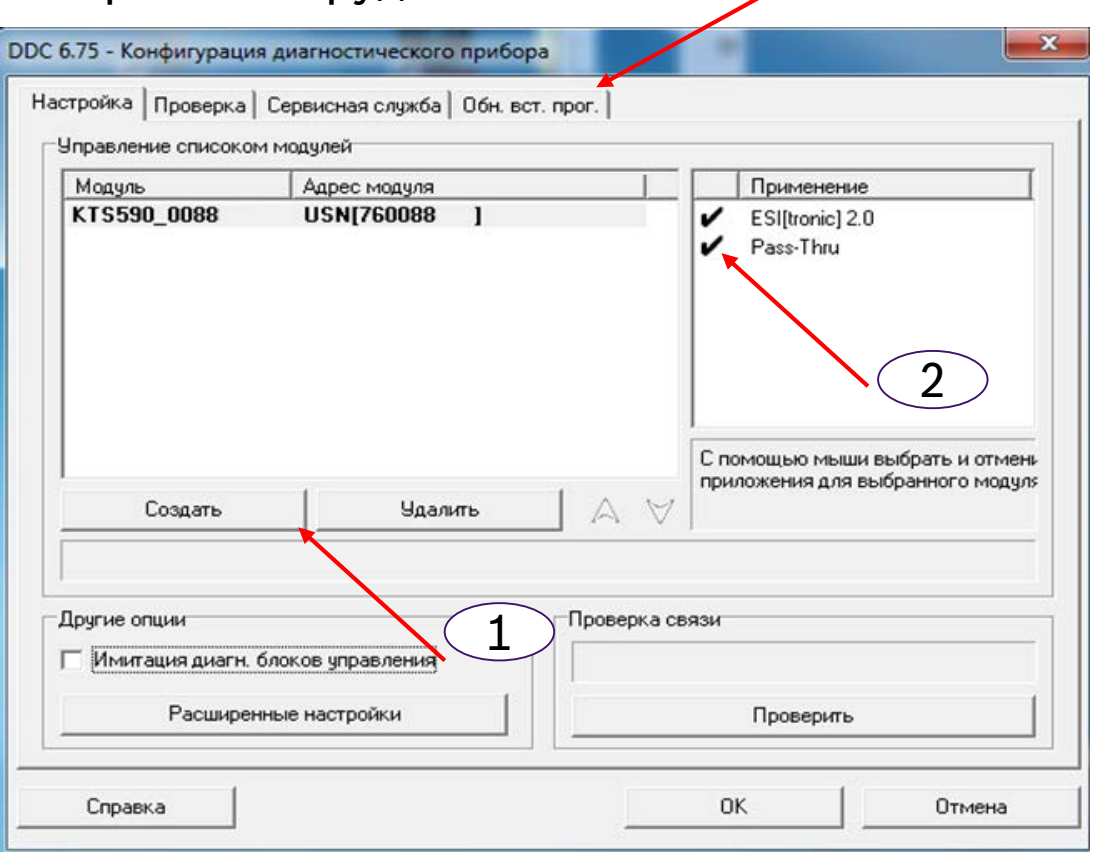

- 1. Подключить новый прибор. В появляющемся списке выбрать нужный прибор. Подключение – по USB.
- 2. Установить галочку напротив «Pass-Thru»
- 3. Обновить встроенное ПО

#### Automotive Service Solutions | AA-AS/SMS12-EE | 02/2020

ECOROBY AUTOMOTIVE SERVICE SOLUTIONS | AA-AS/SMS12-LL | 02/2020<br>© Robert Bosch GmbH 2018. All rights reserved, also regarding any disposal, exploitation, reproduction, editing, distribution, as well as in the event of appl

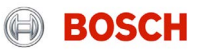

### Настройка оборудования

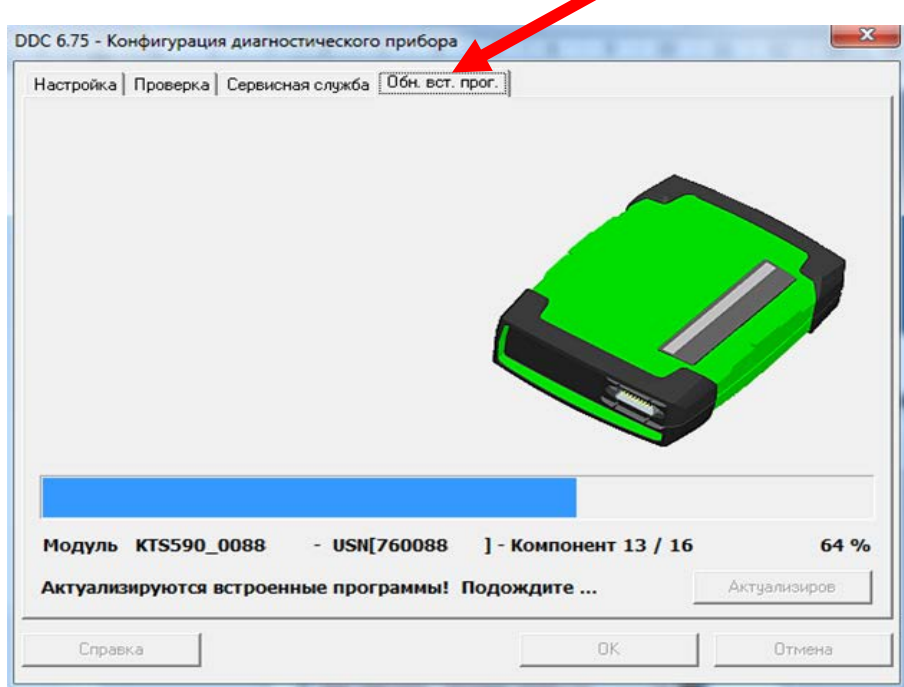

Актуализировать встроенное ПО (Нажать на кнопку Актуализировать встроенное ПО (Нажать на кнопку леталисторить связь с KTS)<br>«Актуализировать встроенное ПО»)

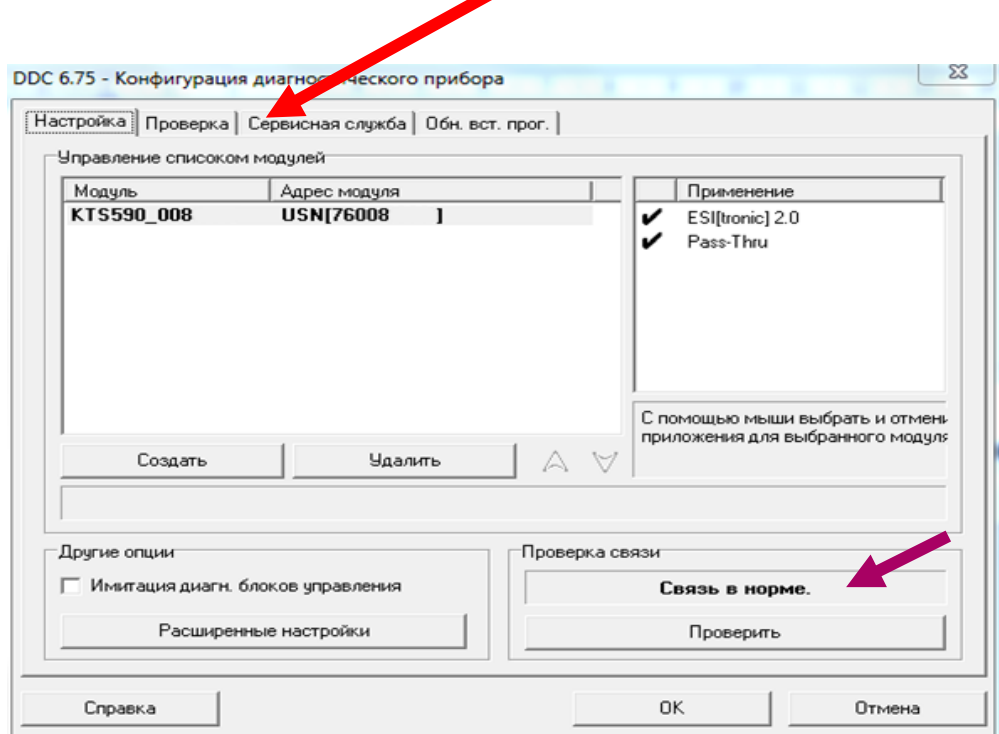

## Если связь в норме, закрыть DDC.

#### Automotive Service Solutions | AA-AS/SMS12-EE | 02/2020

COMBIT Automotive Service Solutions | AA-AS/SMS12-EE | 02/2020<br>© Robert Bosch GmbH 2018. All rights reserved, also regarding any disposal, exploitation, reproduction, editing, distribution, as well as in the event of appli

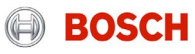

### Открыть дилерскую программу

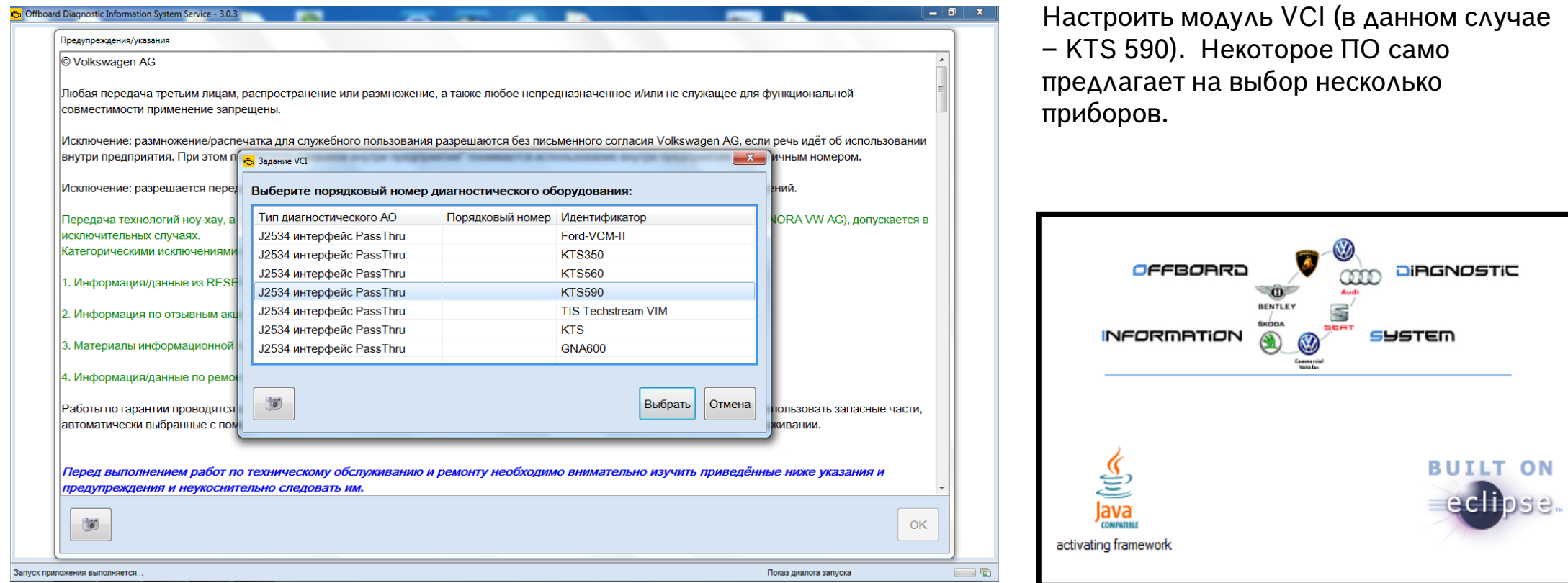

#### Automotive Service Solutions | AA-AS/SMS12-EE | 02/2020

COMBING SERVICE SOLUTIONS | AA-AS/SMS12-EE | 02/2020<br>© Robert Bosch GmbH 2018. All rights reserved, also regarding any disposal, exploitation, reproduction, editing, distribution, as well as in the event of applications fo

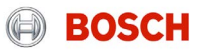

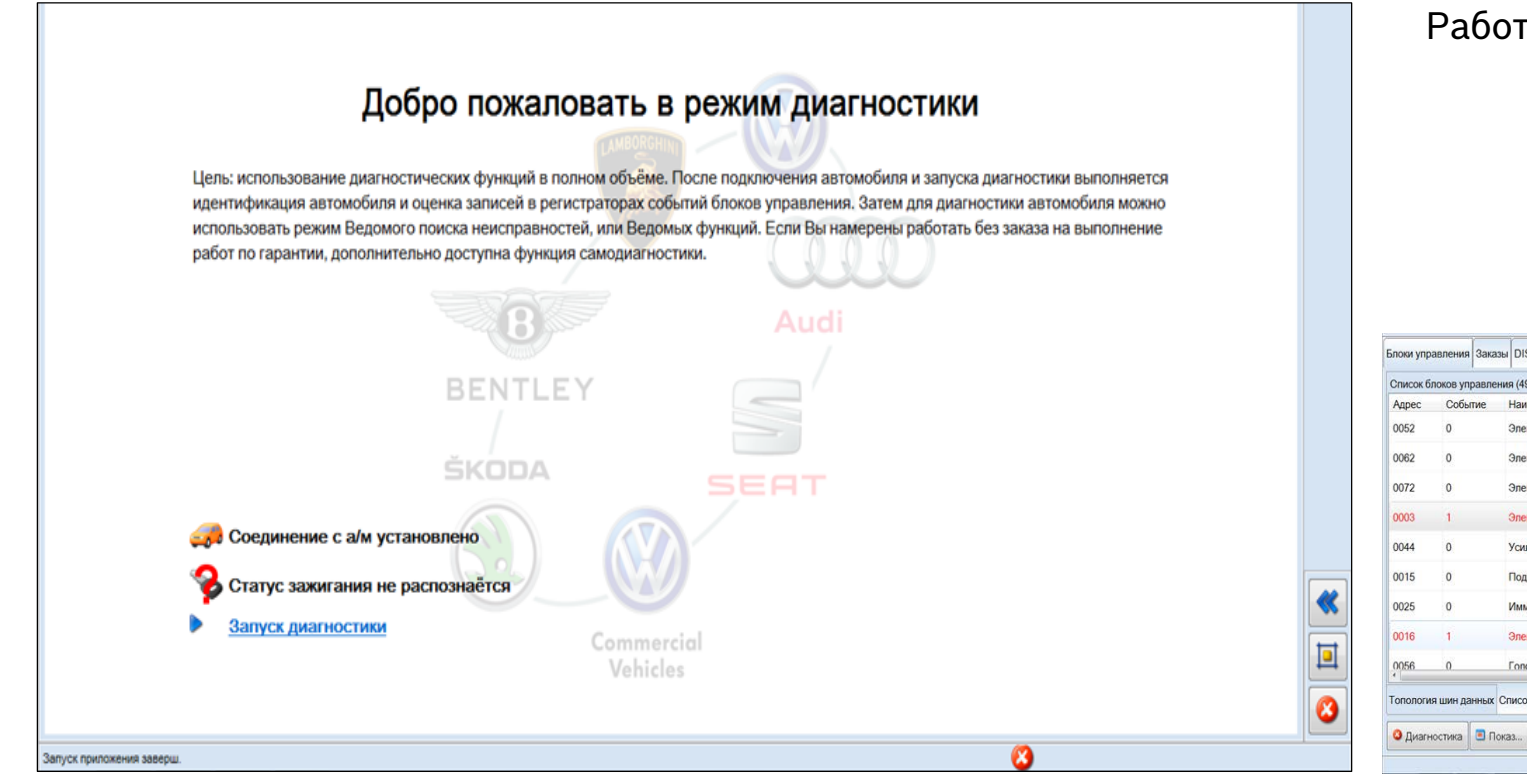

#### Работать с ПО в обычном режиме

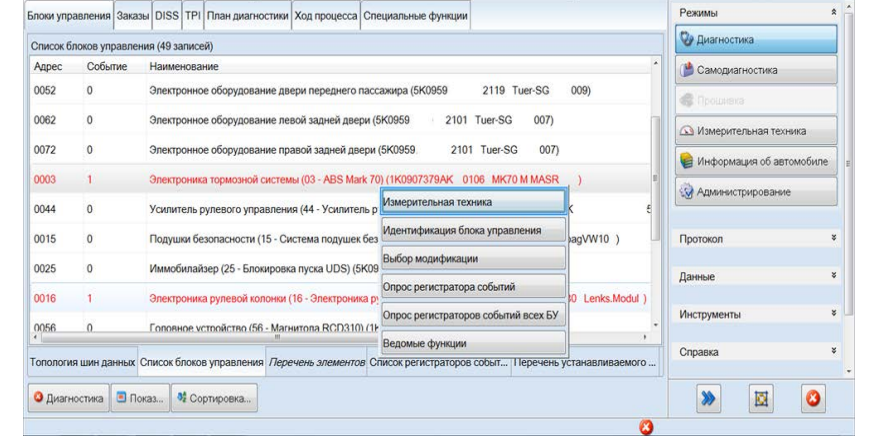

#### Automotive Service Solutions | AA-AS/SMS12-EE | 02/2020

**EXECT Automotive Service Solutions | AA-AS/SMS12-EE | 02/2020**<br>© Robert Bosch GmbH 2018. All rights reserved, also regarding any disposal, exploitation, reproduction, editing, distribution, as well as in the event of appl

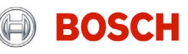

# ВЫБИРАЙТЕ ОБОРУДОВАНИЕ И ПРОГРАММНОЕ ОБЕСПЕЧЕНИЕ BOSCH!

(E) BOSCH